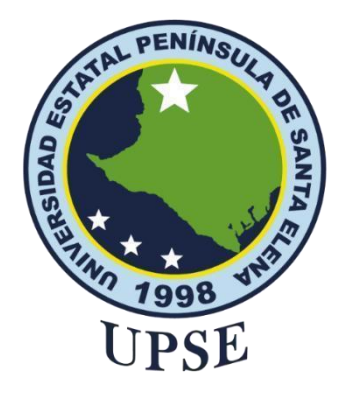

# **UNIVERSIDAD ESTATAL PENÍNSULA DE SANTA ELENA FACULTAD DE SISTEMAS Y TELECOMUNICACIONES**

# **TITULO DEL TRABAJO DE TITULACIÓN**

# **APLICACIÓN WEB PARA LA GESTIÓN DE COBRANZA MEDIANTE GEOLOCALIZACIÓN PARA LA EMPRESA "BARATODO", Módulos: Clientes, créditos y pagos de créditos**

# **AUTOR**

**Suárez Flores Oscar Javier**

Examen Complexivo

Previo a la obtención del grado académico en INGENIERO EN TECNOLOGÍAS DE LA INFORMACIÓN

**TUTOR**

**Ing. Jimmy Rivera Ramírez,Mgtr.**

**Santa Elena, Ecuador** 

**Año 2024**

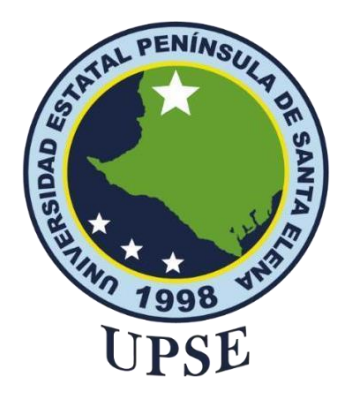

# **UNIVERSIDAD ESTATAL PENÍNSULA DE SANTA ELENA FACULTAD DE SISTEMAS Y TELECOMUNICACIONES**

## **TRIBUNAL DE SUSTENTACIÓN**

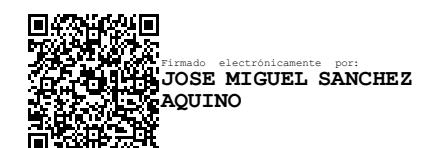

Ing. Jose Sanchez A. Mgtr. **DIRECTOR DE LA CARRERA** **RIVERA** RAMIREZ

 $JIMMY GABRIEL <sub>NNR</sub> and <sub>NNRARRI</sub> is a  
PMMY GABRIEL <sub>DN: canjIMMY GABRIEL RIVERA <sub>RMRIS</sub></sub>$ RAMIREZ,<br>serialNumber=240522211816,<br>ou=ENTIDAD DE CERTIFICACION DE<br>INFORMACION, o=SECURITY DATA<br>S.A. 2, c=EC<br>Date: 2024.01.17 15:44:23 -05'00'

Ing. Jimmy Rivera Ramírez, Mgtr. **TUTOR**

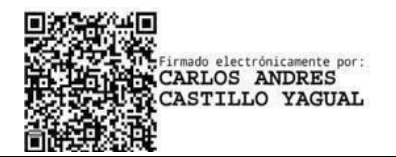

Ing. Carlos Castillo Yagual, Mgtr<br> **Ing. Marjorie coronel S. Mgtr**<br> **DOCENTE ESPECIALISTA** DOCENTE GUIA UIC **DOCENTE ESPECIALISTA** 

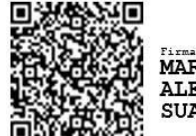

Firmado electrónicamente por:<br>MARJORIE **ALEXANDRACORONEL SUAREZ** 

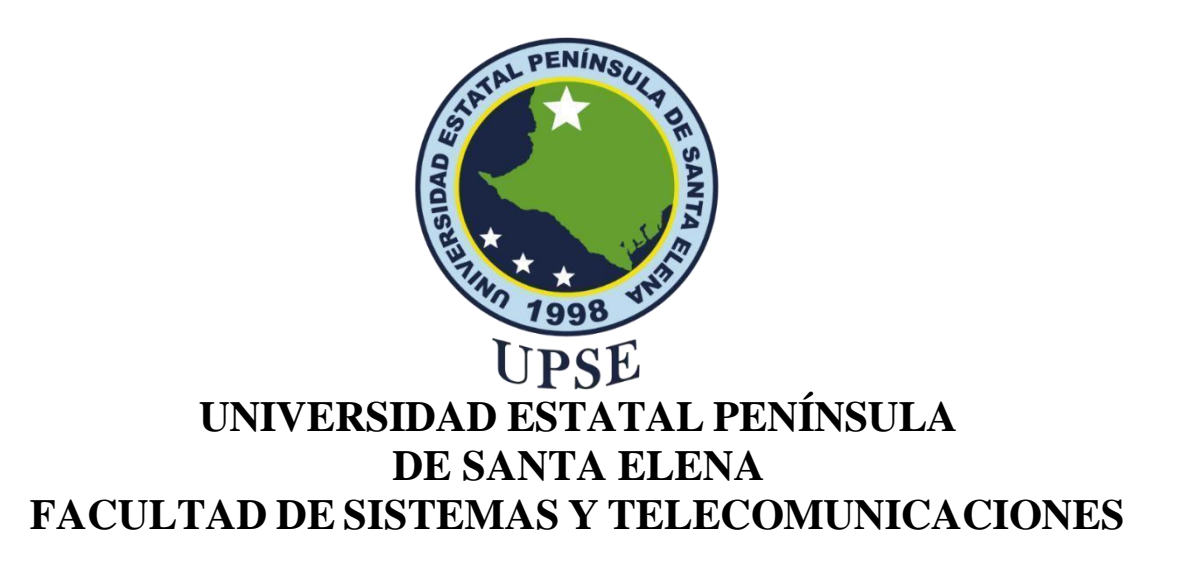

### **CERTIFICACIÓN**

Certifico que luego de haber dirigido científica y técnicamente el desarrollo y estructura final del trabajo, este cumple y se ajusta a los estándares académicos, razón por el cual apruebo en todas sus partes el presente trabajo de titulación que fue realizado en su totalidad por Suárez Flores Óscar como requerimiento para la obtención del título de Ingeniero en Tecnologías de la Información.

La Libertad, a los 08 días del mes de Diciembre del año 2023

### **TUTOR**

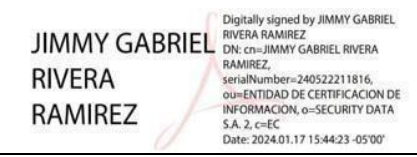

Ing. Jimmy Rivera Ramírez, Mgtr.

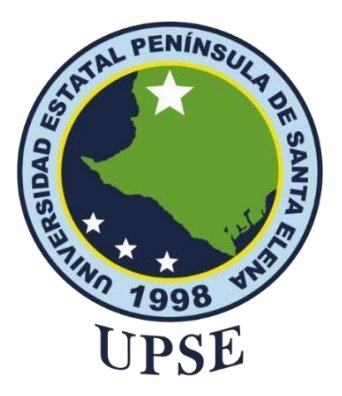

# **UNIVERSIDAD ESTATAL PENÍNSULA DE SANTA ELENA FACULTAD DE SISTEMAS Y TELECOMUNICACIONES**

## **DECLARACIÓN DE RESPONSABILIDAD**

Yo, Suárez Flores Óscar

#### **DECLARO QUE:**

El trabajo de Titulación, APLICACIÓN WEB PARA LA GESTIÓN DE COBRANZA MEDIANTE GEOLOCALIZACIÓN PARA LA EMPRESA "BARATODO", Módulos: Clientes, créditos y pagos de créditos, previo a la obtención del título en Ingeniero en Tecnologías de la Información, ha sido desarrollado respetando derechos intelectuales de terceros conforme las citas que constan en el documento, cuyas fuentes se incorporan en las referencias o bibliografías. Consecuentemente este trabajo es de mi total autoría.

En virtud de esta declaración, me responsabilizo del contenido, veracidad y alcance del Trabajo de Titulación referido.

La Libertad, a los 08 días del mes de Diciembre del año 2023

**EL AUTOR Suárez Flores Óscar**

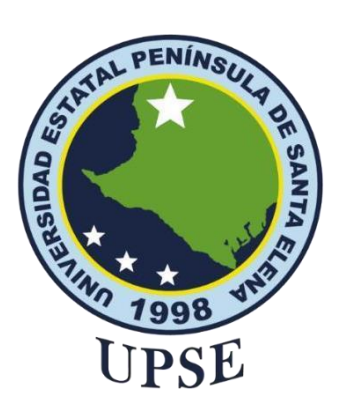

# **UNIVERSIDAD ESTATAL PENÍNSULA DE SANTA ELENA FACULTAD DE SISTEMAS Y TELECOMUNICACIONES**

## **CERTIFICACIÓN DE ANTIPLAGIO**

Certifico que después de revisar el documento final del trabajo de titulación denominado **"APLICACIÓN WEB PARA LA GESTIÓN DE COBRANZA MEDIANTE GEOLOCALIZACIÓN PARA LA EMPRESA "BARATODO", Módulos: Clientes, créditos y pagos de créditos"**  presentado por el estudiante, **Suárez Flores Oscar Javier** fue enviado al Sistema Antiplagio, presentando un porcentaje de similitud correspondiente al 4%, por lo que se aprueba el trabajo para que continúe con el proceso de titulación.

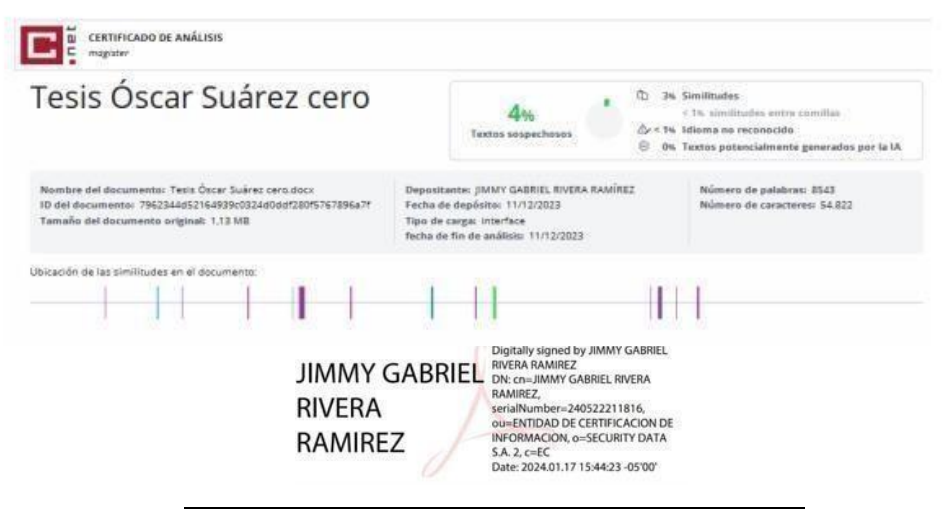

Ing. Jimmy Rivera Ramírez, Mgtr.

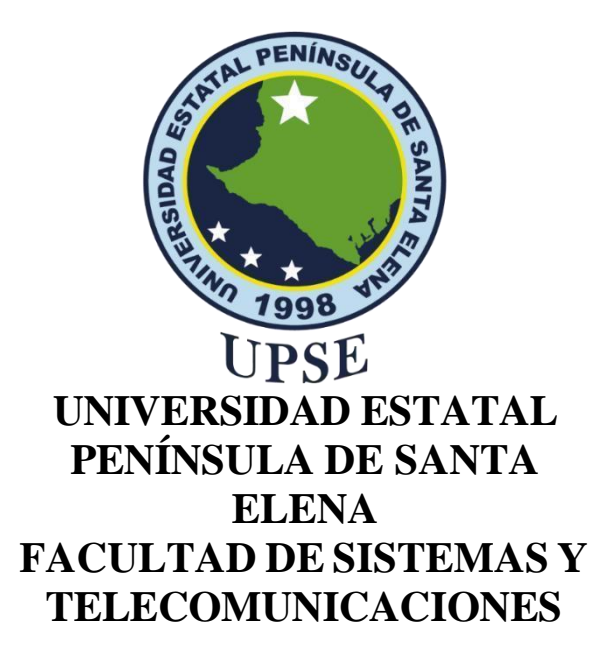

### **AUTORIZACIÓN**

#### Yo, **Suárez Flores Óscar**

Autorizo a la Universidad Estatal Península de Santa Elena, para que haga de este trabajo de titulación o parte de él, un documento disponible para su lectura consulta y procesos de investigación, según las normas de la Institución.

Cedo los derechos en línea patrimoniales de artículo profesional de alto nivel con fines de difusión pública, además apruebo la reproducción de este artículo académico dentro de las regulaciones de la Universidad, siempre y cuando esta reproducción no suponga una ganancia económica y se realice respetando mis derechos de autor

> La Libertad, a los 08 días del mes de Diciembre del año 2023

**EL\_ACTOR Suárez Flores Óscar**

#### **AGRADECIMIENTO**

En primer lugar, dar gracias a Dios, por darme las fuerzas necesarias en este proceso universitario y posteriormente culminarlo con éxito.

A mi familia que han sido un pilar fundamental, por la paciencia e inspiración que me pusieron cada uno, a mi madre Rosita Flores gracias a su confianza en todo este tiempo no dejo ningún momento en apoyarme, sobre todo a mi ángel que me cuida desde el cielo, mi padre Xavier Suarez que con sus enseñanzas me ha ayudado a culminar esta etapa de mi vida.

A la universidad Estatal Península de Santa Elena con sus excelentes catedráticos que inculcaron en mi todos sus conocimientos para convertirme en un futuro profesional.

 *Oscar Suarez*

#### **DEDICATORIA**

A Dios por ser mi guía, dándome sabiduría, fuerzas y permitirme alcanzar este momento.

A mi madre Rosita Flores, por su apoyo incondicional, sobre todo el amor y la paciencia, por no dejarme solo, gracias a todo eso pude concluir una etapa más de mi formación profesional.

A mi padre Xavier Suarez, por enseñarme a nunca rendirme, convirtiéndome en un hombre con muchos valores de bien, desde el cielo me sigue cuidando y guiando a que siga adelante.

A mi hermana Dania Suarez por la paciencia y ser una profesional en la familia que me motivo a seguir adelante.

A mi hermana Keyla Suarez por el cariño y apoyo incondicional.

A mi pequeño sobrino que a su corta edad me salvo la vida, enseñándome que al final todo estará bien.

Gracias por nunca dejarme solo, este logro es por ustedes.

*Oscar Suarez*

## **ÍNDICE GENERAL**

<span id="page-8-0"></span>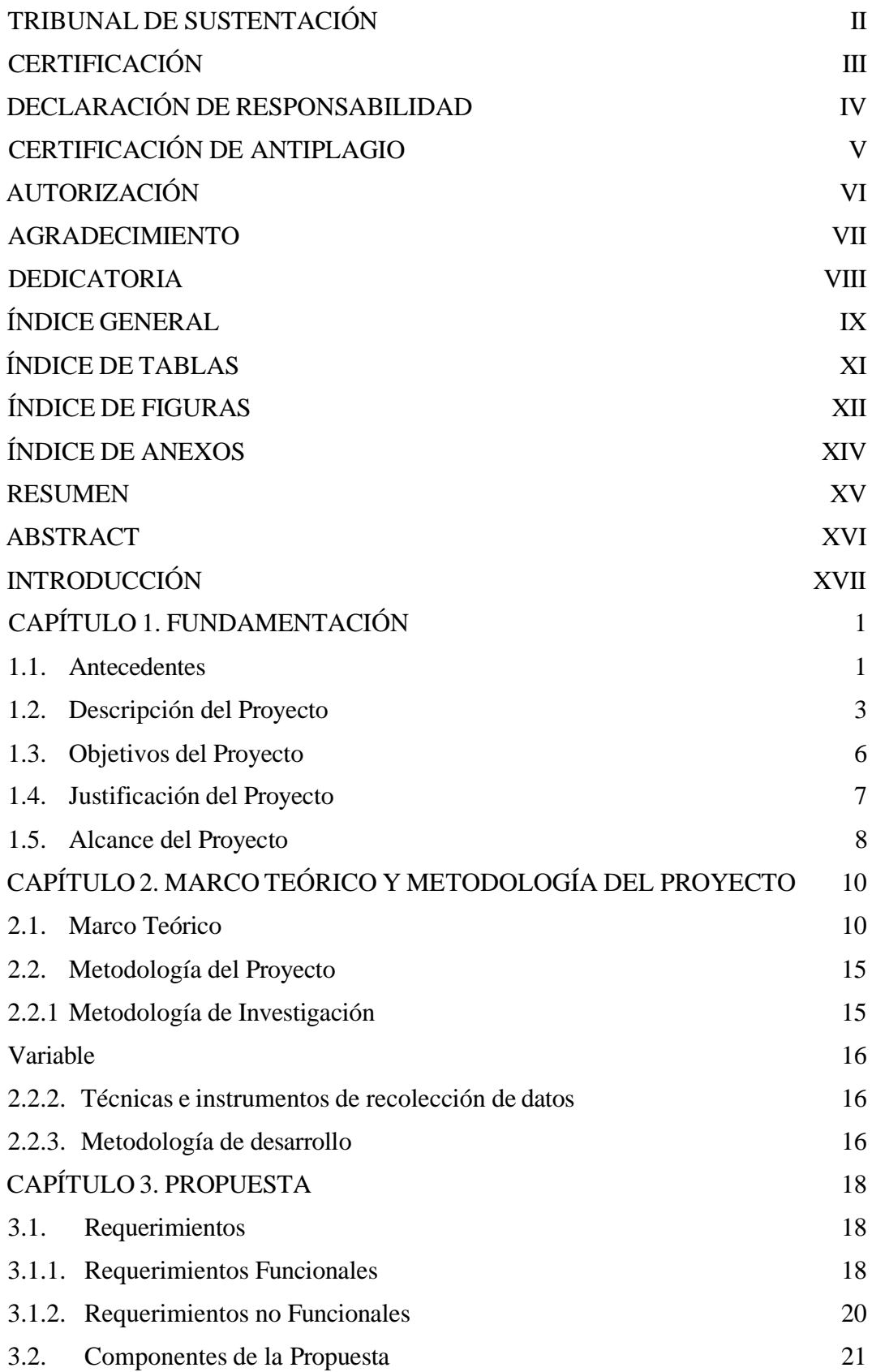

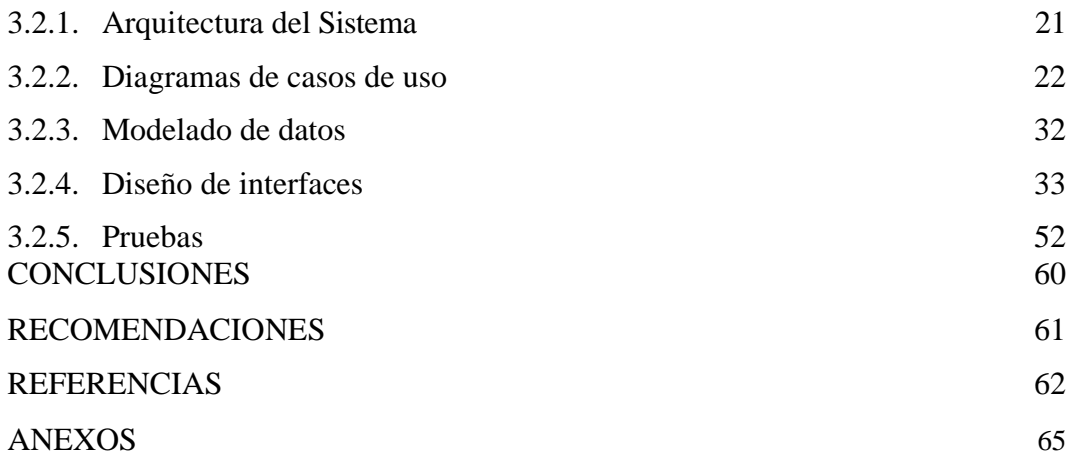

## **ÍNDICE DE TABLAS**

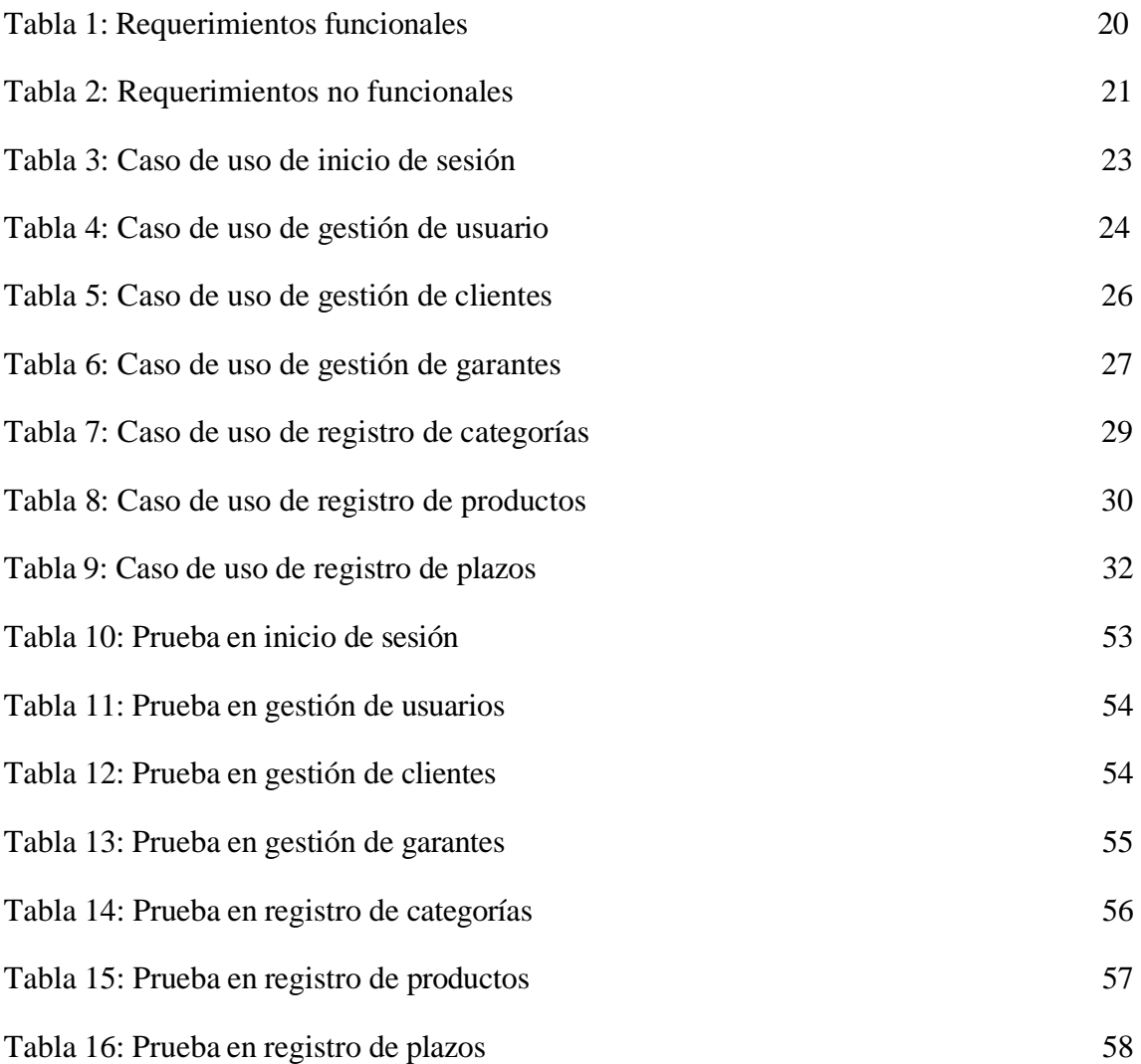

## **ÍNDICE DE FIGURAS**

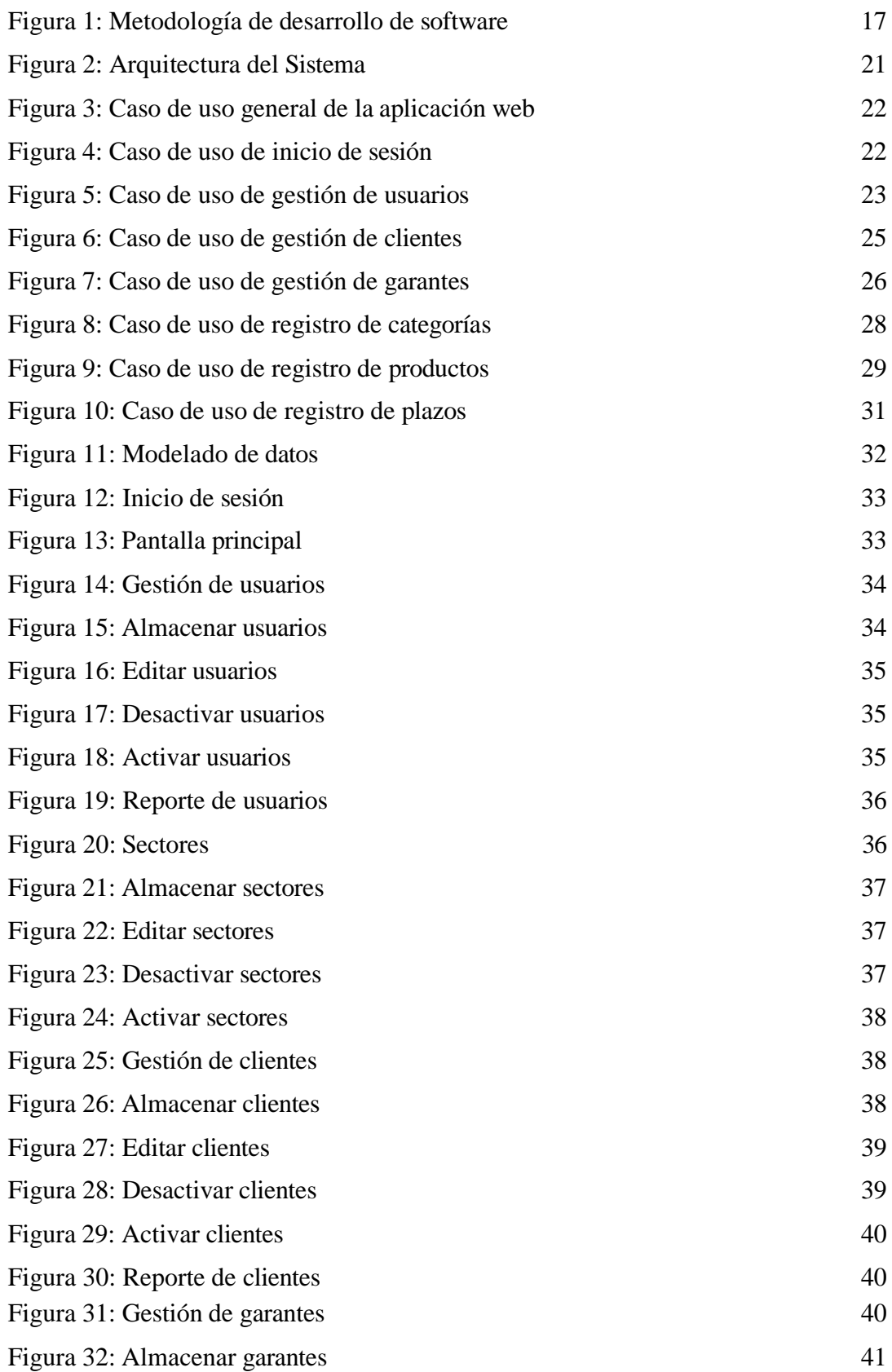

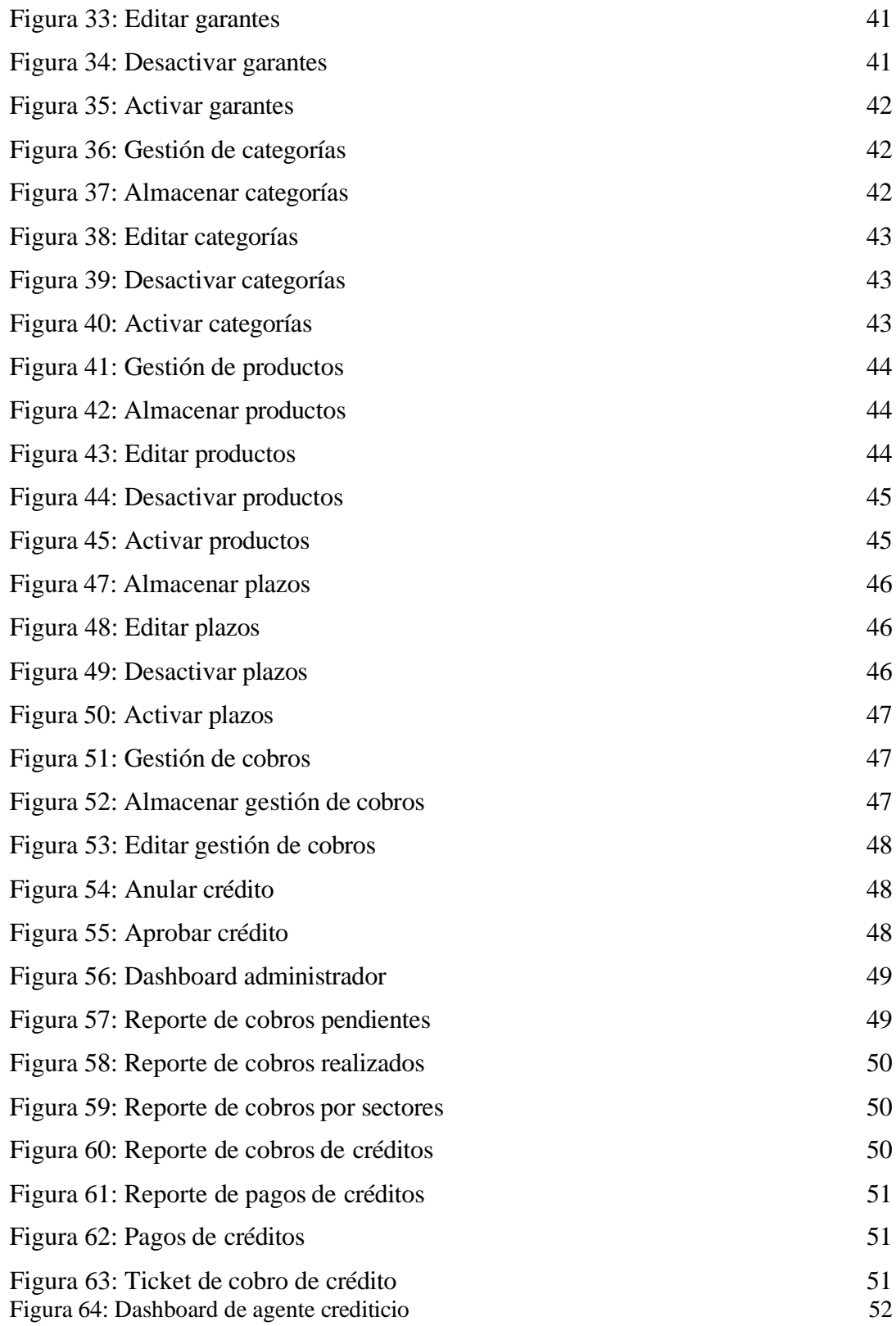

## **ÍNDICE DE ANEXOS**

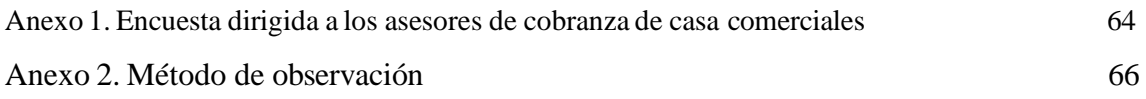

#### **RESUMEN**

La empresa Baratodo, presente diversos inconvenientes con respecto al proceso de gestión de cobranzas, llevando una cartera manual de los clientes, realizando visitas a los deudores, ya sea, de créditos, pagos de equipos o ventas de electrodomésticos de manera crediticia, trayendo consigo, datos extraviados o documentos faltantes. Por este motivo, el presente proyecto propone la implementación de un aplicativo web de gestión de cobranzas a través de geolocalización para la empresa Baratodo. Se utilizaron las metodologías de investigación diagnóstica y exploratoria, recopilando toda la información con relación a los procesos de cobranza, elaborando los requerimientos funcionales y no funcionales. Así mismo, se utilizó el modelo incremental empleando las fases de ciclo de vida del software. Se concluyó que, con el desarrollo de la aplicación web se contribuyó con dichos procesos, manteniendo organizada la información los clientes y créditos, permitiendo el acceso a dos usuarios: administrador y agente de cobro.

**Palabras claves:** Aplicación web, créditos, gestión de cobranzas.

#### **ABSTRACT**

The Baratodo company presents various problems with respect to the collection management process, maintaining a manual portfolio of clients, making visits to debtors, whether for credit, payments for equipment or sales of appliances on a credit basis, bringing with it, lost data or missing documents. For this reason, this project proposes the implementation of a web application for collection management through geolocation for the company Baratodo. Diagnostic and exploratory research methodologies were used, collecting all the information in relation to the collection processes, developing the functional and non-functional requirements. Likewise, the incremental model was used using the software life cycle phases. It was concluded that, with the development of the web application, these processes were contributed, keeping client and loan information organized, allowing access to two users: administrator and collection agent.

**Keywords:** Web application, credits, collection management.

#### **INTRODUCCIÓN**

La empresa Baratodo, ubicada en la Provincia de Santa Elena, posee diversos inconvenientes con respecto al proceso de gestión de cobranzas, llevando una cartera manual de los clientes, realizando visitas a los deudores, ya sea, de créditos, pagos de equipos o ventas de electrodomésticos de manera crediticia, trayendo consigo, datos extraviados o documentos faltantes. Además, los agentes de cobranzas pierden sus agendas donde anotan los datos de clientes, las deudas o direcciones, enmarcando un proceso muy largo para la recuperación de información, sin tomar en cuenta que los pagos se pierden, ocasionando un reconteo de los mismos con el facturero.

Por este motivo, el presente proyecto propone la implementación de un aplicativo web de gestión de cobranzas a través de geolocalización para la empresa Baratodo, contribuyendo con dichos procesos, manteniendo organizada la información los clientes y créditos, permitiendo el acceso a dos usuarios: administrador y agente de cobro, los cuales podrán ingresar al aplicativo mediante un nombre de usuario y clave.

La aplicación web permitirá al agente de cobranzas ejecutar diversas tareas, brindándole un mayor control de sus deberes, como: cobranzas, datos de pago, direcciones del cliente, reportes de cobranzas diarias, retrasos, intereses de mora, etc. Mientras que, el administrador tendrá acceso a todos los módulos del sistema, teniendo el control directo de dichos procesos, manejando el registro de clientes, de créditos, visualizando lo recaudado en el día, las multas generadas por intereses de pago, entre otros datos estadísticos que le ayudarán a planificar los cobros entre el recaudador y los clientes.

En este trabajo se utilizaron las metodologías de investigación diagnóstica y exploratoria, recopilando toda la información respectiva con relación a los procesos de cobranza en entidades similares a Baratodo, elaborando los requerimientos funcionales y no funcionales del aplicativo web. Así mismo, se utilizó el modelo incremental empleando las fases de ciclo de vida del desarrollo de software.

El presente proyecto, está estructurado de la siguiente forma:

El capítulo I, abarca los antecedentes, descripción del proyecto, objetivos de la investigación, justificación y alcance.

El capítulo II, contempla el marco teórico y la metodología del proyecto.

El capítulo III se centra en la propuesta, requerimientos, componentes de la propuesta, modelado de datos, diseño de interfaces y pruebas.

Finalmente, en se muestran las conclusiones y recomendaciones basadas en los objetivos del proyecto.

### **CAPÍTULO 1. FUNDAMENTACIÓN**

#### <span id="page-18-0"></span>**1.1. Antecedentes**

Los beneficios que ofrecen las TICS en diversos procesos cotidianos, generan una gran ventaja para múltiples áreas no tan empresariales a mayor escala, sino también en las pequeñas empresas; en varias formas de uso orientado al ámbito comercial de ventas, estas tecnologías mejoran en gran medida la gestión de cobranzas, garantizando una optimización en el departamento financiero [1]. La gestión de cobranzas es un elemento esencial en el éxito de una organización, siendo el conjunto de acciones coordinadas, logrando recuperar los créditos morosos, de manera que, los activos de la empresa se conviertan en activos líquidos de forma rápida y eficiente, por esto, las entidades financieras y cooperativas de ahorro y crédito señalan la necesidad de automatizar los procesos que manejan, destacando, el de cobranzas [2].

La empresa Baratodo, ubicada en Santa Elena, presenta inconvenientes en lo que respecta al proceso de cobranzas, llevando una cartera de clientes de forma manual, realizando las visitas a los deudores, ya sea de créditos bancarios, pagos de equipos o ventas de electrodomésticos de forma crediticia, teniendo como consecuencia, documentos faltantes o datos extraviados.

En la encuesta realizada a varios trabajadores de la empresa Baratodo (Ver [Anexo](#page-82-0) 1), los cuales laboran como agentes de cobranza, se determinó, la forma en la que ellos ejecutan las cobranzas a sus múltiples clientes que adquieren productos o quienes realizan créditos en la empresa, como llevan el diario de cobranzas, la manera que manejan las deudas y cartera vencida de los usuarios, los inconvenientes que surgen cuando el registro se extravía y el manejo de los comprobantes de pago que se entregan.

Entre los principales problemas que suscitan entre las personas que ejercen este cargo, es la pérdida de las agendas donde anotan los datos del cliente, la deuda, direcciones e intereses de pago, en las cuales poseen una bitácora del historial crediticio de los clientes que luego deben presentar en la empresa. El manejo de la misma en algún suceso de pérdida o sustracción, enmarca un proceso muy largo para la recuperación de información de los clientes, sin tomar en cuenta los pagos realizados que se perderían, ocasionando que se tenga que determinar y recontar los mismos a través del facturero que se le proporciona al cliente en caso de que

no se le hayan extraviado ambos. Así mismo, el tiempo de recuperación del mismo, sería mayor a escala de coordinación con los usuarios.

A través del método de observación (Ver Anexo 2), realizado en la empresa en el área de cobranzas, se pudo establecer que, la utilización de un aplicativo web les sería muy útil diariamente, manteniendo un historial de cobros para personas que no han cancelado y se encuentran en mora por varios meses, de los cobros diarios y cuotas faltantes. Al usar el aplicativo web se tendría seguridad en la información, en caso de pérdidas, por motivo de estar vinculado a la nube, eliminando los retrasos que se ocasionan en dichas circunstancias.

A nivel mundial, en Perú se desarrolló un sistema de información de cobranza para la empresa de créditos Sebastián, solucionando los aspectos de la cobranza mediante procesos en créditos que se les otorgaba a los clientes, mediante el uso de programación en JAVA y MySql, mostrando en los datos obtenidos varios indicadores del mejoramiento de los procesos de cobranzas, cumplimiento mejoras de comportamiento del crecimiento de la cartera vencida, quedando demostrado que la aplicación con la nuevas tecnologías de sistema de información, optimiza el manejo de cobros mediante datos en la nube de las empresas, creando una competencia de mercado para otras organizaciones dedicadas a las mismas labores [3].

A nivel nacional, en la Universidad Politécnica Salesiana se realizó un trabajo con el nombre "Diseño e implementación de una aplicación web para el control y gestión de pagos de pensiones para la fundación Niños con Futuro de la ciudad de Guayaquil", desarrollada por Giancarlos Limones Miranda junto a Byron Muñoz Fernández, en la cual se determinarán los pagos para las matrículas, pensiones y servicios adicionales como: Pagos de alimentos y de cursos vacacionales, integrando módulos de fichas socioeconómica, reportes y formularios [4]. Proporcionando un mayor control sobre la institución, dando a conocer a los padres de familia, los pagos necesarios atrasados y deudas, ayudando a la institución a mitigar los procesos manuales [4].

Por otra parte, en La Libertad, se realizó el trabajo de titulación "Gestión de cuentas por cobrar y rentabilidad en la empresa La casa del computador", el cual tiene como objetivo evaluar la gestión de cuentas por cobrar a través de una aplicación de indicadores financieros y análisis de procesos crediticios, brindando ayuda con el mejoramiento de la

rentabilidad de la empresa antes mencionada. Como resultados del trabajo, se obtuvo una gestión de cartera, recuperando los rubros expuestos y contribuyendo al crecimiento favorable de la rentabilidad y liquidez [5].

Luego de analizar los proyectos antes mencionados, se determina que el uso de un aplicativo web para la automatización de gestión de pagos de los deudores en la empresa Baratodo, facilitará a los asesores de cobro, herramientas para minimizar el proceso laboral, manteniendo un adecuado rendimiento diario de cobranzas.

#### <span id="page-20-0"></span>**1.2. Descripción del Proyecto**

El presente proyecto propone la implementación de un aplicativo web de gestión de cobranzas mediante geolocalización para la empresa Baratodo, contribuyendo con dichos procesos, manteniendo organizada la información los clientes y créditos. El sistema web permitirá el acceso a dos usuarios: administrador y agente de cobro, los cuales podrán ingresar al aplicativo mediante un nombre de usuario y clave.

El administrador del sistema, podrá acceder a todas las interfaces del aplicativo web, las cuales son: inicio de sesión, página principal, gestión de usuarios, gestión de clientes, registro de plazos, registro de créditos y dashboard.

Además, los agentes de cobro podrán visualizar las interfaces: inicio de sesión, página principal y pago de créditos.

- El módulo de **inicio de sesión** permitirá a los usuarios acceder al aplicativo web por medio de un nombre de usuario y contraseña, visualizando las diversas opciones, en función del rol asignado.
- El módulo de **gestión de usuarios**, brinda al administrador, las funciones de almacenar, editar, activar o desactivar información de los usuarios del sistema, así mismo, aquí se les proporciona un rol específico.
- El módulo de **gestión de clientes**, brinda al administrador, las funciones de almacenar, editar, activar o desactivar información de los clientes, además, en esta interfaz el administrador podrá visualizar el mapa para agregar la geolocalización de la persona.
- El módulo de **registro de plazos**, brinda al administrador, las funciones de almacenar, editar, activar o desactivar información de los diversos plazos para los créditos.
- El módulo de **registro de créditos**, brinda al administrador, las funciones de almacenar, editar, cambiar el estado de aprobado o desaprobado.
- El módulo de **pago de créditos**, permite al agente de cobro, visualizarsus clientes junto a la información del crédito, para que pueda dirigirse a la dirección del usuario y emitir el cobro respectivo. En este apartado, se determina la ruta más corta desde la ubicación actual del agente, visualizando en orden las direcciones más cercanas de los clientes y organizar los cobros del día.
- Finalmente, en el módulo de **dashboard**, el administrador podrá visualizar información estadística, referente a la gestión de cobros, destacando: reporte de cobros pendientes, de cobros realizados, pagos de clientes, cobros de agentes, ganancias de los últimos 10 días y ganancias de los últimos 12 meses.

El aplicativo web será desarrollado, empleando las siguientes herramientas y lenguajes de programación:

#### **Entorno de desarrollo**

**HTML:** Es un lenguaje empleado para definir y crear contenido de los sitios o aplicativos webs, siendo el responsable de mantener la estructura de los elementos, desde el comienza al final de los párrafos [6].

**PHP:** Es utilizado principalmente para la creación de aplicativos webs, trabajar con HTML y realizar contenido dinámico, soportando la mayoría de bases de datos, como: PostgreSQL, MySQL, SQL Server y MongoDB [7].

**MySQL:** Es un sistema gestor de base de datos relacionales, versátil y potente que se puede adaptar a la mayoría de los proyectos webs, desarrollado por la empresa Sun Microsystems, pero terminó en las manos de Oracle [8]. MySQL en la actualidad se mantiene bajo la licencia dual, siendo de código abierto para que la comunidad lo utilice libremente [8].

**CSS:** El lenguaje de estilo de cascada, define la apariencia de los documentos HTML y maneja diversos tipos de elementos, tales como: colores, fondos, fuentes, bordes, líneas, entre otros [9]. Además, permite al desarrollador, cambiar la apariencia del aplicativo web sin modificar de forma manual el contenido [9].

**XAMPP:** Es un servidor de software sin costo, independiente de la plataforma que se centra en una base de datos MySQL, el servidor web Apache y diversos intérpretes para los lenguajes de secuencia de comandos [10].

#### **Entorno de programación**

**Visual Studio Code:** Es un editor de código fuente de Microsoft para Linux, Windows y MacOS, siendo rápido y liviano que se puede utilizar para visualizar, modificar, ejecutar y depurar código fuente en la aplicación web [11].

#### **Entorno de Prueba**

**Google Chrome:** Es un navegador web gratuito y patentado por la compañía Google, apariendo por primera vez en Windows en el año 2008; contando actualmente con más de 900 millones de usuarios, siendo el navegador web más usado en el mundo [12].

El presente trabajo contribuye a la línea de investigación de desarrollo de software, teniendo como sub-línea de investigación el desarrollo de algoritmos, visión artificial y toma de decisiones [13].

### **1.3. Objetivos del Proyecto**

#### **Objetivo general**

Desarrollar un aplicativo web, mediante herramientas de código abierto, para el proceso de cobros y automatización de clientes para los agentes de cobro en la empresa Baratodo.

#### **Objetivos específicos**

- Reconocer la problemática existente en la empresa Baratodo, aplicando técnicas de recolección de datos, como encuesta y método de observación, estableciendo los requerimientos del sistema.
- Definir la cartera de clientes a través del aplicativo web, para controlar los pagos realizados y deudas pendientes.
- Determinar la ruta más corta, tomando en cuenta la ubicación actual del agente, para visualizar en orden las direcciones más cercanas de los clientes y organizar los cobros del día.
- Integrar el módulo de dashboard, incluyendo gráficas y datos estadísticos, para una mejor toma de decisiones en la empresa.

#### **1.4. Justificación del Proyecto**

En la actualidad, los aplicativos webs se han convertido en útiles herramientas para el desarrollo de una empresa u organización, consolidando en una parte esencial que permite la mejora del valor del negocio en la cual se proyecta, por esto, el avance del internet se acelera de forma constante en cualquier lugar del mundo, yendo de la mano con las aplicaciones web, aumentando las ventajas competitivas entre las empresas del mercado [14].

Aplicando las tecnologías de la información, en los procesos de cobranza, se obtiene un mayor porcentaje de redención de deudas, administrando las carteras de clientes de manera automatizada, permitiendo realizar preventivas antes de que se venzan los pagos, beneficiando a la empresa que las utiliza, así mismo, por parte administrativa se optimiza el retraso que poseen los clientes, ayudando a que no caigan en mora y llegando a acuerdos de pago para evitar los retardos [15].

La empresa Baratodo presenta varios inconvenientes en el proceso de cobranzas, teniendo una cartera de clientes que mantienen créditos en la entidad, por esta razón, se propone el desarrollo e implementación de un aplicativo web que automatice el proceso de cobros y administre los créditos que se realizan, con el fin de organizar mejor la información y facilitar la labor a los agentes de cobro.

La aplicación web beneficiará a la empresa Baratodo y agentes de crédito que se encargan de realizar la actividad de cobros, facilitándoles en su labor diaria, contribuyendo en las diversas tareas que ejecuta y brindándole al usuario, un mayor control de sus deberes, como: cobranzas, datos de pago, direcciones del cliente, reportes de cobranzas diarias, retrasos, intereses de mora, etc.

Así mismo, beneficia en gran medida al administrador de la empresa, el cual tendrá acceso a todos los módulos del sistema, teniendo el control directo de dichos procesos, manejando el registro de clientes, de créditos, visualizando lo recaudado en el día, las multas generadas por intereses de pago, entre otros datos estadísticos que le ayudarán a planificar los cobros entre el recaudador y los clientes.

El proyecto se alinea al Plan de creación de oportunidades:

**Eje Seguridad Integral – Objetivo 9:** Garantizar la seguridad ciudadana, orden público y gestión de riesgos [16].

**Eje Institucional – Objetivo 16:** Promover la integración regional, inserción estratégica del país en el mundo y garantizar los derechos de las personas en situación de movilidad humana [16].

#### <span id="page-25-0"></span>**1.5. Alcance del Proyecto**

Teniendo en cuenta la problemática que presenta la empresa Baratodo en su gestión de cobranzas, es importante automatizar dicho proceso para brindar una mejor atención al cliente y facilitar la labor a los empleados. Por esto, el presente trabajo propone el desarrollo e implementación de un aplicativo web, permitiendo administrar los clientes, créditos y pagos de los mismos.

El aplicativo web se divide en los siguientes módulos:

En el inicio de sesión, los usuarios del sistema podrán acceder mediante un nombre de usuario y contraseña, visualizando las opciones del menú principal, dependiendo del rol que se les asigne, siendo estos; el administrador, el cual será el encargado de controlar todo el aplicativo web y visualizar todos los módulos del sistema, los cuales son: gestión de usuarios, gestión de clientes, registro de plazos, registro de créditos, pagos de créditos y dashboard: y el agente de cobranzas que será la persona encargada de realizar los cobros a los clientes y emitir el recibo de pago mediante una impresora portátil conectada al dispositivo móvil vía bluetooth. Podrá visualizar el módulo: pagos de créditos.

El módulo gestión de usuarios, brinda al administrador, las funciones de almacenar, editar, activar o desactivar información de los usuarios del sistema, así mismo, aquí se les proporciona un rol específico.

El módulo de gestión de clientes, posee las funciones de almacenar, editar, activar o desactivar información de los clientes, además, en esta interfaz el administrador podrá visualizar el mapa para agregar la geolocalización de la persona.

El módulo de registro de plazos, contiene las funciones de almacenar, editar, activar o desactivar información de los diversos plazos para los créditos.

El módulo de registro de créditos, brinda al administrador, las funciones de almacenar, editar, cambiar el estado de aprobado o desaprobado. En este módulo, el administrador asigna el agente de crédito que será el encargado de cobrar el crédito al cliente.

El módulo de pago de créditos, permite al agente de cobro, visualizar sus clientes junto a la información del crédito, para que pueda dirigirse a la dirección del usuario y emitir el cobro respectivo. En este módulo, se determina la ruta más corta desde la ubicación actual del agente de cobro, visualizando en orden las direcciones más cercanas de los clientes y organizar los cobros del día.

Finalmente, en el módulo de dashboard, el administrador podrá visualizar información estadística, referente a la gestión de cobros, destacando: reporte de cobros pendientes, de cobros realizados, pagos de clientes, cobros de agentes, ganancias de los últimos 10 días y ganancias de los últimos 12 meses.

Los agentes de cobranza solo podrán realizar los cobros respectivos por medio de efectivo, es decir, el aplicativo web no contará con pagos por medio de transferencia bancaria ni tarjeta de crédito, ya que, el agente se dirigirá a cobrar a las direcciones físicas proporcionadas por el cliente, emitiendo elrecibo de pago y entregándolo en el momento.

#### **CAPÍTULO 2. MARCO TEÓRICO Y METODOLOGÍA DEL PROYECTO**

#### <span id="page-27-0"></span>**2.1. Marco Teórico**

# **2.1.1.CONTROL INTERNO A LA GESTIÓN DE CRÉDITOS Y COBRANZAS EN EMPRESAS COMERCIALES MINORISTAS EN EL ECUADOR**

En los últimos años, diversasinvestigaciones han demostrado que las empresas no poseen un sistema de control interno que permita gestionar la cartera de clientes de manera eficiente, debido al desconocimiento en el área de gestión, provocando en múltiples ocasiones, iliquidez, pérdidas en las ventas, y en el peor de los casos, el cierre del negocio; por tal razón, se necesita hacer énfasis con el estudio, levantando información a través de la recolección de datos referentes a la situación actual, con el objetivo de determinar el nivel de confianza y de riesgo con la aplicación de un cuestionario de control interno; además de verificar el cumplimiento de procedimientos estipulados por la empresa y políticas interna, empleando instrumentos y técnicas de auditoría [31].

El control interno permite llevar a cabo un funcionamiento correcto de las actividades dentro de una organización, con la implementación de regulaciones y normas, con el fin de minimizar los riesgos que incurren en diversas operaciones, alcanzando objetivos y a su vez, buscando la confiabilidad en riesgos contables; las limitaciones alcanzan errores en el diseño o cambios de control interno, pudiendo no ser eficaz en sí mismo, sin utilizarlo de manera eficiente debido a la persona responsable de él, sin comprender su fin o no lo haga funcionar debidamente [32].

Actualmente, todas las empresas buscan mantenerse en el mercado, optando como estrategia el otorgamiento de ventas a crédito, por ende, es esencial contar con un control idóneo de la cartera de clientes por cobrar y los tiempos en los que se va a recuperar el valor monetario, para esto, quienes conforman la empresa deben establecer procedimientos y políticas para tener un control minucioso de la cuenta, para de esta forma evitar riesgos posibles [32].

Cuando una empresa comercializa artículos a crédito, corre el riesgo de que dicha deuda no se recupere total o parcialmente, ya sea por la irresponsabilidad del cliente, por fallecimiento del deudor o por desconocimiento del domicilio; motivo por el cual, es fundamental tomar las medidas y precauciones necesarias, como analizar los buró de créditos del usuario,solicitar una persona garante, que tenga la responsabilidad de ambas partes; de tal forma, el riesgo disminuye y no se ve afectada la empresa [33].

## **2.1.2.POTENCIAL ESTRATÉGICO DE LA GEOLOCALIZACIÓN DE CLIENTES**

No es seguro que las tecnologías de la información geográfica se desarrollen y controles por los llamados geógrafos, a partir de su utilización se ha generado una nueva manera de ver la realidad y presentar una nueva visión de forma general, valorizando la generalización de una perspectiva espacial que en la actualidad es difícil encontrarla en todo tipo de estudios; es particular tener el interés de los mapas para el público, en la cartografía y atlas, el territorio aparece fijado, es decir, los mapas representaban una realidad que tenía que rehacerse con los cambios políticos [34].

Hoy los medios electrónicos hacen posible la construcción de mapas cambiantes, dinámicos y fluidos; la superposición y digitalización de mapas por un lado y la capacidad para almacenar, modificar y simbolizar cantidades grandes de información, contribuyen con el desarrollo de software de ubicación con aplicación y análisis en diversas áreas del conocimiento; aplicando este tipo de medios en áreas como ciencias sociales, generalizando el mundo del marketing y negocios, sin que se escape de la influencia [35].

Dentro de las tecnologías de la información geográfica, se incluyen sistemas de información geográfica, posicionamiento global a partir de satélites o más conocido como GPS, tecnologías de percepción remota y distintas aplicaciones para administrar y analizar bases de datos territoriales o espaciales, siendo muy utilizadas para servicios públicos y empresas, así como personas en general [35].

Lo que hoy es conocido como ciencia de la información geográfica, determina una conexión entre las tecnologías de la información y los saberes geográficos, dando por entendido un sentido muy amplio, no solo del mundo académico, ni producido por una comunidad científica, sino todo el saber relacionado con elementos que se ubican dentro del entorno, el mapa y la localización de los lugares [36].

Un SIG está integrado organizadamente por software y hardware conjuntamente con diferentes tipologías de datos geográficos, como cartografía, estadísticas, imágenes, entre otros; con el fin de capturar, manipular, almacenar, mostrar y analizar de diferentes formas la información geográfica referente a un espacio en concreto; Google Maps y otros mapas actualizados en Internet, emplean datos de los habitantes de un lugar y visitantes, haciéndolos complejos, siendo herramientas empresariales en diversas áreas [36].

## **2.1.3.APLICACIONES WEB COMO APOYO EN LA AGILIDAD Y ADMINISTRACIÓN DENTRO DE LA EMPRESA**

En un mercado globalizado, donde las organizaciones deben estar en constante innovación y mejora continua para poder crecer y ser más productivas y competitivas, se implementa la tecnología especialmente, las aplicaciones web digitales, donde mejora la calidad e integridad de la información al momento de la optimización en el intercambio de datos, agilizando la empresa y facilitando su organización, mediante tecnología, en especial sistemas webs, que poseen una multitud de herramientas que se encuentran a disposición de forma gratuita, permitiendo la versatilidad, movilidad y seguridad dentro de la entidad, para un control correcto, eficacia, rapidez, adaptabilidad e integridad [37].

Las Tecnologías de la Información y Comunicación son cada vez más utilizadas para el apoyo y la automatización de diversas actividades de las organizaciones, gracias a ellas, se consigue obtener beneficios importantes, entre los cuales se menciona, la mejora de las operaciones, la afluencia de una cantidad mayor de clientes, optimización de los recursos, apertura de nuevos mercados, conocimiento más profundo con respecto a las necesidades de los clientes, brindando un servicio de calidad y comunicación más fluida con ellos; en pocas palabras, las TICS permiten lograr el aumento considerable de la eficiencia [38].

En la actualidad, las empresas implementan tecnologías, logrando el fortalecimiento de los procesos en sus operaciones, consiguiendo un crecimiento y transformación en el mercado en el que se encuentran, ya sea a través de tecnología tradicional para las pymes o tecnología avanzada para compañías grandes; las aplicaciones webs ayudan a los negocios a ser más productivos y flexibles, coordinando sus procesos de negocios más cercanos e integrándolos a los procesos, de forma que, se enfocan en la administración eficiente de los recursos y el servicio que se proporciona a los clientes [38].

Las empresas hoy en día, pretenden ser más rápidas y eficaces, teniendo en cuenta que para ello es necesario totalmente analizar las mejores opciones ofrecidas por las TICS, las cuales deben ajustarse al negocio o industria en particular, por lo cual, los últimos avances han puesto a disposición de las empresas que requieren ventajas competitivas,

para la satisfacción, mejor imagen, fidelización de los clientes, eficiencia operativa, reducción de costos y penetración en nuevos mercados, entre otros factores que resultan fundamentales para la era de la información y el perfeccionamiento de la misma [39].

### **2.1.4.APLICACIÓN WEB**

Son programas que funcionan en Internet, es decir, los archivos e información trabajada se procesan y almacenan dentro de la web; estas aplicaciones no necesitan instalación en el ordenador ni dispositivo móvil; se relacionan con el almacenamiento en la nube, todos los datos se guardan de manera permanente en servidores grandes de internet, y envían al dispositivo o equipo, la información que se requiere en ese momento, dejando una copia temporal dentro del mismo [23].

#### **2.1.5.HTML**

Es un lenguaje con el que se define el contenido de las aplicaciones web, tratándose de un conjunto de etiquetas que sirven para la definición de texto y demás elementos que componente la página web, como listas, imágenes, videos, entre otros; HTML fue creado para objetivos divulgativos de información con texto e imágenes, ya que, es un lenguaje de marcación de elementos para crear documentos de hipertexto [6].

#### **2.1.6.CSS**

CSS por sus siglas en inglés que significa hojas de estilo en cascada, es un lenguaje que maneja la presentación y el diseño de aplicaciones web, es decir, cómo se visualizan cuando los usuarios la visitan; funciona junto con el lenguaje HTML, encargándose del contenido básico de los sitios web; se denominan hojas de estilo en cascada, debido a que tienen varias propiedades heredadas de otras [9].

#### **2.1.7.JAVASCRIPT**

Es un lenguaje de programación que los programadores utilizan para la creación de páginas web interactivas, desde la actualización de redes sociales hasta mostrar mapas interactivos y animaciones; las funciones de JavaScript pueden mejorar la experiencia de usuario de un aplicativo web, tratándose de una de las tecnologías principales en la World Wide Web [24].

#### **2.1.8.PHP**

Es un lenguaje de programación destinado para el desarrollo de aplicaciones web y creación de páginas, favoreciendo la conexión entre servidor e interfaz del usuario; entre los factores que hicieron que PHP fuera tan popular, se destaca que es de código abierto, además [7]:

- Es de código abierto, es decir, no se encuentran restricciones de uso y los usuarios pueden utilizarlo para programar en cualquier proyecto de software y comercializarlo sin ningún problema.
- Se encuentra en constante perfeccionamiento, gracias a la comunidad conformada por desarrolladores, activa y comprometida.

#### **2.1.9.BOOTSTRAP**

Es un framework front end utilizado para el desarrollo de aplicaciones web y páginas mobile first, o sea, que contienen layout adaptable a la pantalla del dispositivo empleado por los usuarios; fue desarrollado en 2010 por Twitter, para la estandarización de herramientas de la compañía [25].

#### **2.1.10. GOOGLE CHROME**

Es un navegador web creado por la empresa Google Inc. Considerado como el navegador más rápido; en poco tiempo se cumple con los objetivos fundamentales, siendo seguro, estable, práctico, rápido y con un sentido único minimalista, proporcionándole a los usuarios, la comodidad mayor al momento de navegar por la web [26].

#### **2.1.11. AJAX**

AJAX significa JavaScript asíncrono y XML, siendo un conjunto de técnicas para desarrollo web, permitiendo que las aplicaciones web funcionen de manera asíncrona, procesando solicitudes al servidor en segundo plano; obtuvo además un reconocimiento más amplio cuando Google empezó a incorporar el concepto en Google Maps y Google Mail en el año 2004 [27].

#### **2.1.12. GESTIÓN DE COBRANZAS**

Es una actividad que consiste en reactivar la relación comercial con los clientes, con el fin de que se mantengan los créditos al día; para que la gestión de cobranzas sea efectiva,

se deben llevar a cabo diversas actividades, aplicando estrategias específicas; para lograr el cobro de deudas al profesional, se debe empezar con una gestión de cobranzas desde el primer día siguiente al incumplir un pago, contactando al cliente, dentro de un horario fijo, informándole acerca del estado de su obligación, ofreciéndole ciertas opciones para normalizar la deuda [28].

Para el proceso de gestión de cobros, se emplean distintas vías de contacto, ya sea, por mensaje de texto, teléfono, mensajes de voz, correo electrónico, así como recurrir a la visita domiciliaria; manteniendo toda la información administrada y organizada con el objetivo de llevar de forma efectiva el proceso de cobranza [28].

### **2.1.13. GEOLOCALIZACIÓN**

Un sistema de geolocalización es una solución de tecnología que determina la ubicación de un objeto en un entorno virtual o físico, a menudo, una persona que requiere utilizar el servicio basado en la ubicación; los servicios de software de geolocalización se emplean para apoyar a los objetivos de negocio en las empresas [29].

Los propósitos de la geolocalización, son [29]:

- Georreferenciación o posicionamiento.
- Geo codificación.
- Geoetiquetado.

#### **2.1.14. API DE GEOLOCALIZACIÓN**

La API de Geolocalización permite a los usuarios, la compartición su ubicación o posición actual a las aplicaciones web si así se requiere; por razones de privacidad, al usuario se le pide una confirmación directa del permito para proporcionar la información de la ubicación que posee [30].

#### <span id="page-32-0"></span>**2.2. Metodología del Proyecto**

#### <span id="page-32-1"></span>**2.2.1 Metodología de Investigación**

Para llevar a cabo el presente proyecto, se utilizará la metodología de investigación de tipo exploratoria [17], debido a que, es necesario conocer a fondo como son los procesos de gestión de cobranza de la empresa Baratodo, por esto, con el fin de recolectar información, se emplea dicha metodología, indagando trabajos similares que presenten

problemáticas semejantes, con el objetivo de determinar diferencias y similitudes con respecto a este trabajo, para ofrecer una solución acorde al tema.

Además, se aplica la metodología de investigación de tipo diagnóstica [17], la cual permite adentrarse a la problemática actual. Utilizando este tipo de investigación se puede conocer de manera exhaustiva, los procesos de cobranza de la empresa, para esto, se realiza una encuesta a los distintos agentes de cobranza y un método de observación en el lugar, recolectando datos que permitirán obtener un contexto real de la situación.

#### <span id="page-33-0"></span>Variable

Con la propuesta planteada del desarrollo e implementación de un aplicativo web que mejorará los procesos de gestión de cobranzas en la empresa Baratodo, se busca minimizar el tiempo que les toma a los agentes encontrar una dirección proporcionada por el cliente, visualizando en el mapa la ubicación exacta vía geolocalización.

#### <span id="page-33-1"></span>**2.2.2 Técnicas e instrumentos de recolección de datos**

En este proyecto de titulación se utilizan diversas técnicas de recolección de datos interactivas, con el objetivo de conocer el proceso de gestión de cobranzas en la empresa Baratodo, por esto, se realizará un método de observación en el lugar (Ver Anexo 2), en el cual se detallan todos los inconvenientes encontrados para hallar soluciones mediante el aplicativo web.

Así mismo, se realizó una encuesta a los agentes de cobranza (Ver [Anexo](#page-82-0) 1) que laboran en la empresa antes mencionada, con el fin de conocer como llevan a cabo su trabajo y que problemática han presentado durante sus labores diarias. Con esto, se cubrieron los requerimientos funcionales y no funcionales del aplicativo web.

#### <span id="page-33-2"></span>**2.2.3 Metodología de desarrollo**

El aplicativo web será desarrollado bajo la metodología de desarrollo incremental, la cual se divide en las fases: análisis, diseño, codificación y pruebas [18]. Dichas fases se realizan para cada incremento, luego de llegar hasta la fase de prueba del incremento, se da por funcional esa parte, sin embargo, son adaptables a cambios [18].

Empleando este modelo se cumplirá de forma organizada cada interfaz propuesta y detallada en el presente proyecto, teniendo en cuenta las correcciones debidas y las pruebas en el desarrollo de los módulos, para obtener interfaces eficaces.

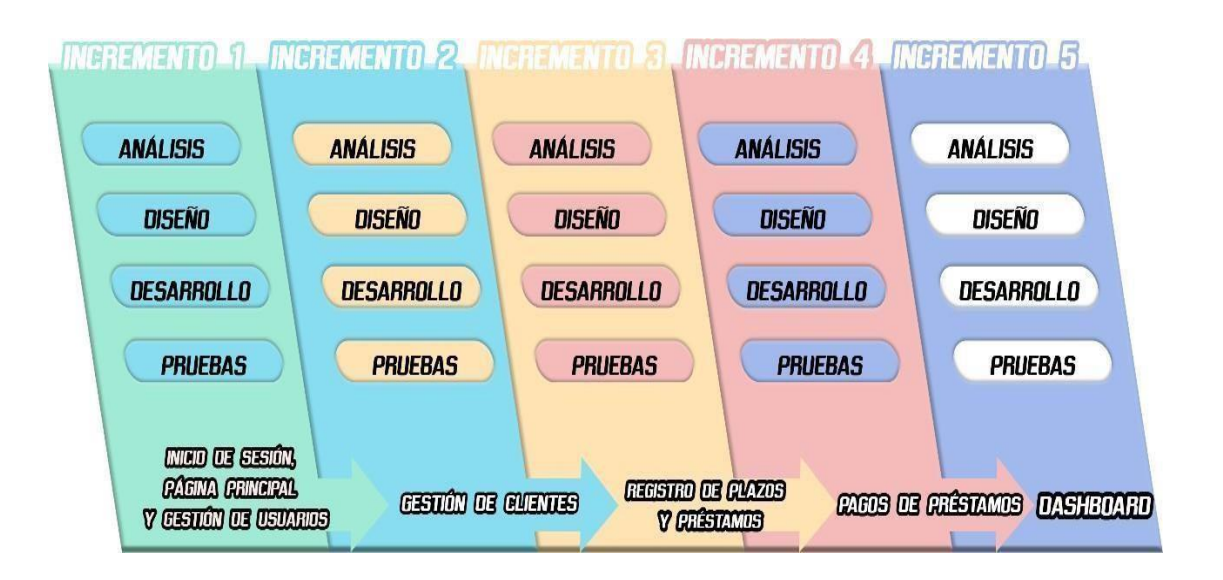

#### **Figura 1: Metodología de desarrollo de software**

<span id="page-34-0"></span>Se detallan a continuación cada fase del modelo propuesto [18]:

- **Fase de análisis:** Esta fase consiste en analizar la información recabada en las técnicas de recopilación de datos, las cuales son: encuesta y método de observación en la empresa Baratodo.
- **Fase de diseño:** Se centra en diseñar el modelado de base de datos, basada en los requerimientos funcionales y no funcionales. también, se realizan las interfaces del aplicativo web.
- **Fase de codificación:** En esta fase se procede a programar o codificar los módulos del sistema, dándoles funcionalidad.
- **Fase de pruebas:** Se realizan todas las pruebas respectivas, verificando el funcionamiento de cada módulo, para realizar la implementación del sistema de manera exitosa.

# **CAPÍTULO 3. PROPUESTA**

# <span id="page-35-0"></span>**3.1. Requerimientos**

# <span id="page-35-1"></span>**3.1.1. Requerimientos Funcionales**

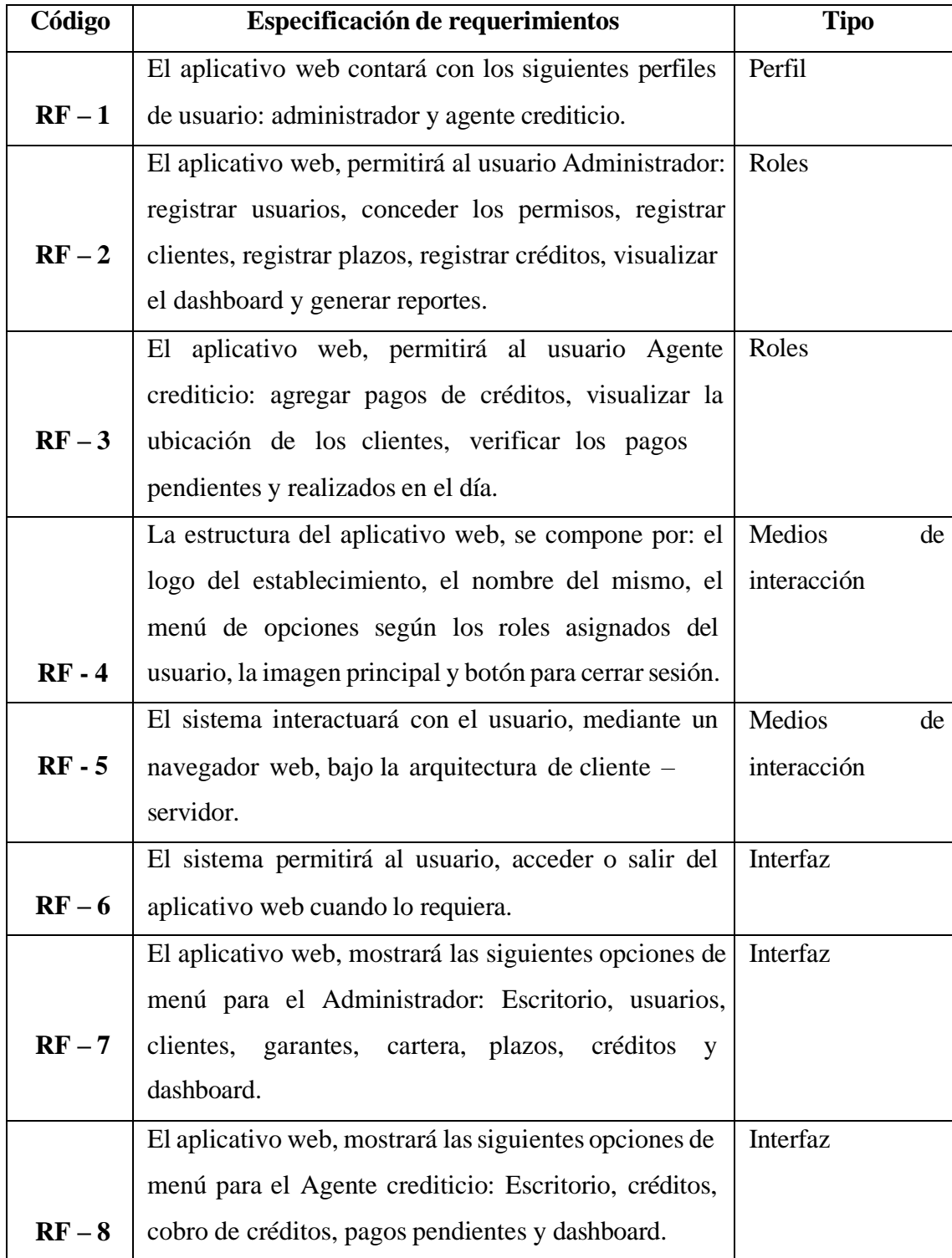
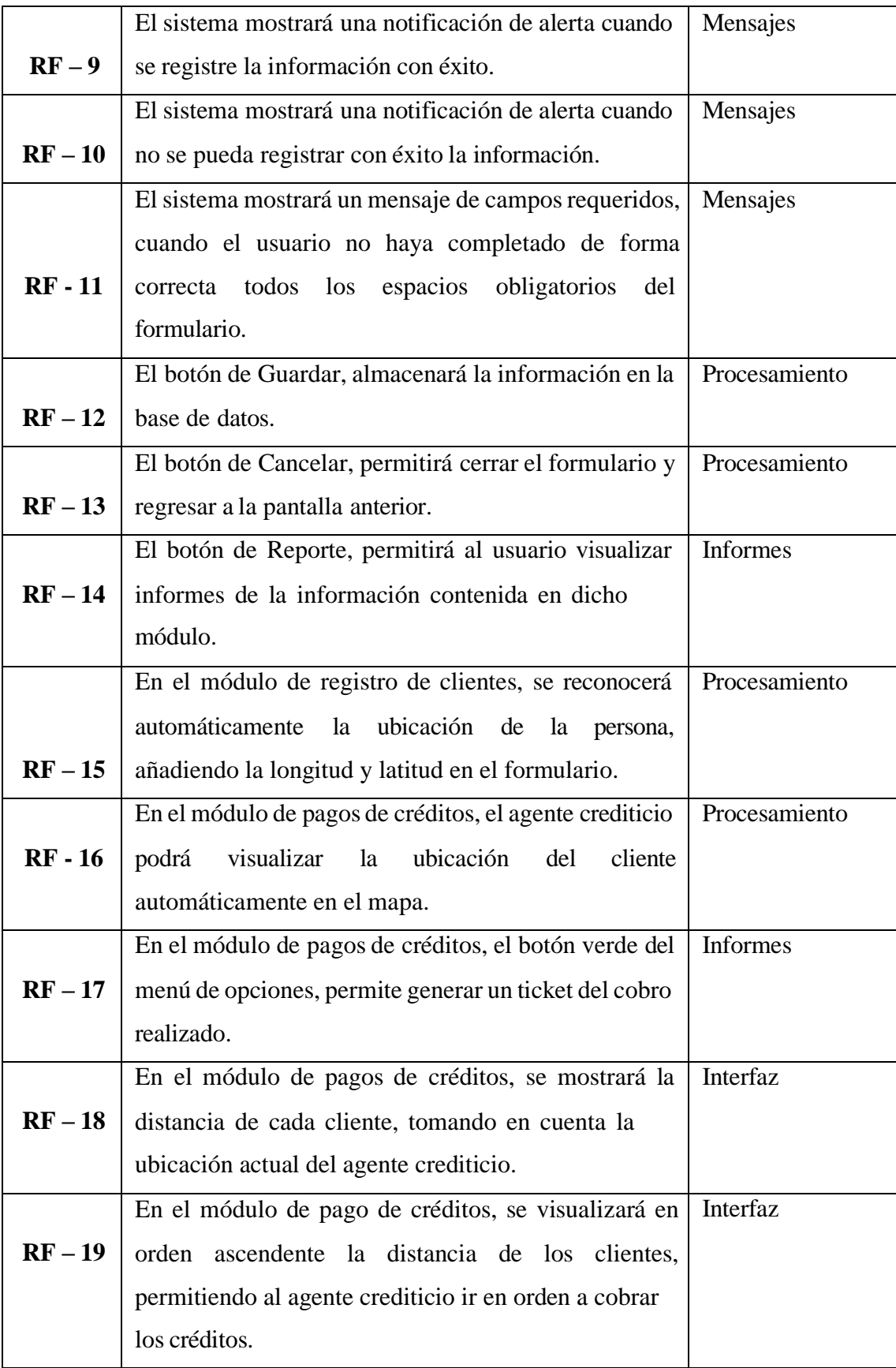

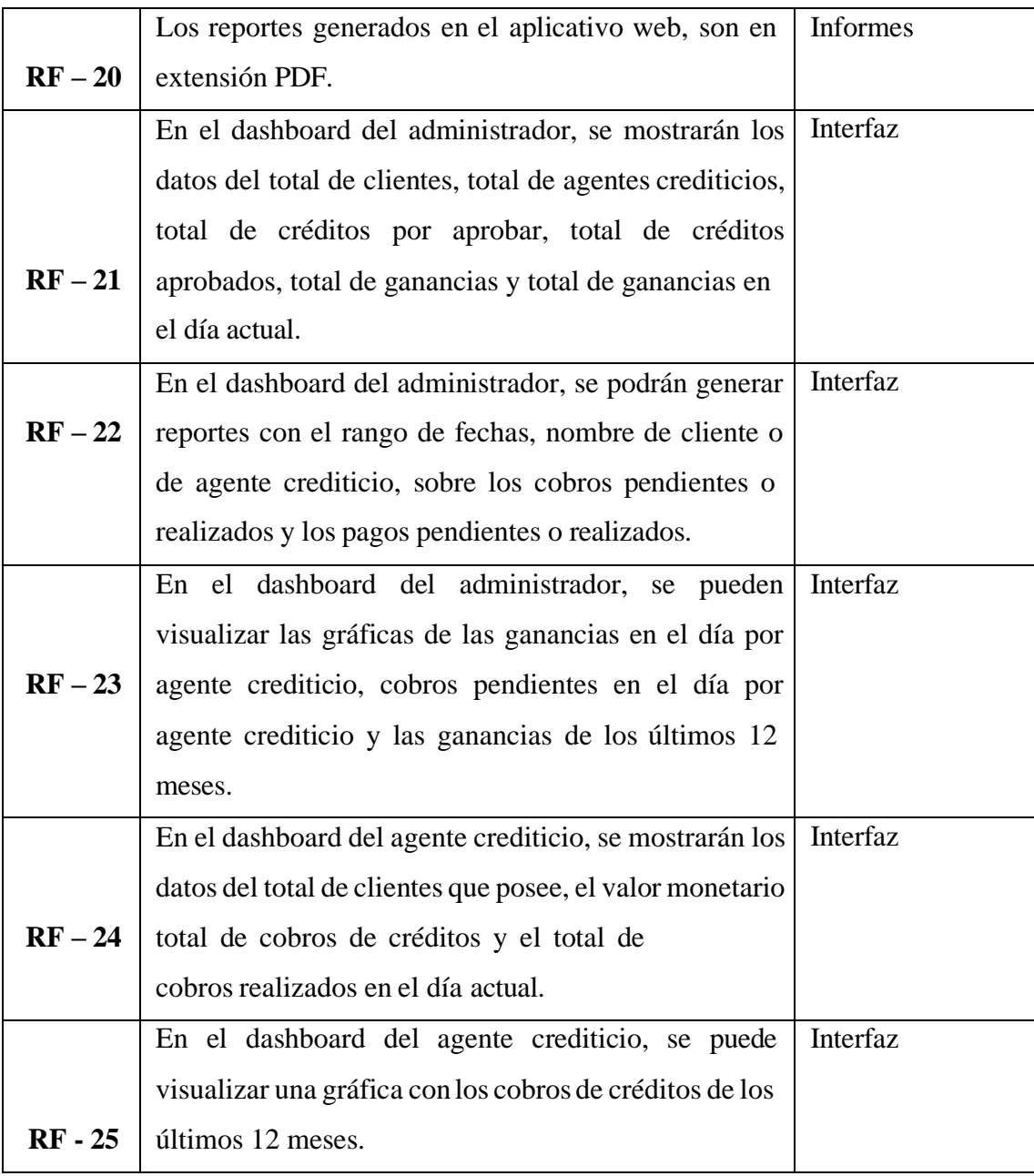

# **Tabla 1: Requerimientos funcionales**

## **3.1.2. Requerimientos no Funcionales**

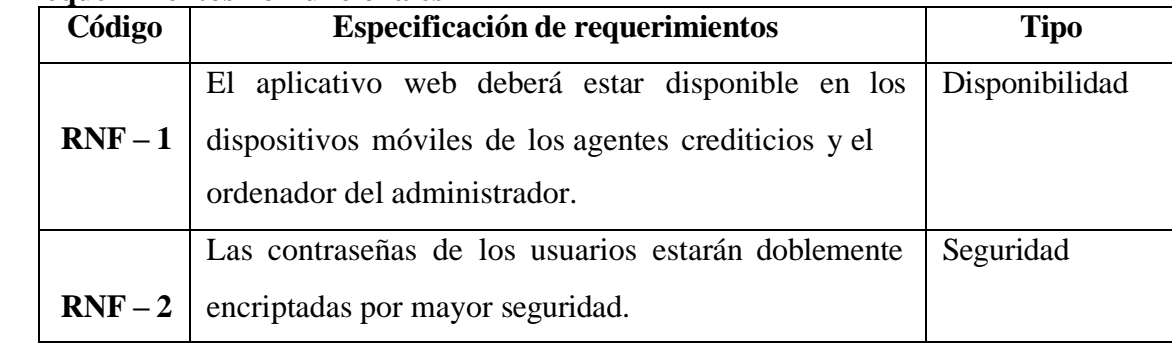

|           | El sistema se debe basar en la arquitectura de Modelo -   | Rendimiento    |
|-----------|-----------------------------------------------------------|----------------|
| $RNF-3$   | Vista – Controlador (MVC).                                |                |
|           | El aplicativo web deberá validar toda la información      | Seguridad      |
| $RNF - 4$ | obligatoria y requerida, de acuerdo con la base de datos. |                |
|           | La información recopilada en el aplicativo web, deben     | Almacenamiento |
| $RNF - 5$ | estar alojados en un servidor web con soporte de gestor   |                |
|           | de base de datos MySQL.                                   |                |

**Tabla 2: Requerimientos no funcionales**

#### **3.2. Componentes de la Propuesta**

#### **3.2.1. Arquitectura del Sistema**

La estructura del aplicativo web, está modelado aplicando la arquitectura cliente – servidor, en la cual, los usuarios que utilizan el sistema, interactúan mediante las interfaces gráficas de la aplicación, mientras se realizan las consultas en el web service, estando ligadas a la base de datos, alojada en el servidor, a su vez, obteniendo las respuestas a dichas acciones.

Las interfaces gráficas se desarrollan en el Ide Visual Studio Code, usando el Framework Bootstrap, en conjunto con los lenguajes de programación HTML, CSS, PHP y JavaScript. El sistema de gestión de base de datos empleado es MySQL, el cual extrae todos los datos a través de consultas.

Utilizando las herramientas mencionadas anteriormente, se pudo realizar la arquitectura del sistema, siguiendo con la metodología de desarrollo de software plasmada.

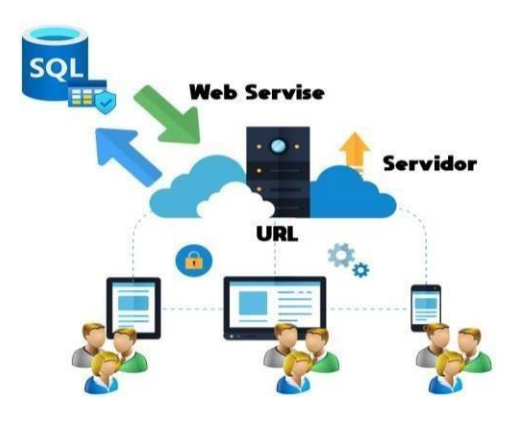

**Figura 2: Arquitectura del Sistema**

**3.2.2. Diagramas de casos de uso**

**Diagrama de caso de uso general de la aplicación web**

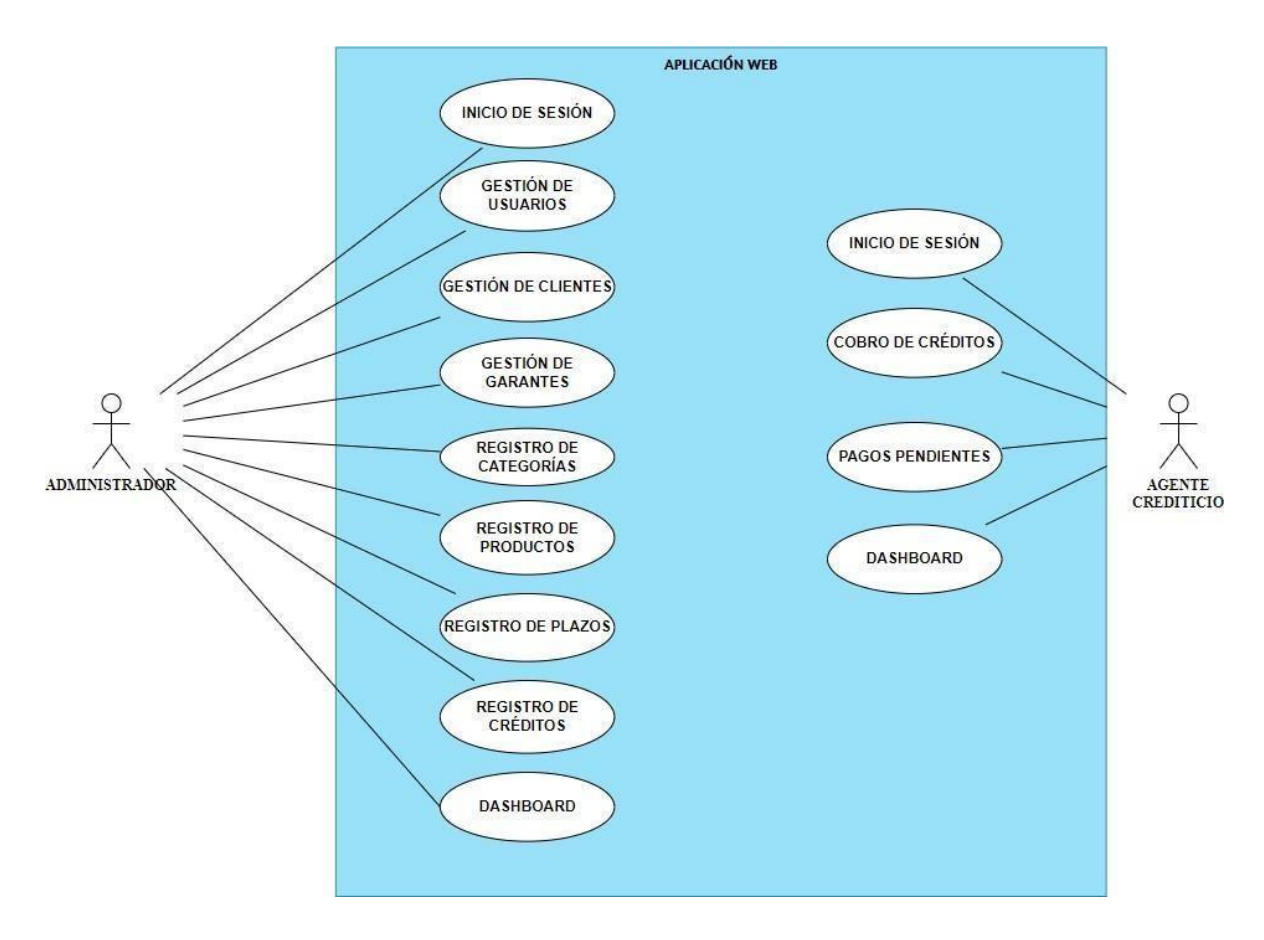

**Figura 3: Caso de uso general de la**

**aplicación web Diagrama de caso de uso de inicio de sesión**

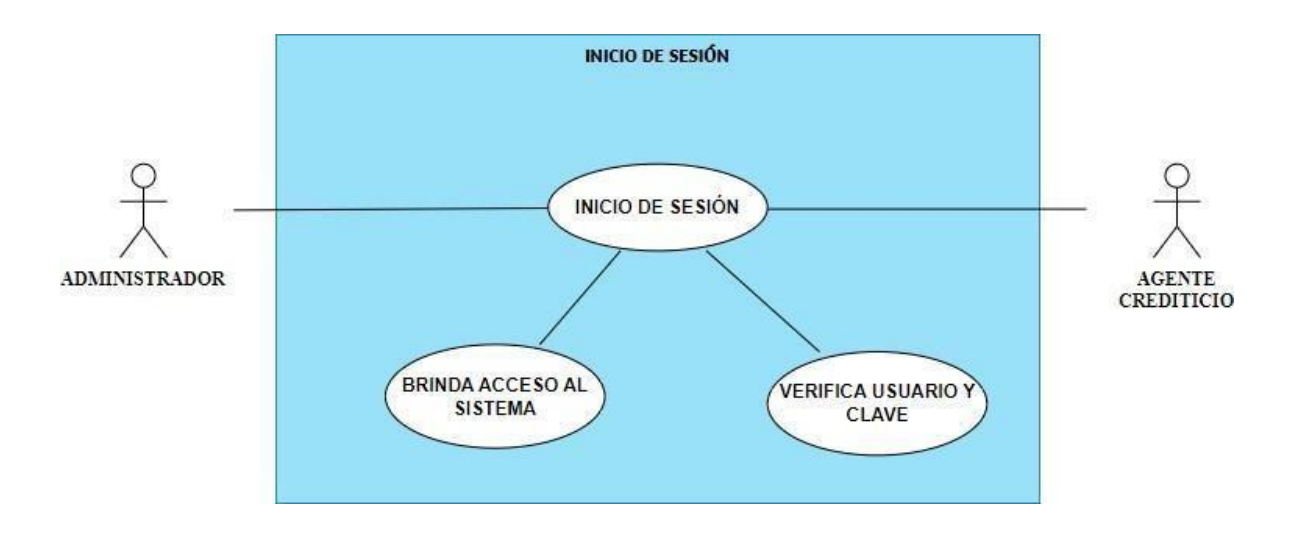

**Figura 4: Caso de uso de inicio de sesion**

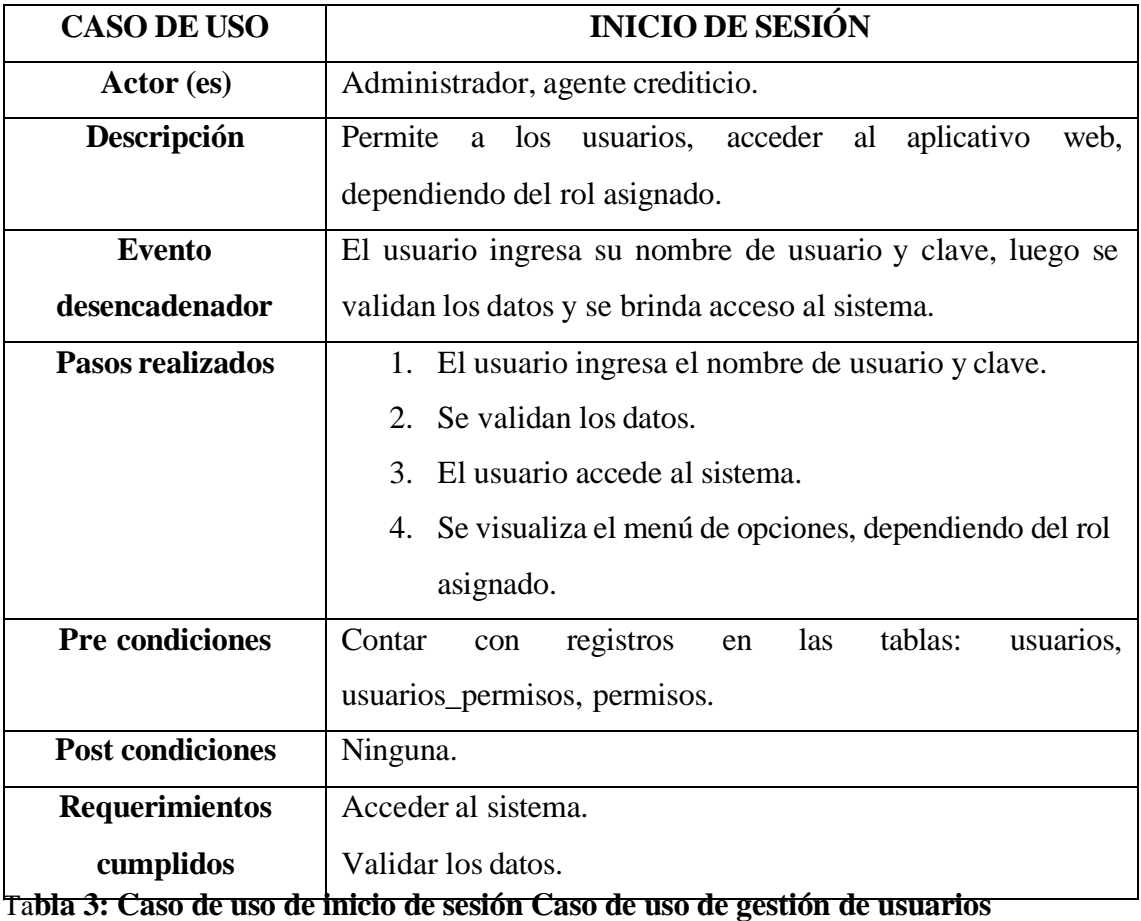

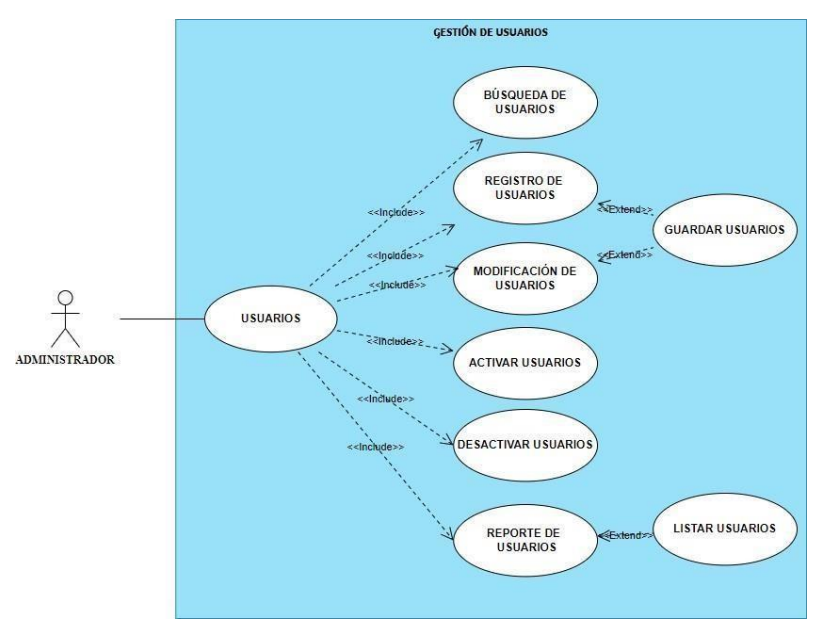

**Figura 5: Caso de uso de gestión de usuarios**

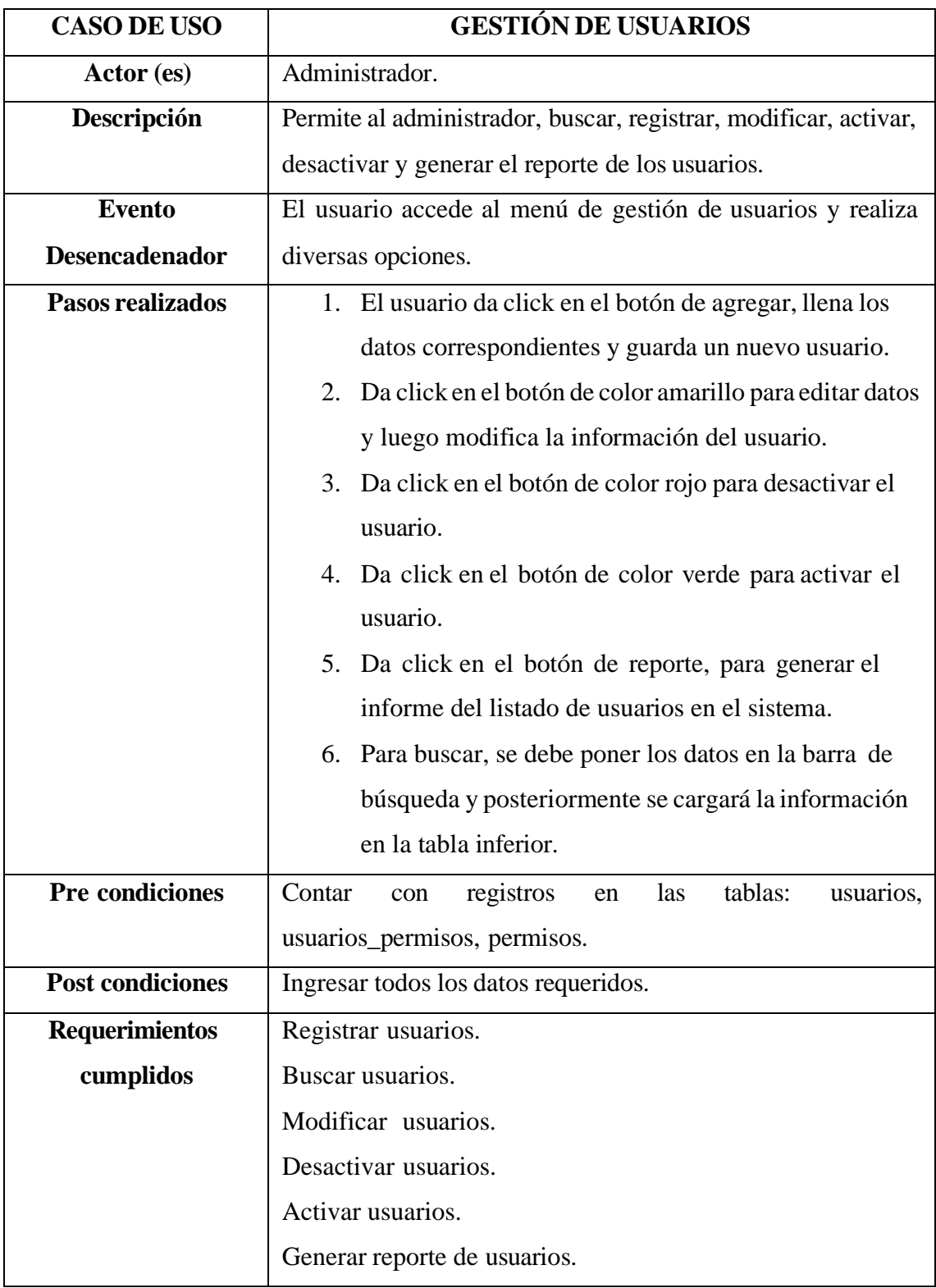

## **Tabla 4: Caso de uso de gestión de usuarios**

#### **Diagrama de caso de uso de gestión de clientes**

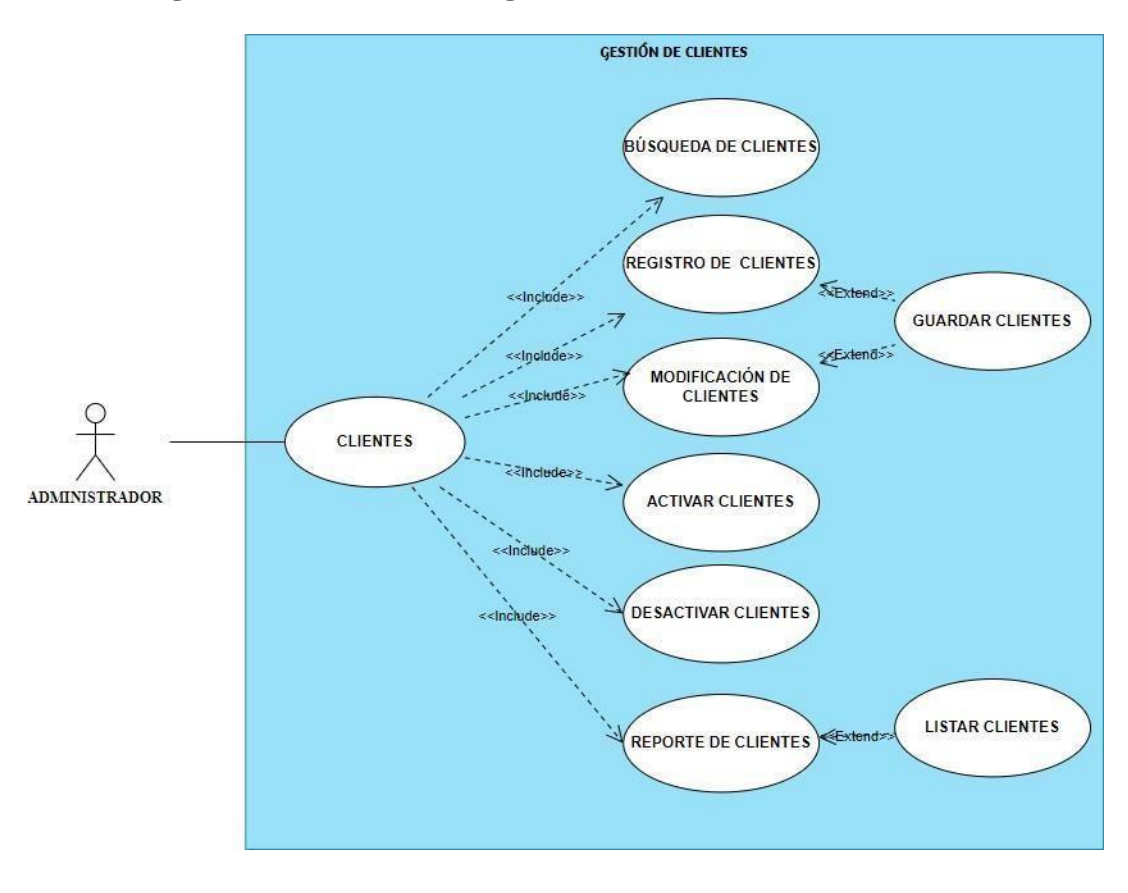

**Figura 6: Caso de uso de gestión de clientes**

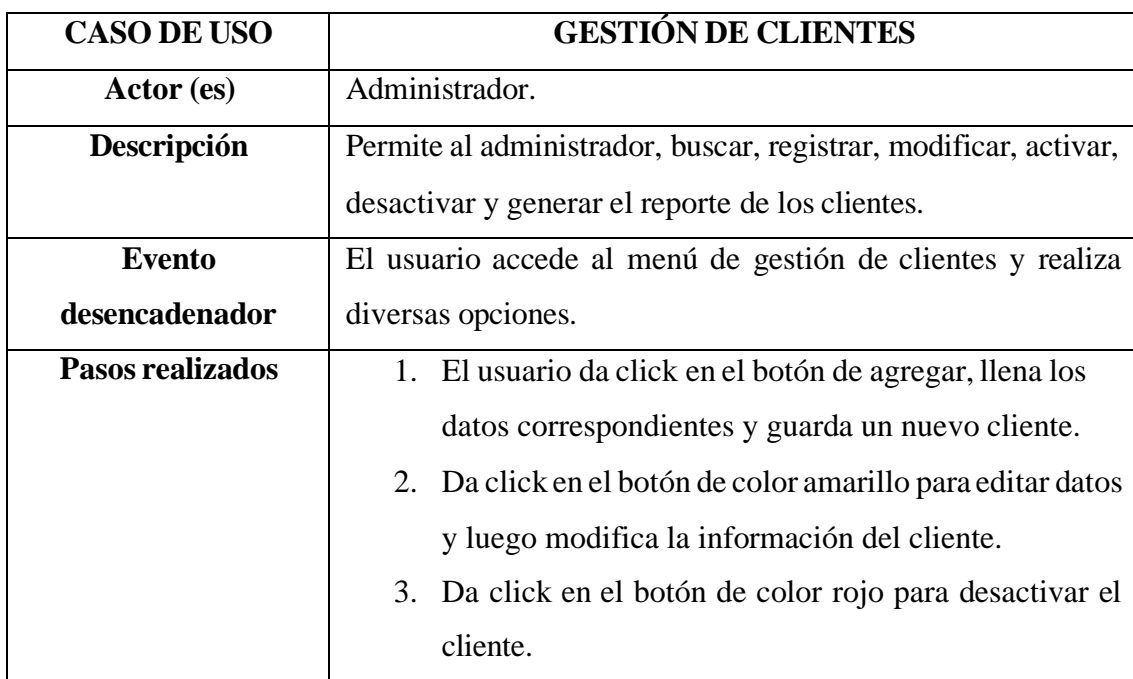

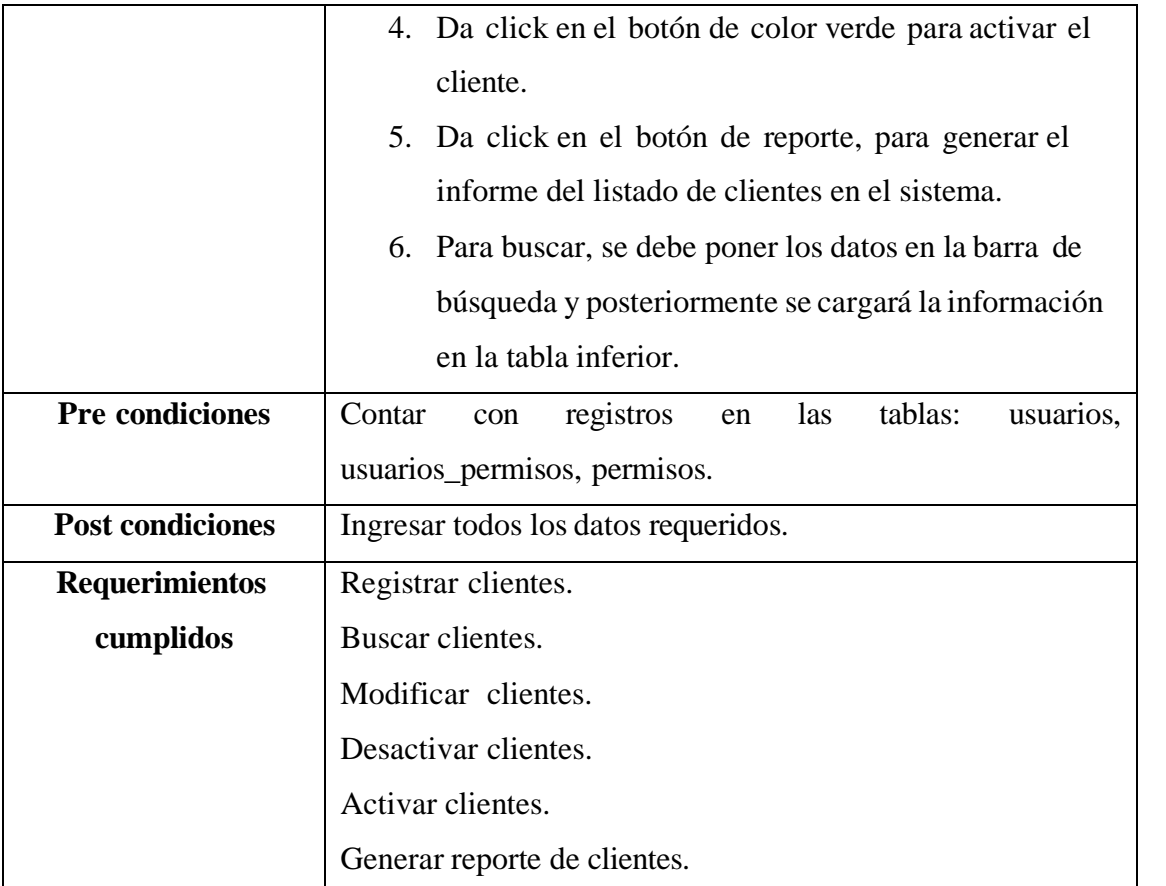

**Tabla 5: Caso de uso de gestión de clientes Diagrama de caso de uso de gestión de garantes**

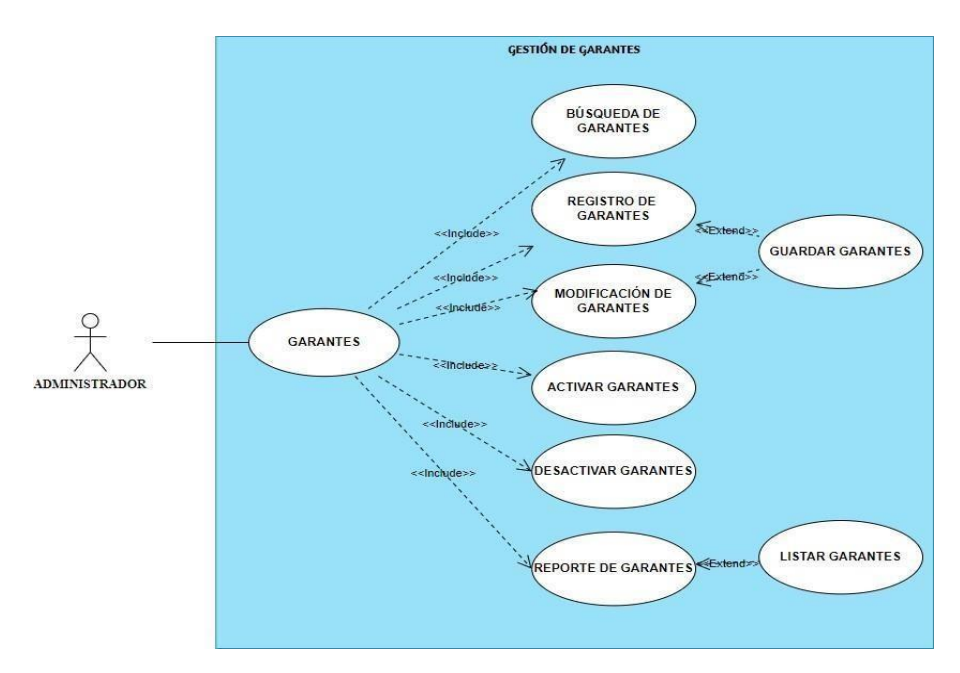

**Figura 7: Caso de uso de gestión de garantes**

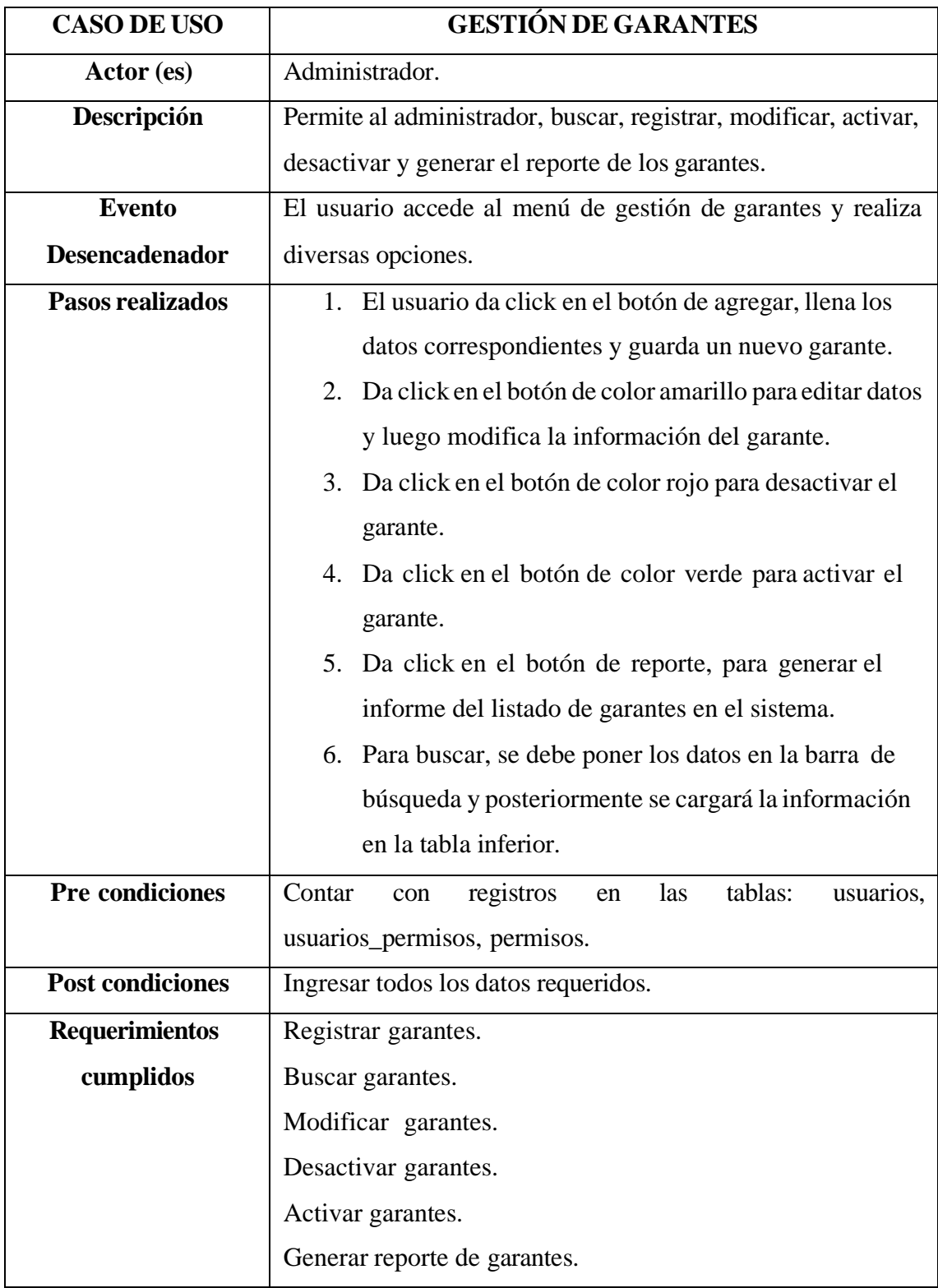

# **Tabla 6: Caso de uso de gestión de garantes**

## **Diagrama de caso de uso de registro de categorías**

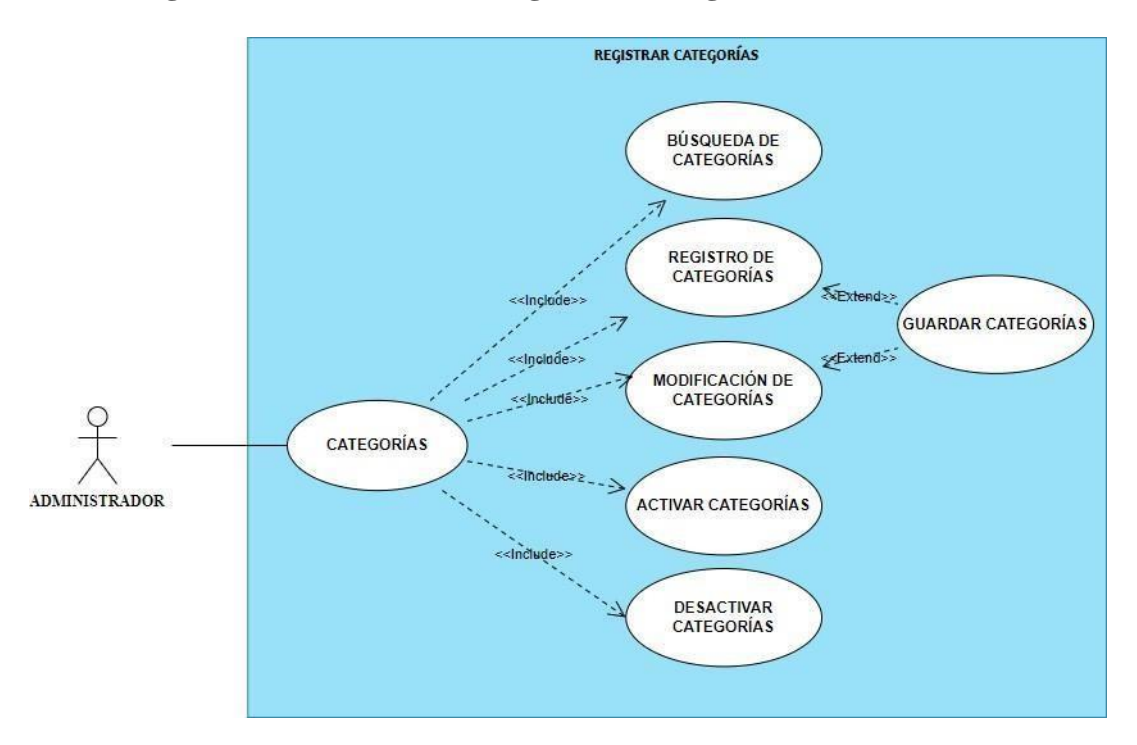

## **Figura 8: Caso de uso de registro de categorías**

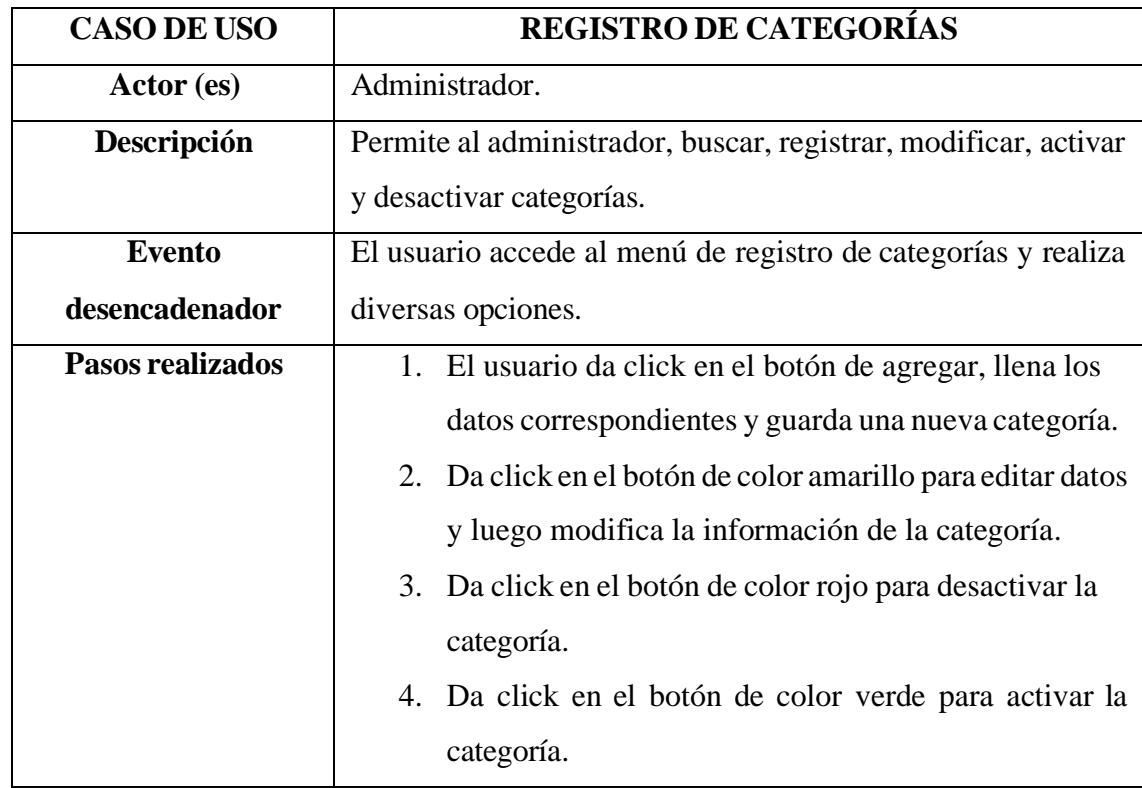

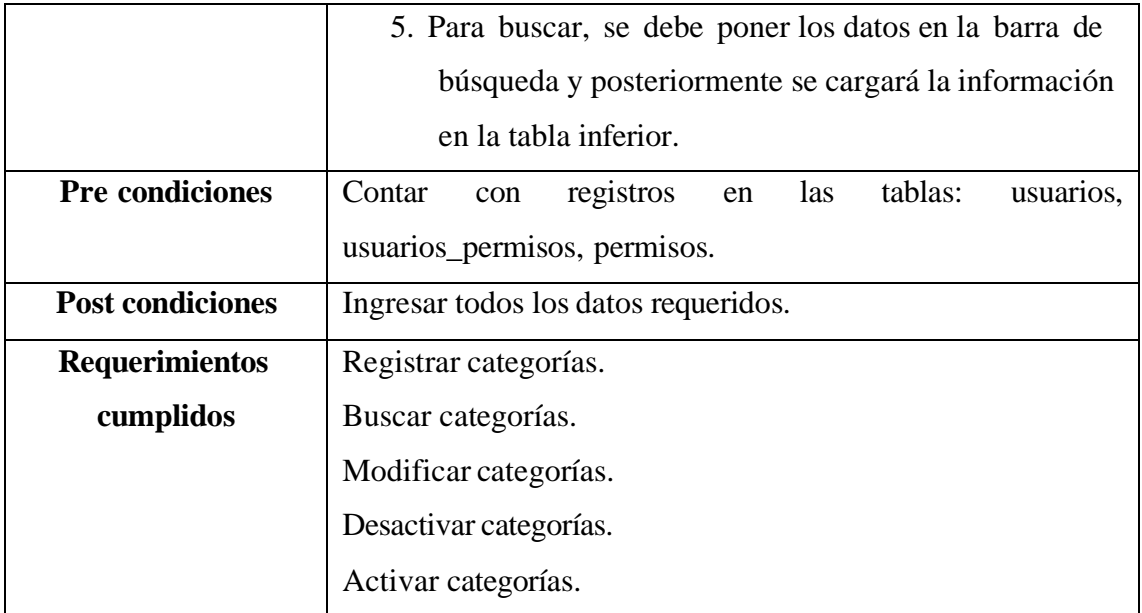

## **Tabla 7: Caso de uso de registro de categorías**

#### **Diagrama de caso de uso de registro de productos**

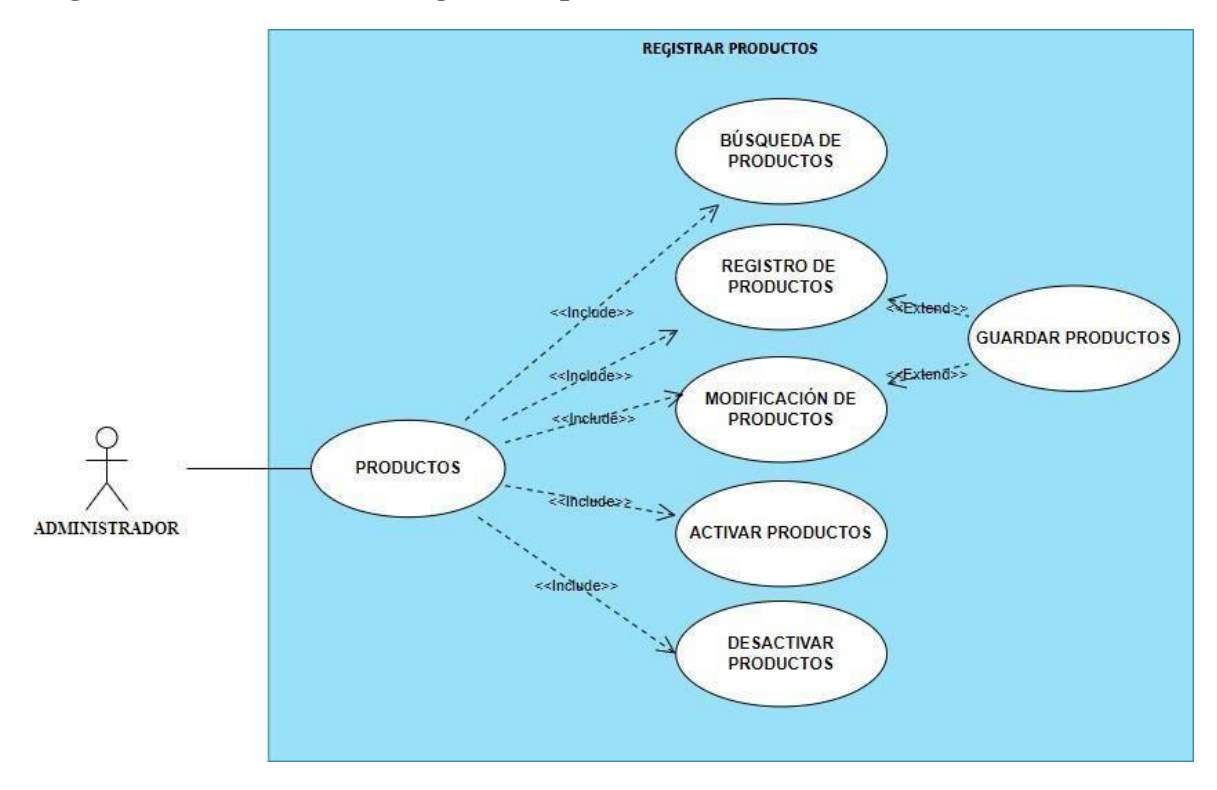

**Figura 9: Caso de uso de registro de productos**

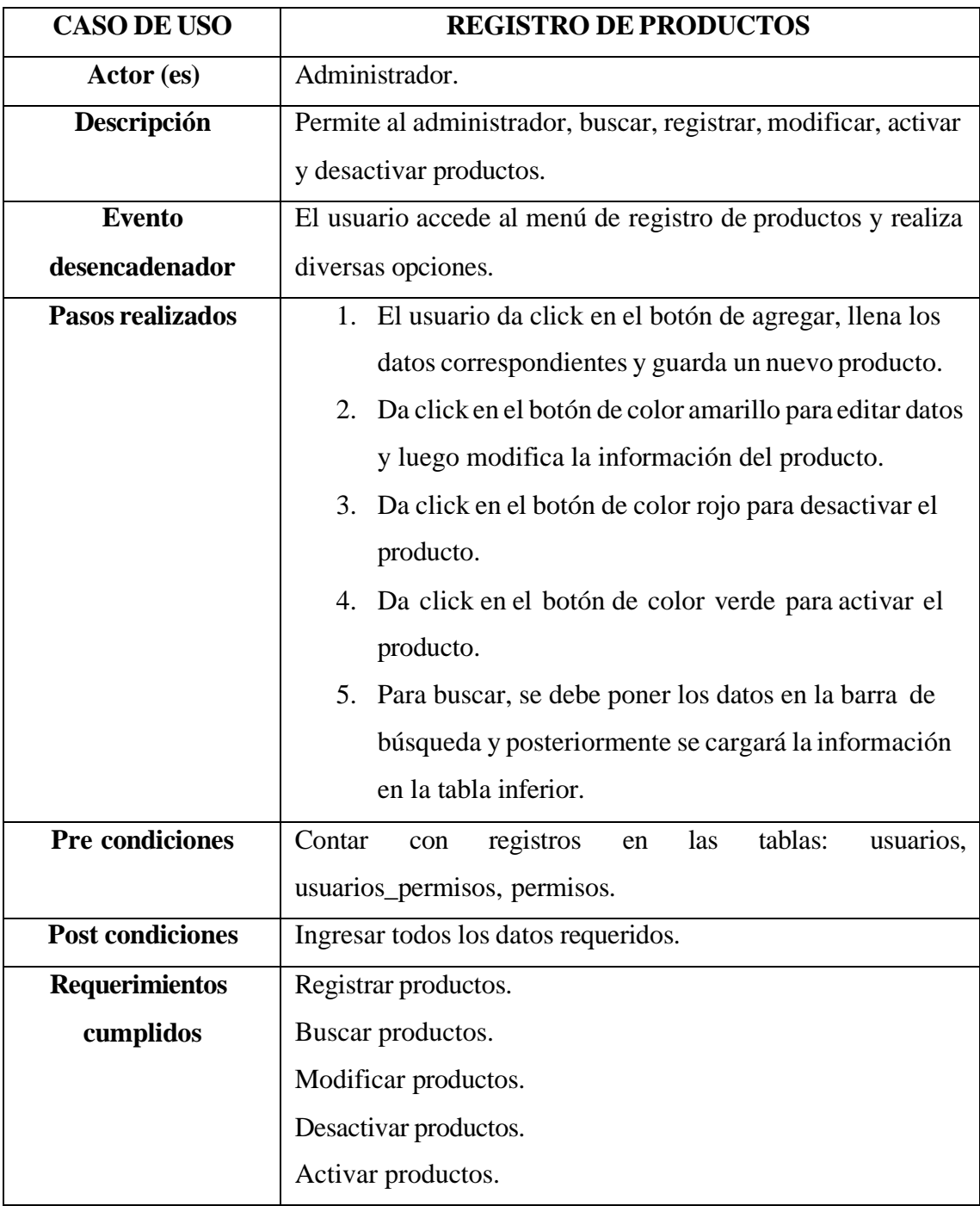

## **Tabla 8: Caso de uso de registro de productos**

#### **Diagrama de caso de uso de registro de plazos**

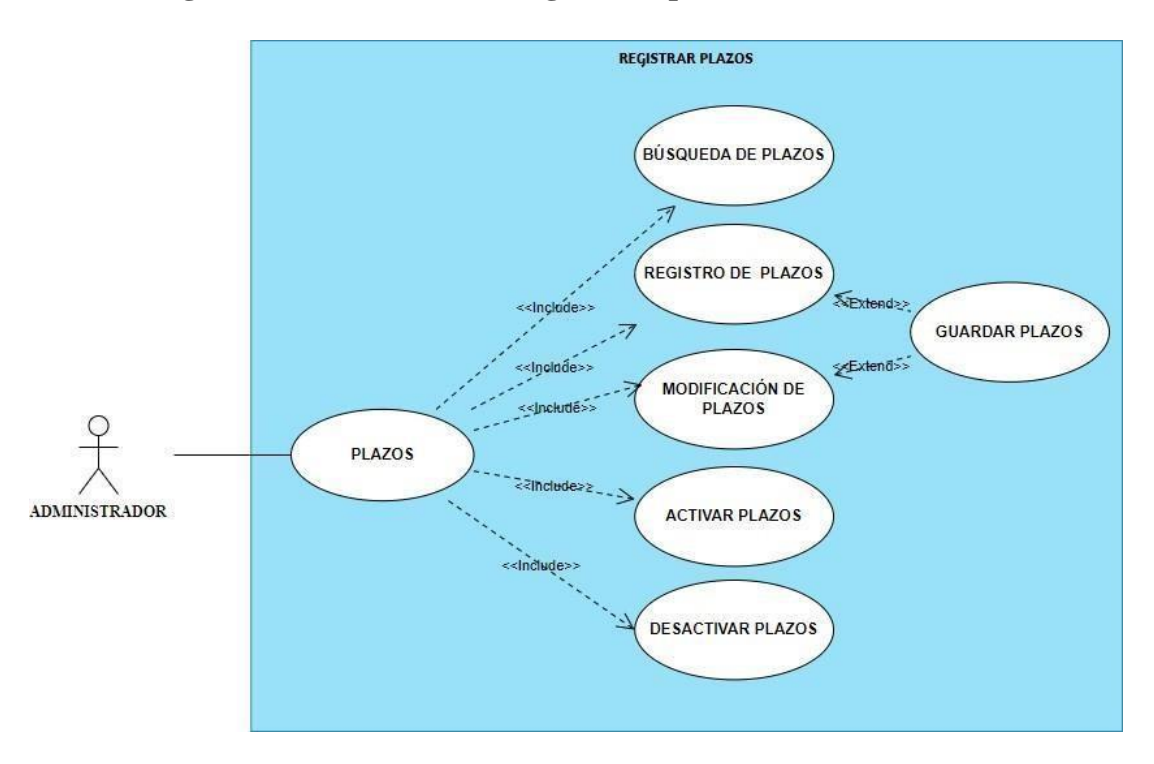

**Figura 10: Caso de uso de registro de plazos**

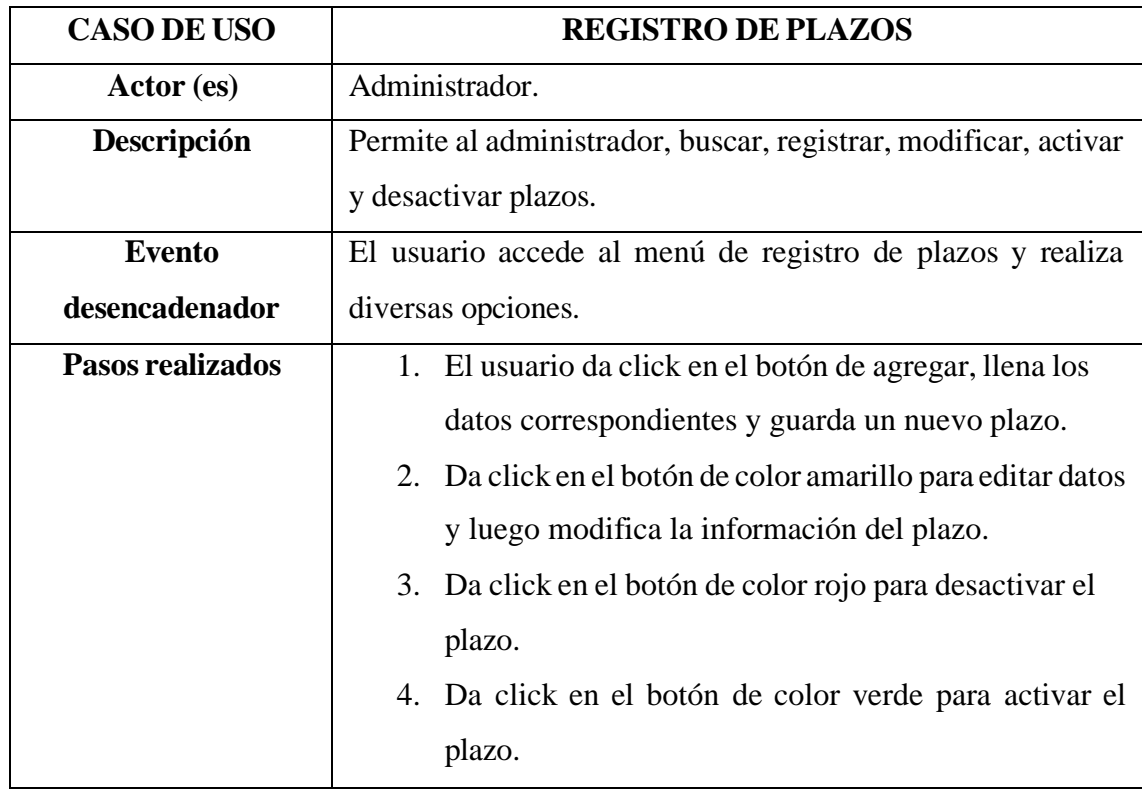

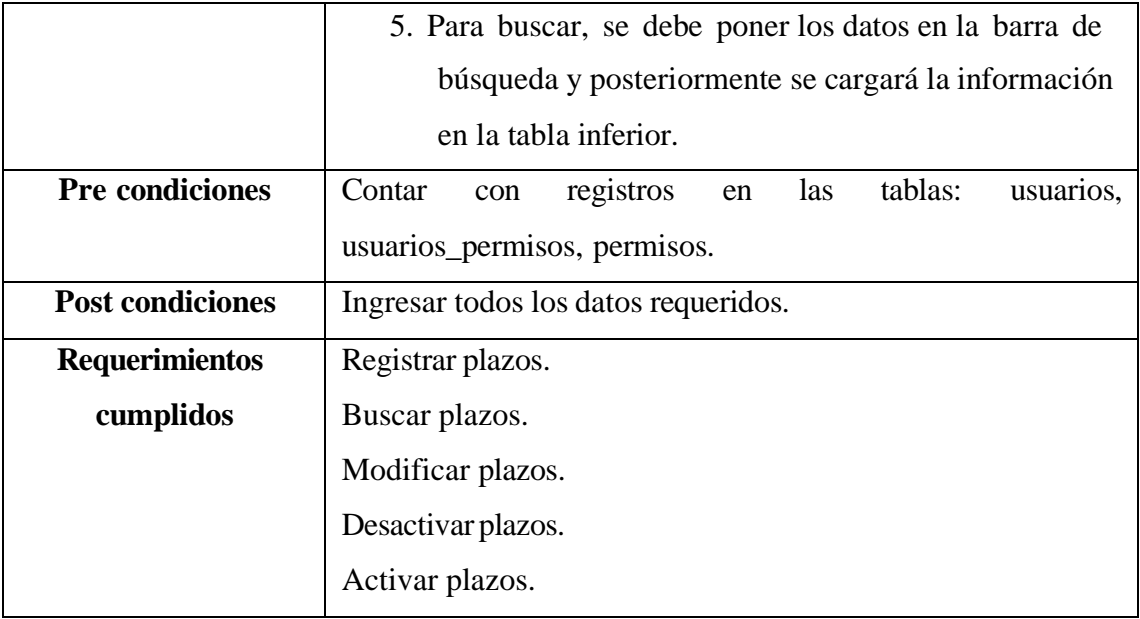

#### **Tabla 9: Caso de uso de registro de plazos**

#### **3.2.3. Modelado de datos**

Para la creación de la base de datos, se aplicó el modelo de entidad – relación, con el fin de estructurar correctamente las tablas que conforman la base, permitiendo representar las relaciones y entidades y diseñar sin redundancias la información presente.

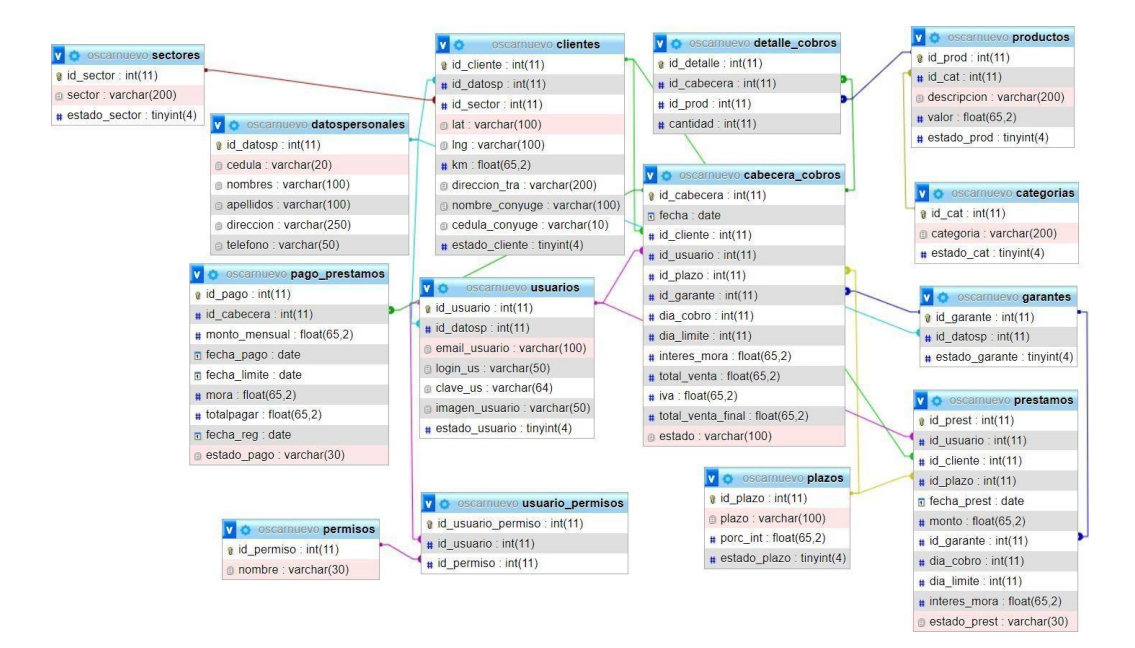

**Figura 11: Modelado de datos**

#### **3.2.4. Diseño de interfaces Inicio de sesión**

En el módulo de inicio de sesión, los usuarios pueden visualizar la página donde les pide ingresar el nombre de usuario y contraseña. Además, deberán resolver el captcha.

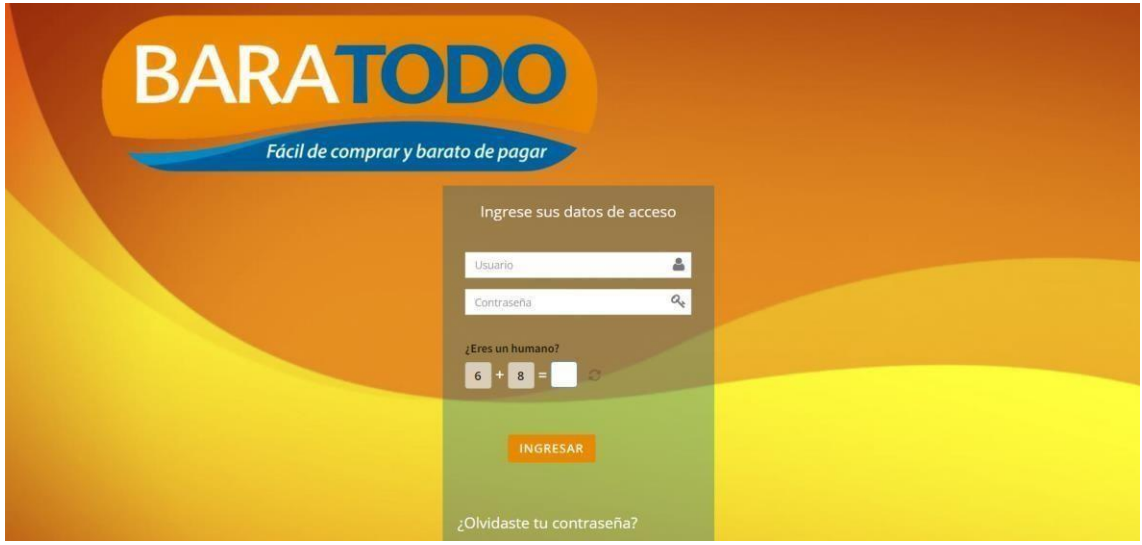

# **Figura 12: Inicio de sesión**

En el módulo de pantalla principal, el usuario puede visualizar el menú de opciones en la parte izquierda de la interfaz, dependiendo del rol asignado.

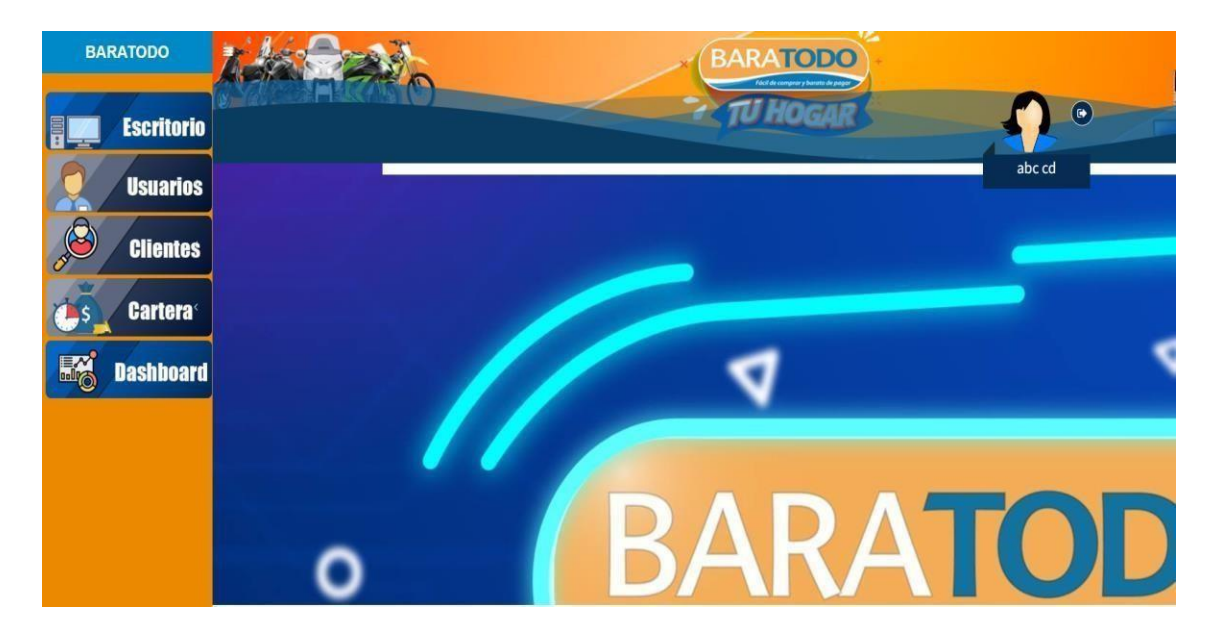

**Figura 13: Pantalla principal**

En el módulo de gestión de usuarios, el administrador podrá visualizar, almacenar, editar, desactivar, activar y generar el reporte de los usuarios del sistema.

| <b>BARATODO</b>              | ∍                                  |        |                       |                     | <b>BARATODO</b><br>Fikcil de comprar y barato de paga |                    |                             |                     |           |
|------------------------------|------------------------------------|--------|-----------------------|---------------------|-------------------------------------------------------|--------------------|-----------------------------|---------------------|-----------|
| <b>Escritorio</b>            |                                    |        |                       |                     |                                                       |                    |                             | $\circ$             |           |
| <b>Usuarios</b>              |                                    |        |                       |                     |                                                       |                    |                             | Alice Carvajal      |           |
| <b>Clientes</b>              | <b>O</b> Agregar<br><b>Reporte</b> |        |                       |                     | <b>GESTIÓN DE USUARIOS</b>                            |                    |                             |                     |           |
| <b>Cartera</b>               | Mostrar: $5 \times$ registros      |        |                       |                     |                                                       |                    | <b>Buscar:</b>              |                     |           |
|                              | <b>Opciones</b><br>۰               | Nombre | $\hat{c}$<br>Apellido | $\circ$<br>Teléfono | $\hat{C}$<br>Dirección                                | $\hat{c}$<br>Login | $\hat{\mathcal{C}}$<br>Foto | $\hat{C}$<br>Estado | $\hat{C}$ |
| <b>M</b><br><b>Dashboard</b> | $\pmb{\times}$<br>œ                | Alice. | Carvajal              | 098124554           | klm                                                   | alina              |                             | Activado            |           |
|                              | $\pmb{\times}$<br>$\overline{u}$   | Carla  | Borbor                | 123                 | eee                                                   | jenny              | D)                          | Activado            |           |
|                              | Opciones                           | Nombre | Apellido              | Teléfono            | Dirección                                             | Login              | Foto                        | Estado              |           |
|                              | Mostrando 1 a 2 de 2 registros     |        |                       |                     |                                                       |                    |                             | $1\,$<br>Anterior   | Siguiente |
|                              |                                    |        |                       |                     |                                                       |                    |                             |                     |           |

**Figura 14: Gestión de usuarios**

Para almacenar un nuevo usuario, debe dar clic en el botón agregar, posteriormente se abre un módulo donde se deben llenar todos los datos requeridos y finalmente se presiona el botón guardar; caso contrario, se da clic en el botón cancelar para volver a la pantalla anterior.

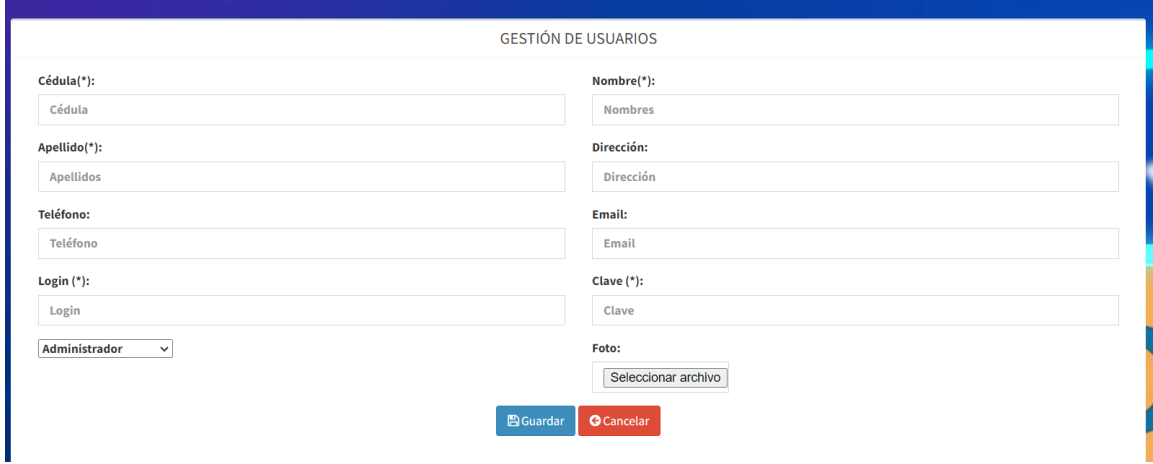

**Figura 15: Almacenar usuarios**

Para editar un nuevo usuario, debe dar clic en el botón amarillo del menú de opciones, posteriormente se abre un módulo donde se deben editar todos los datos requeridos y finalmente se presiona el botón guardar; caso contrario, se da clic en el botón cancelar para volver a la pantalla anterior.

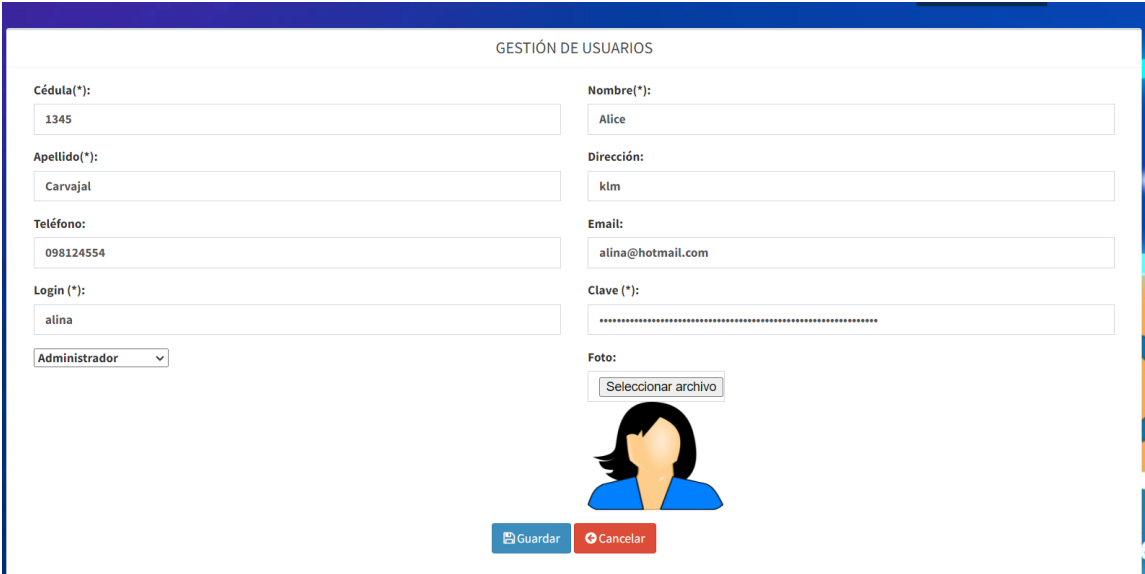

**Figura 16: Editar usuarios**

Para desactivar un usuario, debe dar clic en el botón rojo del menú de opciones, posteriormente debe dar clic en ok para confirmar la acción; caso contrario, se da clic en el botón cancel para volver.

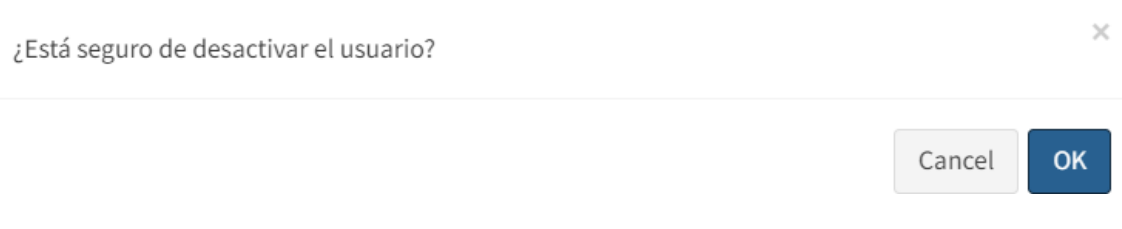

## **Figura 17: Desactivar usuarios**

Para activar un usuario, debe dar clic en el botón azul del menú de opciones, posteriormente debe dar clic en ok para confirmar la acción; caso contrario, se da clic en el botón cancel para volver.

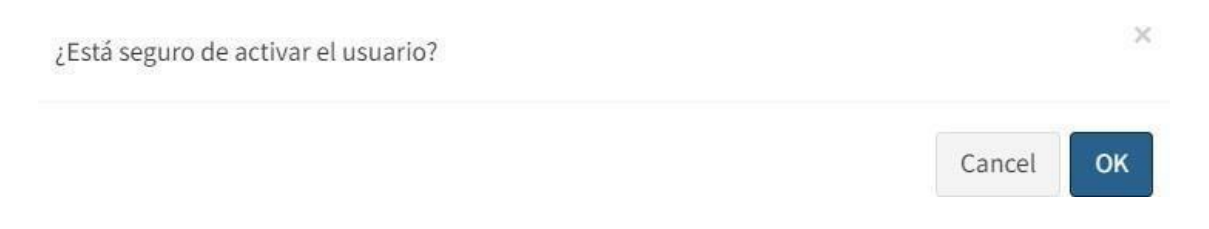

**Figura 18: Activar usuarios**

Para visualizar el reporte del listado de usuarios, debe dar clic en el botón de reporte y posteriormente se carga en otra pestaña del navegador, el informe en PDF.

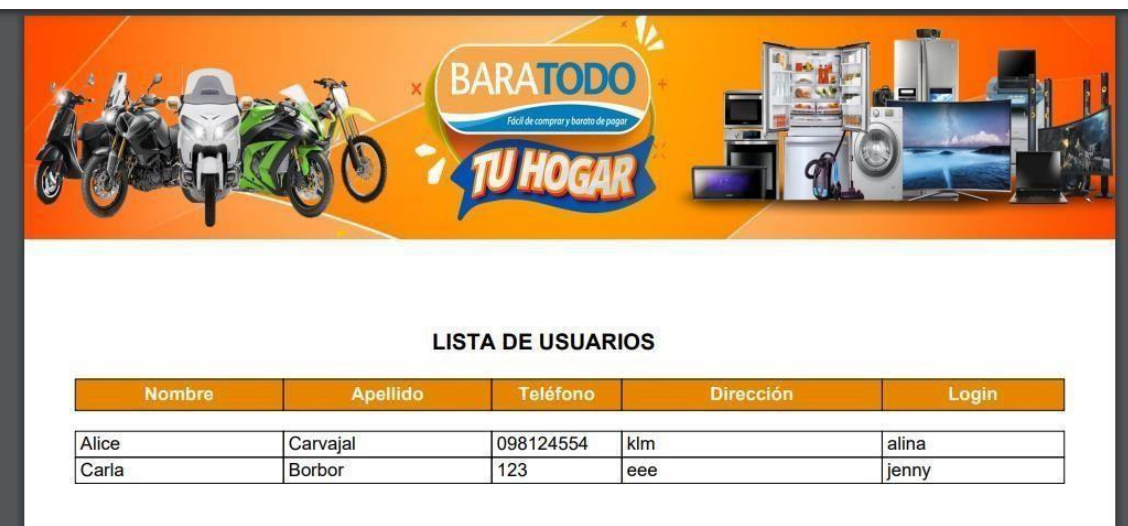

## **Figura 19: Reporte de usuarios**

En elmódulo de sectores, el administrador podrá visualizar, almacenar, editar, desactivar, activar los sectores.

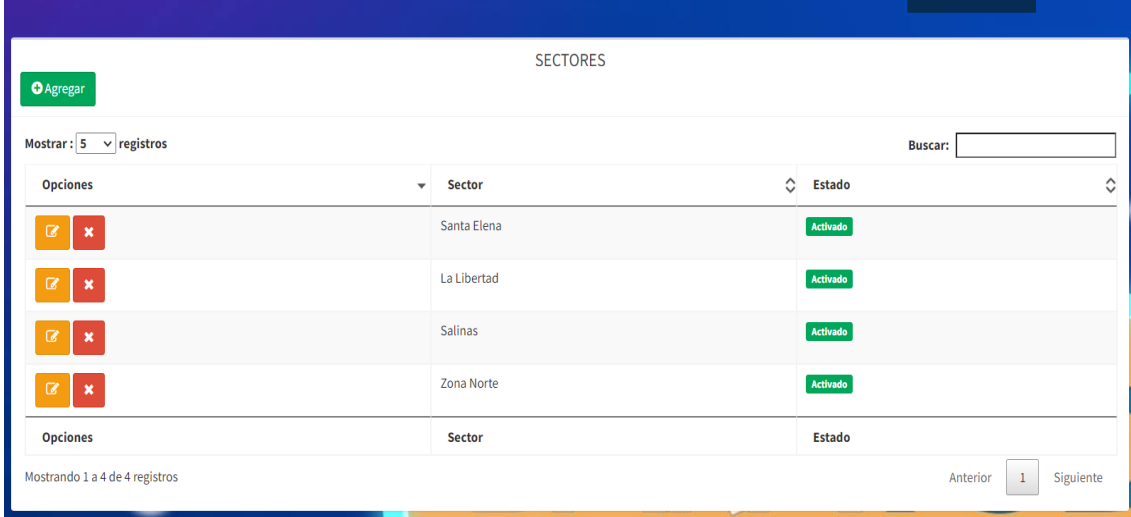

## **Figura 20: Sectores**

Para almacenar un nuevo sector, debe dar clic en el botón agregar, posteriormente se abre un módulo donde se deben llenar todos los datos requeridos y finalmente se presiona el botón guardar; caso contrario, se da clic en el botón cancelar para volver a la pantalla anterior.

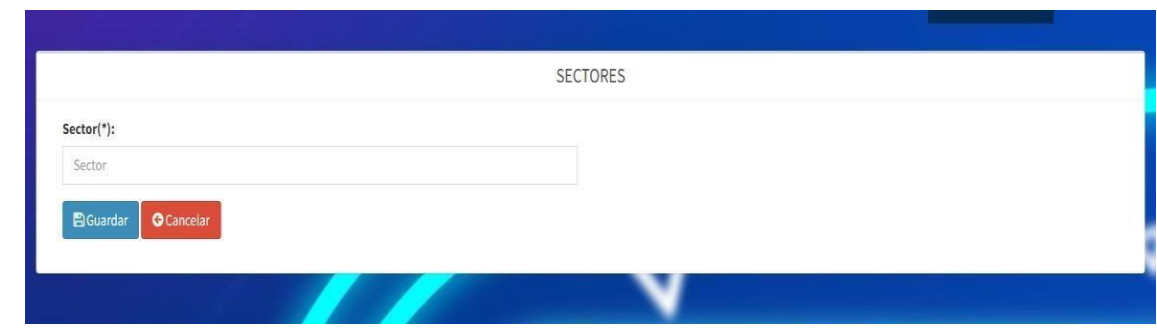

**Figura 21: Almacenar sectores**

Para editar un nuevo sector, debe dar clic en el botón amarillo del menú de opciones, posteriormente se abre un módulo donde se deben editar todos los datos requeridos y finalmente se presiona el botón guardar; caso contrario, se da clic en el botón cancelar para volver a la pantalla anterior.

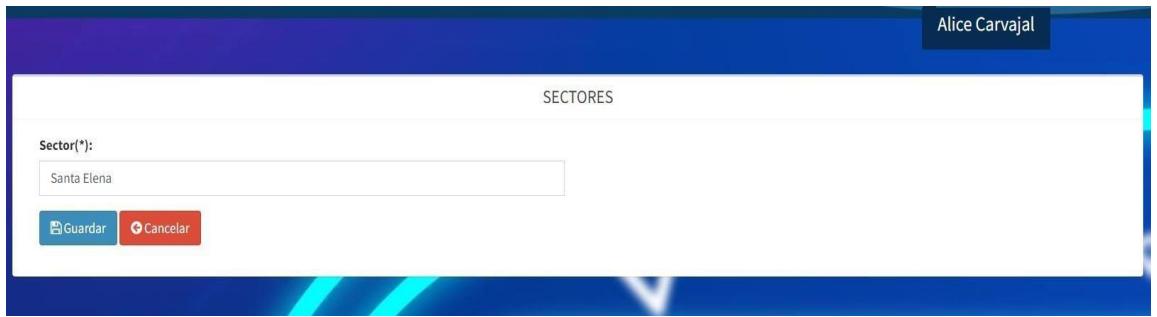

**Figura 22: Editar sectores**

Para desactivar un sector, debe dar clic en el botón rojo del menú de opciones, posteriormente debe dar clic en ok para confirmar la acción; caso contrario, se da clic en el botón cancel para volver.

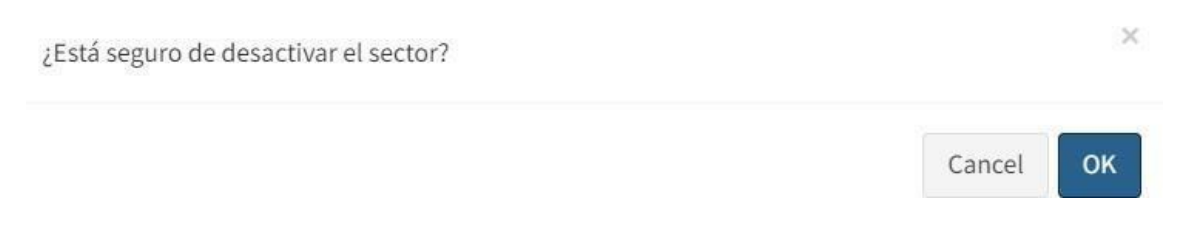

#### **Figura 23: Desactivar sectores**

Para activar un sector, debe dar clic en el botón azul del menú de opciones, posteriormente debe dar clic en ok para confirmar la acción; caso contrario, se da clic en el botón cancel para volver.

¿Está seguro de activar el sector?

#### Cancel OK

×

# **Figura 24: Activar sectores**

En el módulo de gestión de clientes, el administrador podrá visualizar, almacenar, editar, desactivar, activar y generar el reporte de los clientes del sistema.

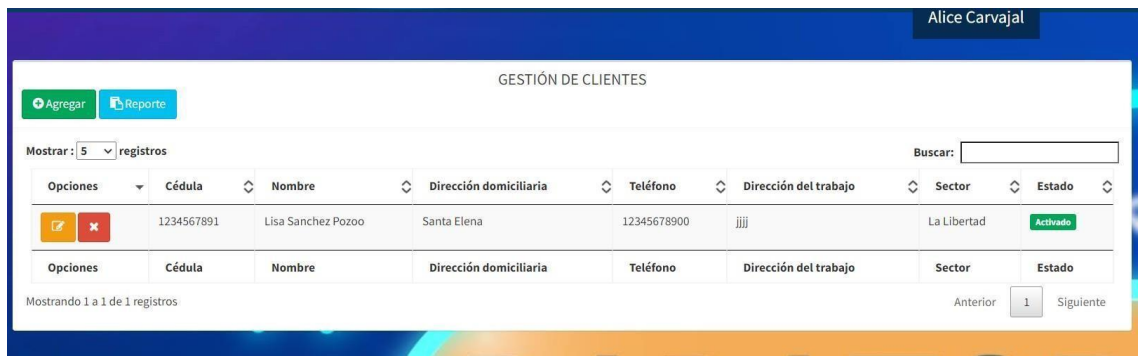

## **Figura 25: Gestión de clientes**

Para almacenar un nuevo cliente, debe dar clic en el botón agregar, posteriormente se abre un módulo donde se deben llenar todos los datos requeridos y finalmente se presiona el botón guardar; caso contrario, se da clic en el botón cancelar para volver a la pantalla anterior.

| Cédula(*):                 | Nombres(*):                                                                                                    |
|----------------------------|----------------------------------------------------------------------------------------------------|
| Cédula                     | Nombres                                                                                                    |
| Apellidos(*):              | Teléfono(*):                                                                                                    |
| Apellidos                  | Teléfono                                                                                                    |
| Sector(*):                 | Nombre del cónyuge(*):                                                                                                    |
| Santa Elena                | Nombre del cónyuge<br>۰                                                                                                    |
| Cédula del cónyuge(*):     | Dirección del trabajo(*):                                                                                                    |
| Cédula del cónyuge         | Dirección de trabajo                                                                                                    |
| Dirección domiciliaria(*): | Latitud:                                                                                                    |
| Dirección domiciliaria     | $-2.2249472$                                                                                                    |
| Longitud:                  | $r - 1$                                                                                                    |
| $-80.8419328$              | Cerro El Tablazo<br>$L - J$<br><b>GB</b><br>Monitruosas - Café<br><b>Custom Santa Elena Proprieta Custom Constitution Santa Elena</b><br>rposes only the CF or development purposes only<br>For development purpose<br>$\ddot{}$ |

**Figura 26: Almacenar clientes**

Para editar un nuevo cliente, debe dar clic en el botón amarillo del menú de opciones, posteriormente se abre un módulo donde se deben editar todos los datos requeridos y finalmente se presiona el botón guardar; caso contrario, se da clic en el botón cancelar para volver a la pantalla anterior.

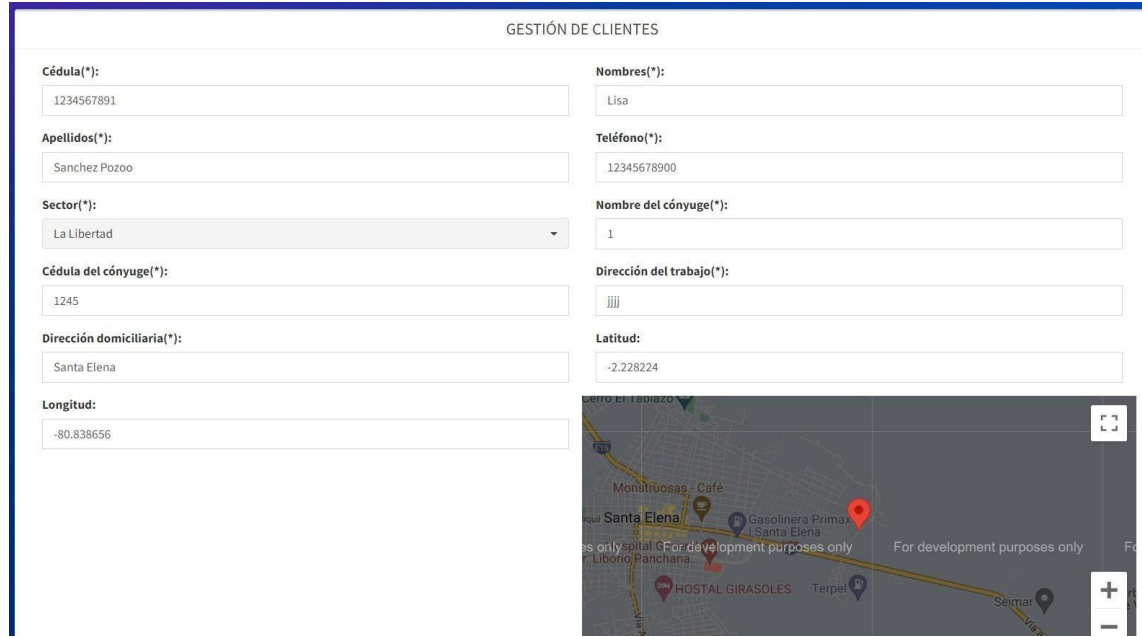

**Figura 27: Editar clientes**

Para desactivar un cliente, debe dar clic en el botón rojo del menú de opciones, posteriormente debe dar clic en ok para confirmar la acción; caso contrario, se da clic en el botón cancel para volver.

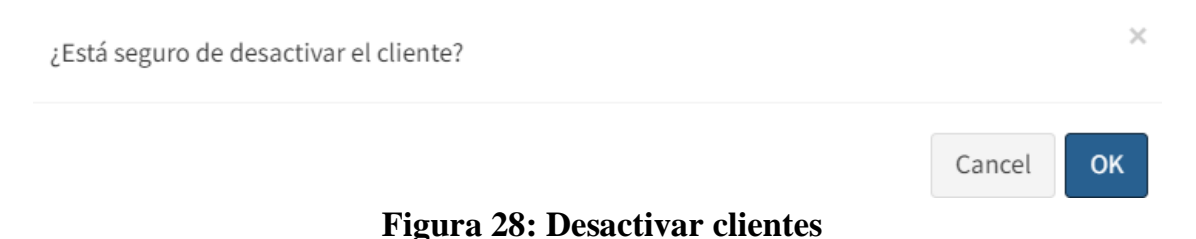

Para activar un cliente, debe dar clic en el botón azul del menú de opciones, posteriormente debe dar clic en ok para confirmar la acción; caso contrario, se da clic en el botón cancel para volver.

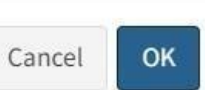

# **Figura 29: Activar clientes**

Para visualizar el reporte del listado de clientes, debe dar clic en el botón de reporte y posteriormente se carga en otra pestaña del navegador, el informe en PDF.

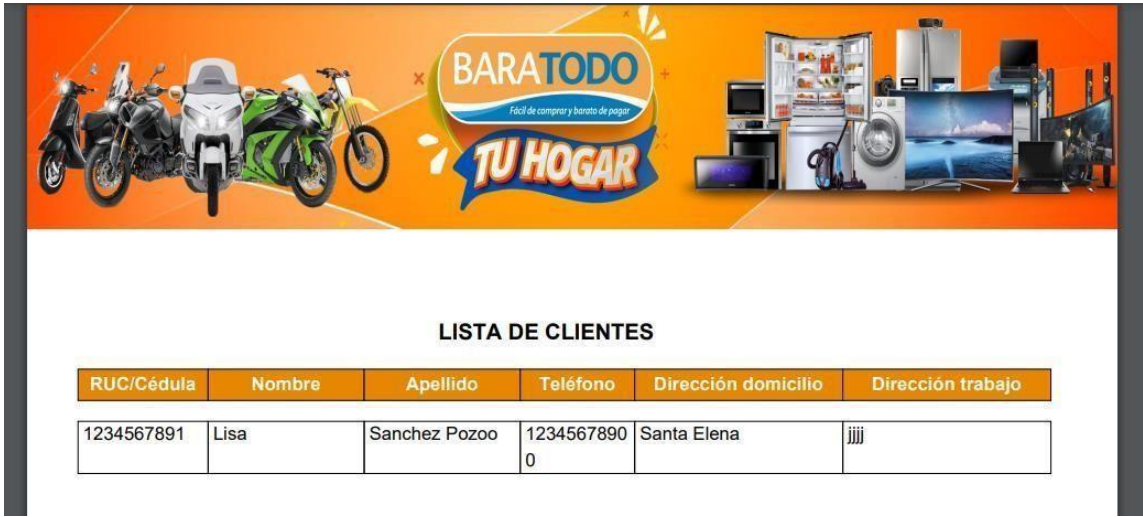

# **Figura 30: Reporte de clientes**

En el módulo de gestión de garantes, el administrador podrá visualizar, almacenar, editar, desactivar, activar los garantes del sistema.

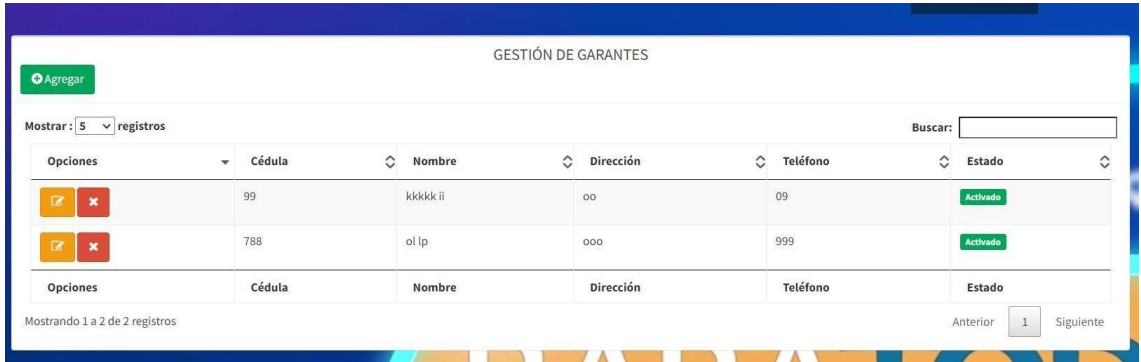

# **Figura 31: Gestión de garantes**

Para almacenar un nuevo garante, debe dar clic en el botón agregar, posteriormente se abre un módulo donde se deben llenar todos los datos requeridos y finalmente se presiona

el botón guardar; caso contrario, se da clic en el botón cancelar para volver a la pantalla anterior.

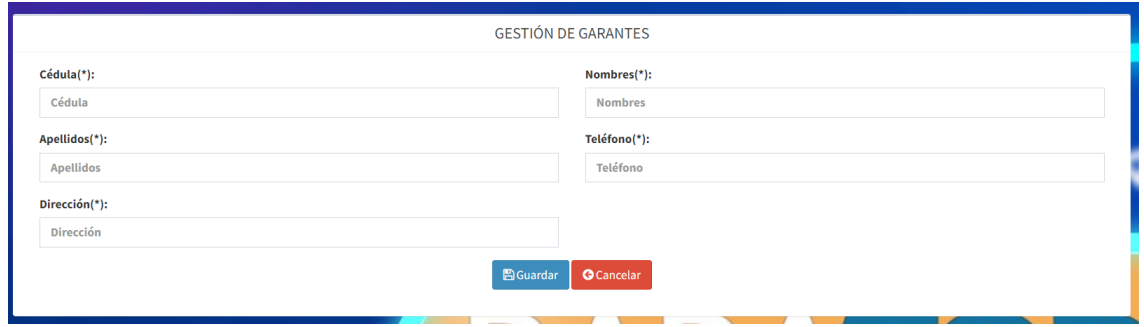

#### **Figura 32: Almacenar garantes**

Para editar un nuevo garante, debe dar clic en el botón amarillo del menú de opciones, posteriormente se abre un módulo donde se deben editar todos los datos requeridos y finalmente se presiona el botón guardar; caso contrario, se da clic en el botón cancelar para volver a la pantalla anterior.

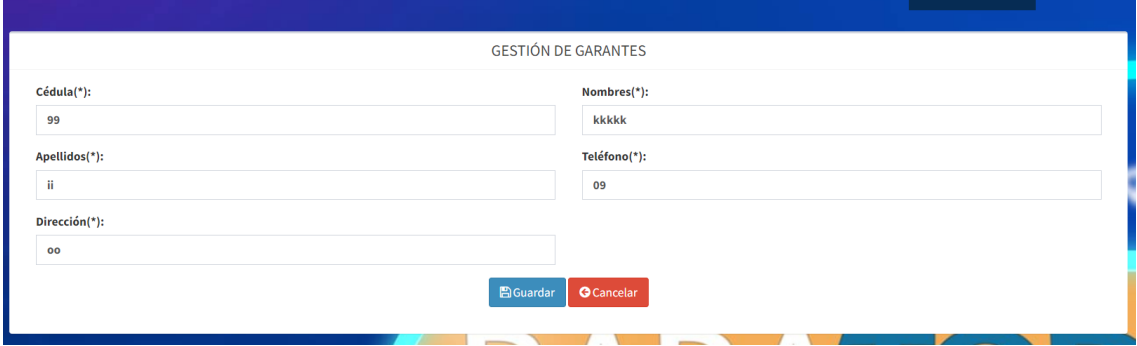

## **Figura 33: Editar garantes**

Para desactivar un garante, debe dar clic en el botón rojo del menú de opciones, posteriormente debe dar clic en ok para confirmar la acción; caso contrario, se da clic en el botón cancel para volver.

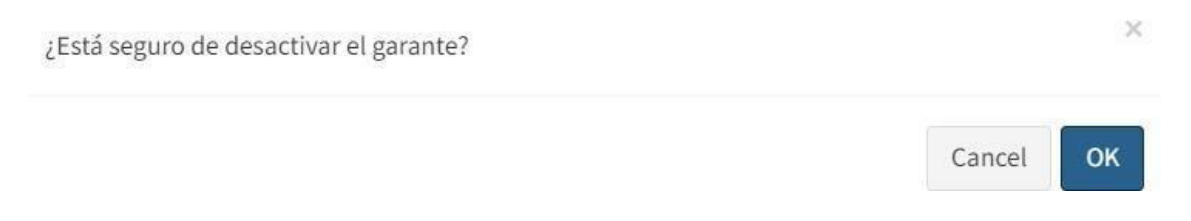

**Figura 34: Desactivar garantes**

Para activar un garante, debe dar clic en el botón azul del menú de opciones, posteriormente debe dar clic en ok para confirmar la acción; caso contrario, se da clic en el botón cancel para volver.

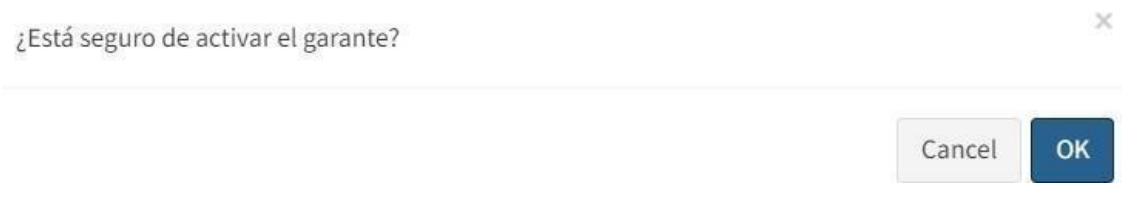

#### **Figura 35: Activar garantes**

En el módulo de gestión de categorías, el administrador podrá visualizar, almacenar, editar, desactivar, activar las categorías.

|                                             |                                  |               | the contract of the contract of the contract of |
|---------------------------------------------|----------------------------------|---------------|-------------------------------------------------|
| <b>O</b> Agregar                            | CATEGORÍAS                       |               |                                                 |
| Mostrar: $5 \times$ registros               |                                  |               | <b>Buscar:</b>                                  |
| <b>Opciones</b><br>$\overline{\phantom{a}}$ | $\hat{\mathcal{C}}$<br>Categoría | <b>Estado</b> | $\hat{\mathcal{L}}$                             |
| $\alpha$<br>$\pmb{\times}$                  | cate1                            | Activado      |                                                 |
| $\alpha$<br>$\pmb{\times}$                  | cat2                             | Activado      |                                                 |
| <b>Opciones</b>                             | Categoría                        | <b>Estado</b> |                                                 |
| Mostrando 1 a 2 de 2 registros              |                                  |               | Siguiente<br>Anterior<br>$\mathbf{1}$           |

**Figura 36: Gestión de categorías**

Para almacenar una nueva categoría, debe dar clic en el botón agregar, posteriormente se abre un módulo donde se deben llenar todos los datos requeridos y finalmente se presiona el botón guardar; caso contrario, se da clic en el botón cancelar para volver a la pantalla anterior.

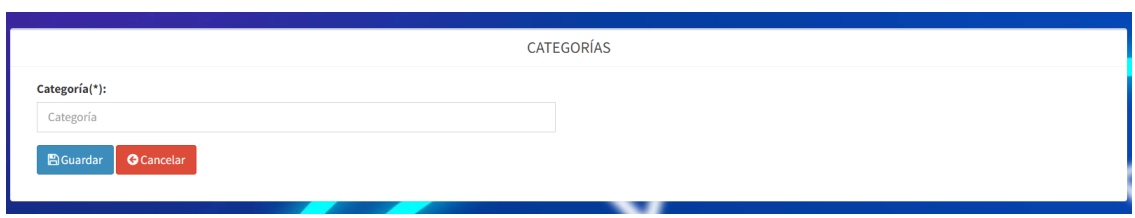

## **Figura 37: Almacenar categorías**

Para editar una nueva categoría, debe dar clic en el botón amarillo del menú de opciones, posteriormente se abre un módulo donde se deben editar todos los datos requeridos y

finalmente se presiona el botón guardar; caso contrario, se da clic en el botón cancelar para volver a la pantalla anterior.

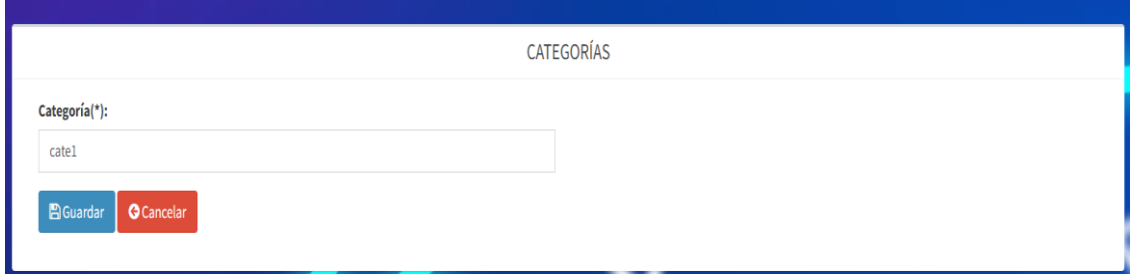

#### **Figura 38: Editar categorías**

Para desactivar una categoría, debe dar clic en el botón rojo del menú de opciones, posteriormente debe dar clic en ok para confirmar la acción; caso contrario, se da clic en el botón cancel para volver.

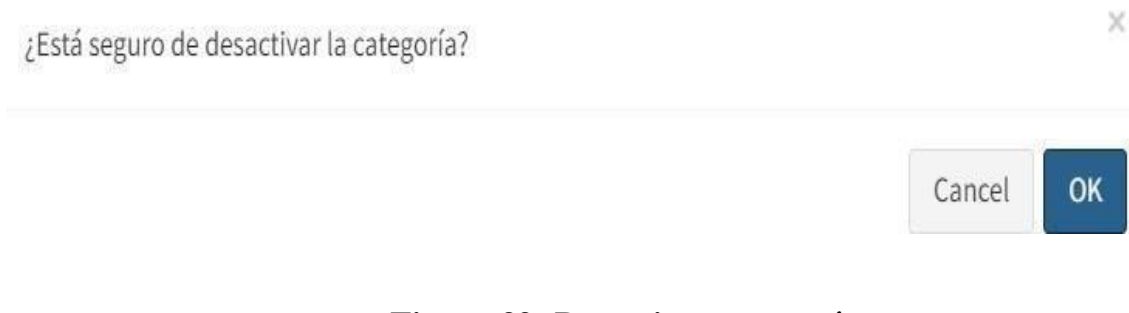

## **Figura 39: Desactivar categorías**

Para activar una categoría, debe dar clic en el botón azul del menú de opciones, posteriormente debe dar clic en ok para confirmar la acción; caso contrario, se da clic en el botón cancel para volver.

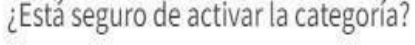

X

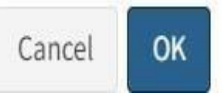

#### **Figura 40: Activar categorías**

En el módulo de gestión de productos, el administrador podrá visualizar, almacenar, editar, desactivar y activar.

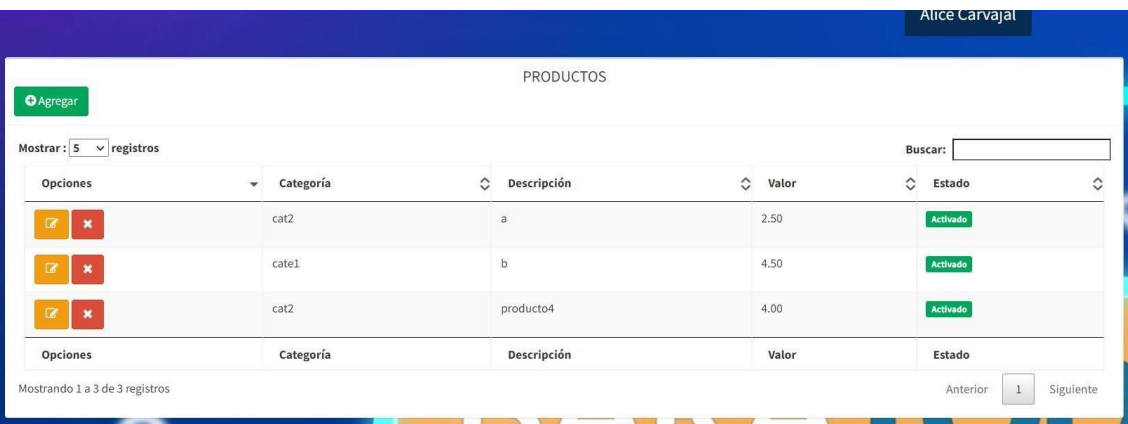

## **Figura 41: Gestión de productos**

Para almacenar un nuevo producto, debe dar clic en el botón agregar, posteriormente se abre un módulo donde se deben llenar todos los datos requeridos y finalmente se presiona el botón guardar; caso contrario, se da clic en el botón cancelar para volver a la pantalla anterior.

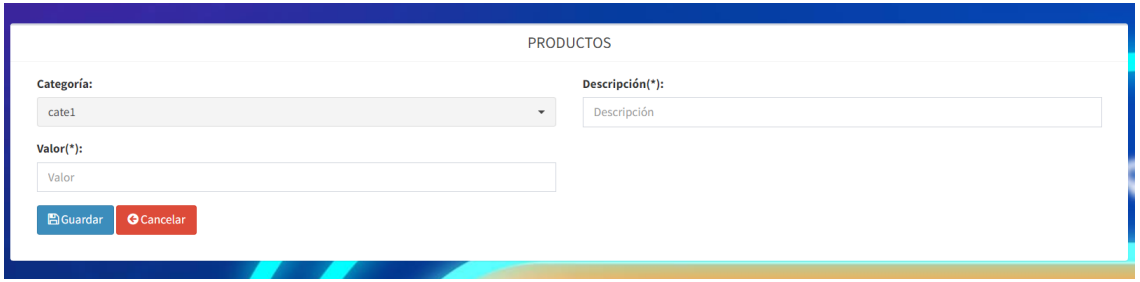

#### **Figura 42: Almacenar productos**

Para editar un nuevo producto, debe dar clic en el botón amarillo del menú de opciones, posteriormente se abre un módulo donde se deben editar todos los datos requeridos y finalmente se presiona el botón guardar; caso contrario, se da clic en el botón cancelar para volver a la pantalla anterior.

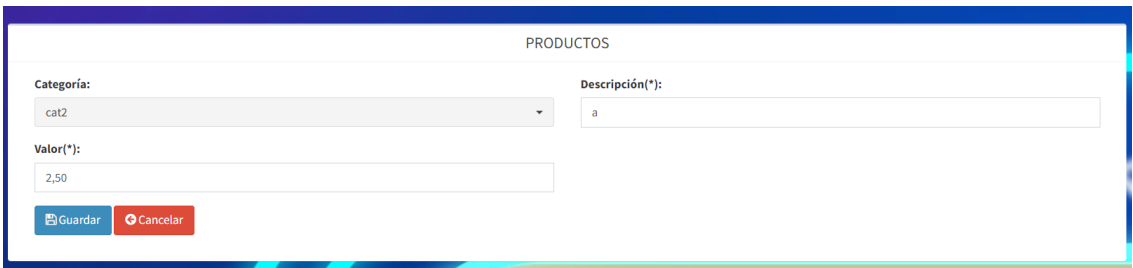

**Figura 43: Editar productos**

Para desactivar un producto, debe dar clic en el botón rojo del menú de opciones, posteriormente debe dar clic en ok para confirmar la acción; caso contrario, se da clic en el botón cancel para volver.

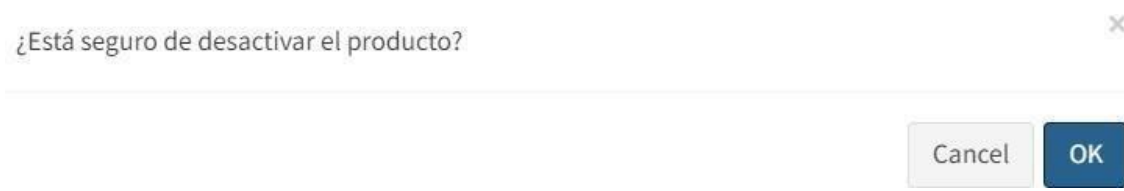

#### **Figura 44: Desactivar productos**

Para activar un producto, debe dar clic en el botón azul del menú de opciones, posteriormente debe dar clic en ok para confirmar la acción; caso contrario, se da clic en el botón cancel para volver.

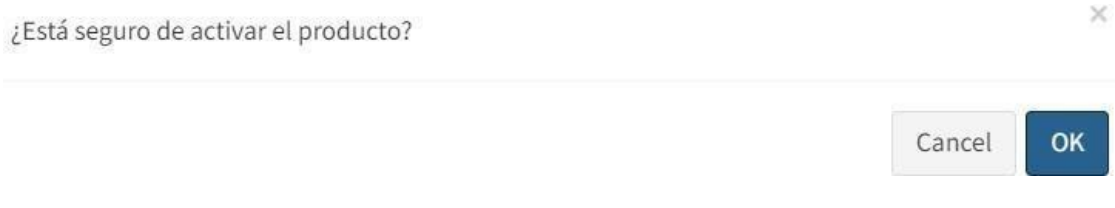

# **Figura 45: Activar productos**

En el módulo de gestión de plazos, el administrador podrá visualizar, almacenar, editar, desactivar y activar.

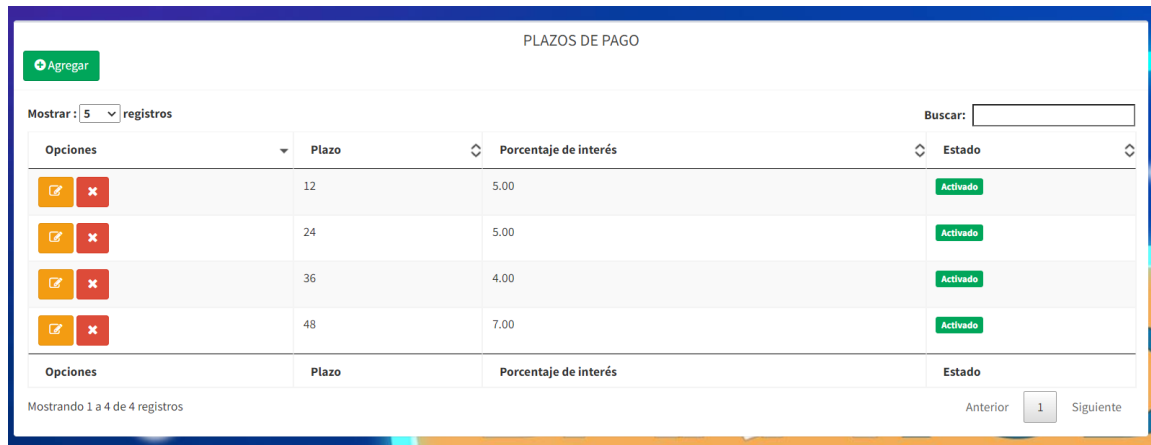

#### **Figura 46: Gestión de plazos**

Para almacenar un nuevo plazo, debe dar clic en el botón agregar, posteriormente se abre un módulo donde se deben llenar todos los datos requeridos y finalmente se presiona el

botón guardar; caso contrario, se da clic en el botón cancelar para volver a la pantalla anterior.

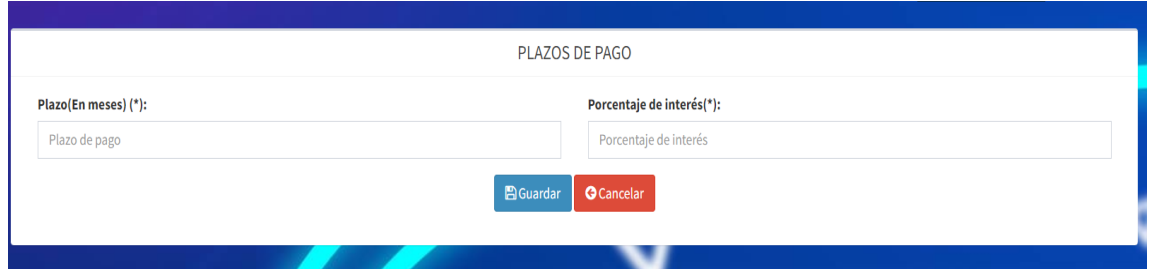

**Figura 47: Almacenar plazos**

Para editar un nuevo plazo, debe dar clic en el botón amarillo del menú de opciones, posteriormente se abre un módulo donde se deben editar todos los datos requeridos y finalmente se presiona el botón guardar; caso contrario, se da clic en el botón cancelar para volver a la pantalla anterior.

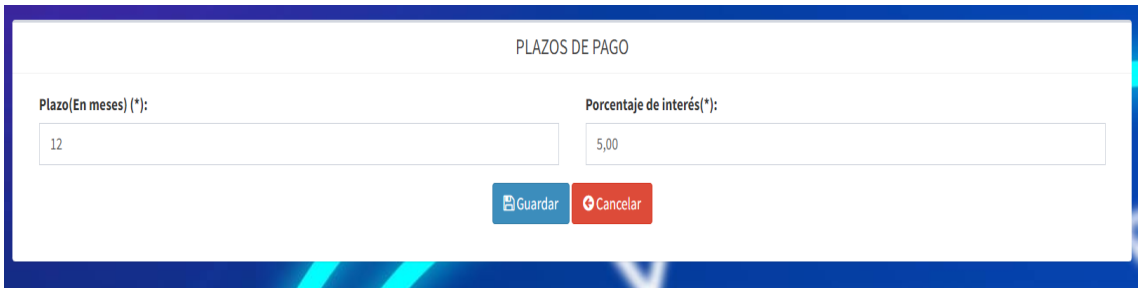

**Figura 48: Editar plazos**

Para desactivar un plazo, debe dar clic en el botón rojo del menú de opciones, posteriormente debe dar clic en ok para confirmar la acción; caso contrario, se da clic en el botón cancel para volver.

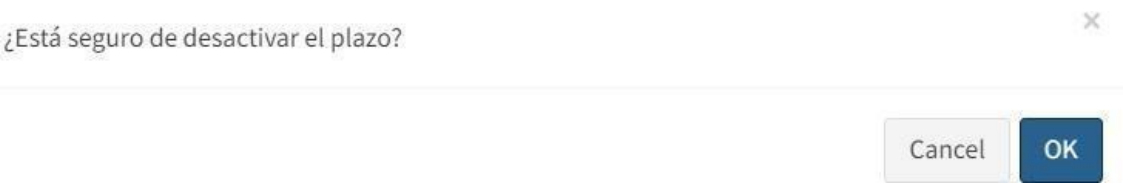

## **Figura 49: Desactivar plazos**

Para activar un plazo, debe dar clic en el botón azul del menú de opciones, posteriormente debe dar clic en ok para confirmar la acción; caso contrario, se da clic en el botón cancel para volver.

OK Cancel

# **Figura 50: Activar plazos**

En el módulo de gestión de cobros, el administrador podrá visualizar, almacenar, editar, desactivar y activar.

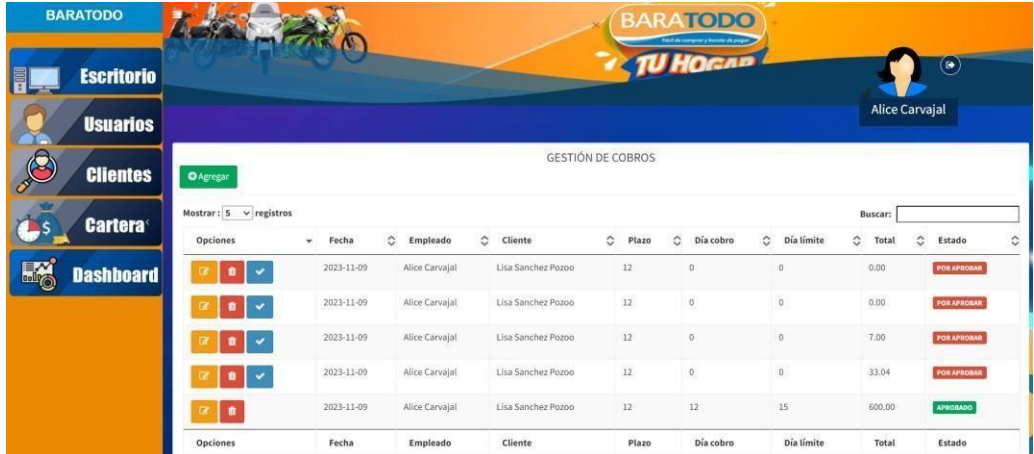

# **Figura 51: Gestión de cobros**

Para almacenar una nueva gestión de cobros, debe dar clic en el botón agregar, posteriormente se abre un módulo donde se deben llenar todos los datos requeridos y finalmente se presiona el botón guardar; caso contrario, se da clic en el botón cancelar para volver a la pantalla anterior.

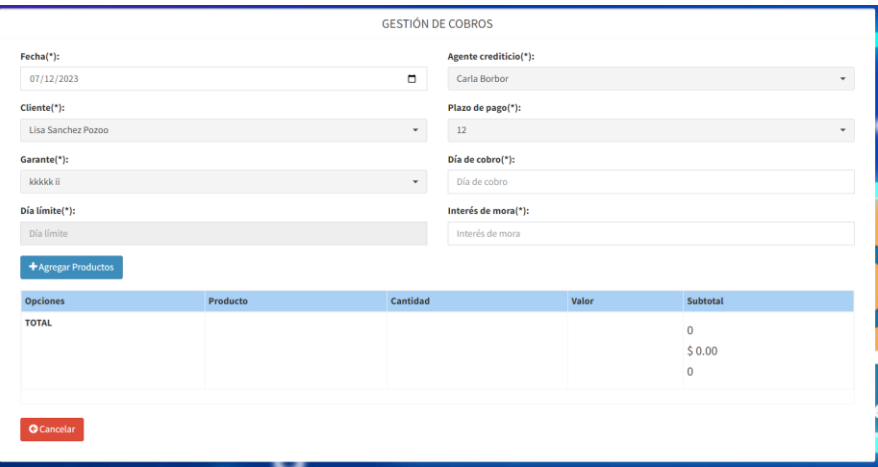

**Figura 52: Almacenar gestión de cobros**

Para editar una gestión de cobros, debe dar clic en el botón amarillo del menú de opciones, posteriormente se abre un módulo donde se deben editar todos los datos requeridos y finalmente se presiona el botón guardar; caso contrario, se da clic en el botón cancelar para volver a la pantalla anterior.

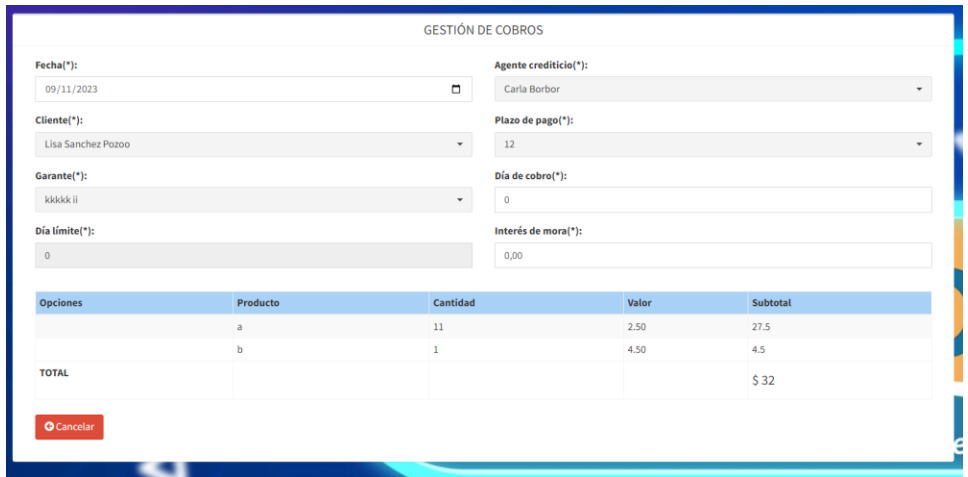

# **Figura 53: Editar gestión de cobros**

Para anular el crédito, debe dar clic en el botón rojo del menú de opciones, posteriormente debe dar clic en ok para confirmar la acción; caso contrario, se da clic en el botón cancel para volver.

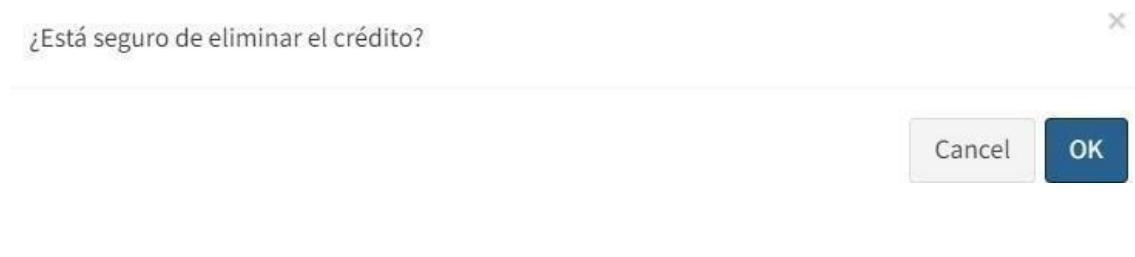

## **Figura 54: Anular crédito**

Para aprobar un crédito, debe dar clic en el botón azul del menú de opciones, posteriormente debe dar clic en ok para confirmar la acción; caso contrario, se da clic en el botón cancel para volver.

 $\times$ ¿Está seguro de aprobar el crédito? Cancel OK

**Figura 55: Aprobar crédito**

En el módulo de Dashboard, el administrador podrá visualizar diversos datos, gráficas y reportes relevantes para la toma de decisiones en la empresa.

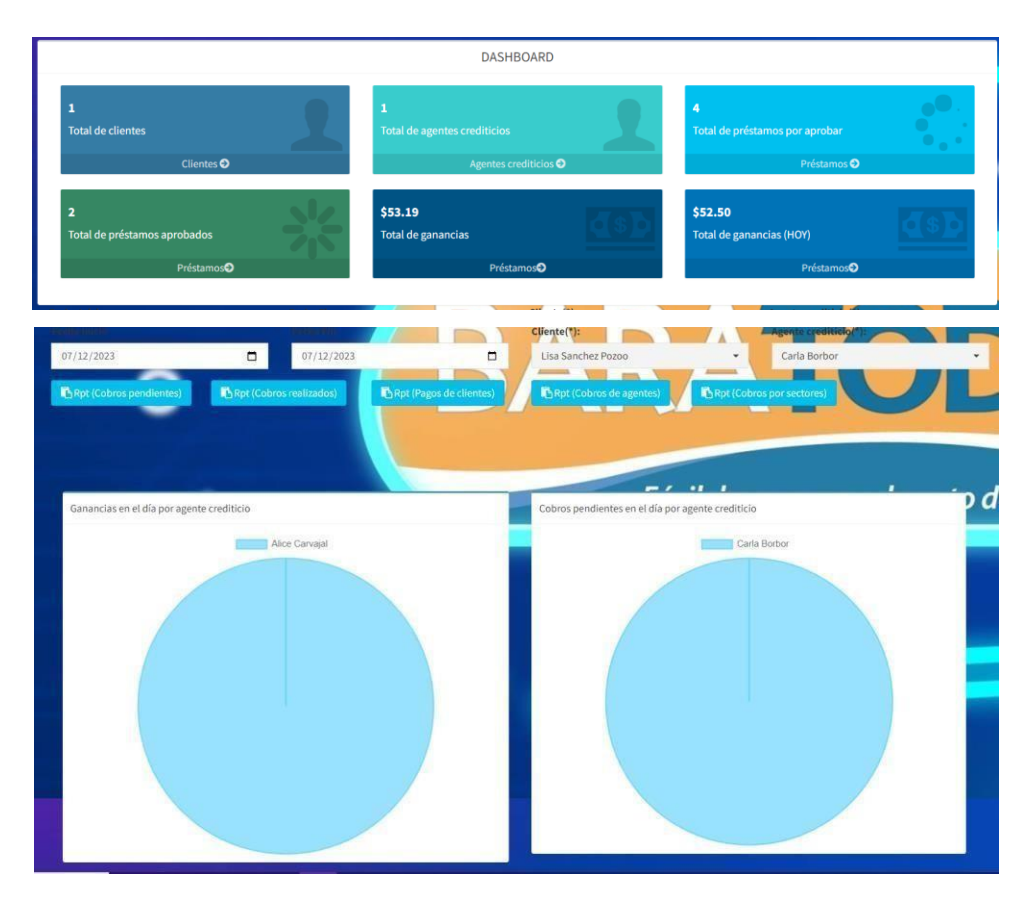

**Figura 56: Dashboard administrador**

|           |                |                       |       | <b>COBROS PENDIENTES DE PRÉSTAMO</b> |                     |
|-----------|----------------|-----------------------|-------|--------------------------------------|---------------------|
| Estado    | Agente         | <b>Cliente</b>        |       | Fecha registrada Fecha de pago       | <b>Focha limits</b> |
|           |                |                       | Pago  |                                      |                     |
| Pendiente | Alice Carvajal | Lisa Sanrhez          | 52.50 | 2023-12-01                           | 2024-01-15          |
|           |                | Pozoo                 |       |                                      |                     |
| Pendiente | Alice Carvaial | <b>Lisa Sanchez</b>   | 52.50 | 2024-02-12                           | 2024-02-15          |
|           |                | Pozoo                 |       |                                      |                     |
| Pendiente | Alice Carvaial | Lisa Sanchez          | 52.50 | 2024-03-12                           | 2024-03-15          |
|           |                | Pozoo                 |       |                                      |                     |
| Pendiente | Alice Carvaial | Lisa Sanchez          | 52.50 | 2024-04-12                           | 2024-04-15          |
|           |                | Pozoo                 |       |                                      |                     |
| Pendiente | Alice Carvaial | <b>Lisa Sanchez</b>   | 52.50 | 2024-05-12                           | 2024-05-15          |
| Pendiente | Alice Carvaial | Pozoo<br>Lisa Sanchez | 52.50 | 2024-06-12                           | 2024-06-15          |
|           |                | Pozoo                 |       |                                      |                     |
| Pendiente | Alice Carvaial | Lisa Sanchez          | 52.50 | 2024-07-12                           | 2024-07-15          |
|           |                | Pozon                 |       |                                      |                     |
| Pendiente | Alice Carvaial | Lisa Sanchez          | 52.50 | 2024-08-12                           | 2024-08-15          |
|           |                | Pozon                 |       |                                      |                     |
| Pendiente | Alice Carvaial | Lisa Sanchez          | 52.50 | 2024-09-12                           | 2024-09-15          |
|           |                | Pozon                 |       |                                      |                     |
| Pendiente | Alice Carvaial | Lisa Sanchez          | 52.50 | 2024-10-12                           | 2024-10-15          |
|           |                | Pozoo                 |       |                                      |                     |
| Pendiente | Alice Carvaial | Lisa Sanchez<br>Pozon | 52.50 | 2024-11-12                           | 2024-11-15          |
|           |                | Lisa Sanchez          | 0.69  | 2023-12-10                           | 2023-12-07          |
| Pendiente | Alice Carvaial | Pozon                 |       |                                      |                     |
| Pendiente | Alice Carvajal | Lisa Sanchez          | 0R9   | 2024-01-10                           | 2024-01-13          |
|           |                | Pozon                 |       |                                      |                     |
| Pendiente | Alice Carvalal | Lisa Sanchez          | 0.89  | 2024-02-10                           | 2024-02-13          |
|           |                | Pozon                 |       |                                      |                     |
| Pendiente | Alice Carvalal | <b>Lisa Sanchez</b>   | 0.69  | 2024-03-10                           | 2024-03-13          |
|           |                | Pozon                 |       |                                      |                     |
| Pendiente | Alice Carvalal | Lisa Sanchez          | 0.69  | 2024-04-10                           | 2024-04-13          |
|           |                | Pozon                 |       |                                      |                     |
| Pendiente | Alice Carvaial | Lisa Sanchez<br>Pozoo | n so  | 2024-05-10                           | 2024-05-13          |
| Pendiente | Alice Carvalal | Lisa Sanchez          | 0.69  | 2024-06-10                           | 2024-06-13          |
|           |                | Pozon                 |       |                                      |                     |
| Pendiente | Alice Carvalal | Lisa Sanchez          | 0.69  | 2024-08-10                           | 2024-08-13          |
|           |                | Pozon                 |       |                                      |                     |

**Figura 57: Reporte de cobros pendientes**

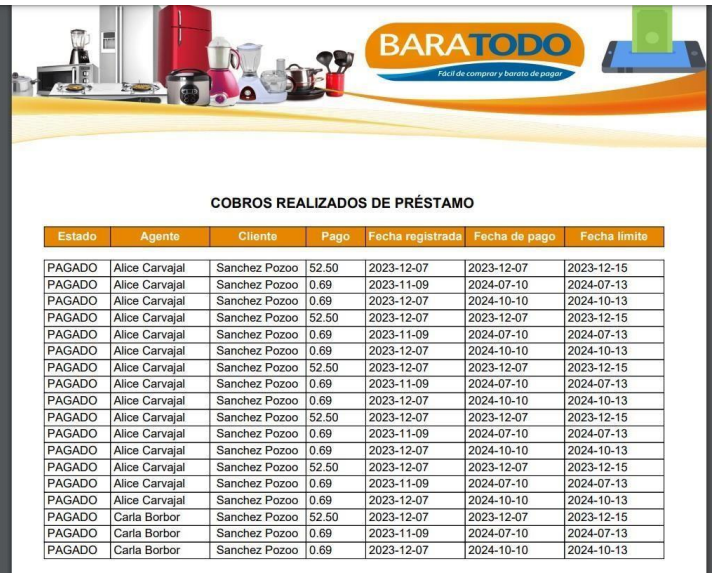

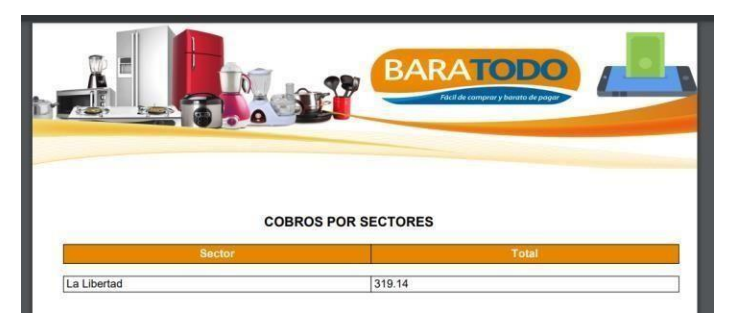

**Figura 58: Reporte de cobros realizados Figura 59: Reporte de cobros por sectores**

|           |                       |                              |      |                           | <b>BARATODO</b> |                     |
|-----------|-----------------------|------------------------------|------|---------------------------|-----------------|---------------------|
|           |                       |                              |      |                           |                 |                     |
|           |                       |                              |      |                           |                 |                     |
|           |                       |                              |      |                           |                 |                     |
|           |                       |                              |      |                           |                 |                     |
|           |                       |                              |      |                           |                 |                     |
|           |                       |                              |      | <b>COBROS DE PRÉSTAMO</b> |                 |                     |
|           |                       |                              |      |                           |                 |                     |
| Estado    | Agente                | <b>Cliente</b>               | Pago | Fecha registrada          | Fecha de pago   | <b>Fecha limite</b> |
| Pendiente | <b>Alice Carvaial</b> | <b>Lisa Sanchez</b>          | 0.69 |                           | 2023-12-10      | 2023-12-07          |
|           |                       | Pozoo                        |      |                           |                 |                     |
| Pendiente | <b>Alice Carvajal</b> | <b>Lisa Sanchez</b>          | n sa |                           | 2024-01-10      | 2024-01-13          |
|           |                       | Pozon                        |      |                           |                 |                     |
| Pendiente | <b>Alice Carvaial</b> | Lisa Sanchez                 | 0.69 |                           | 2024-02-10      | 2024-02-13          |
|           |                       | Pozoo                        |      |                           |                 |                     |
| Pendiente | <b>Alice Carvaial</b> | <b>Lisa Sanchez</b><br>Pozoo | 0.69 |                           | 2024-03-10      | 2024-03-13          |
| Pendiente | <b>Alice Carvajal</b> | <b>Lisa Sanchez</b>          | 0.69 |                           | 2024-04-10      | 2024-04-13          |
|           |                       | Pozoo                        |      |                           |                 |                     |
| Pendiente | <b>Alice Carvajal</b> | <b>Lisa Sanchez</b>          | 0.69 |                           | 2024-05-10      | 2024-05-13          |
|           |                       | Pozoo                        |      |                           |                 |                     |
| Pendiente | <b>Alice Carvaial</b> | Lisa Sanchez                 | 0.69 |                           | 2024-06-10      | 2024-06-13          |
|           |                       | Pozoo                        |      |                           |                 |                     |
| PAGADO    | <b>Alice Carvajal</b> | <b>Lisa Sanchez</b>          | 0.69 | 2023-11-09                | 2024-07-10      | 2024-07-13          |
|           |                       | Pozoo                        |      |                           |                 |                     |
| Pendiente | <b>Alice Carvaial</b> | <b>Lisa Sanchez</b>          | 0.89 |                           | 2024-08-10      | 2024-08-13          |
| Pendiente | <b>Alice Carvaial</b> | Pozoo<br><b>Lisa Sanchez</b> | 0.69 |                           | 2024-09-10      | 2024-09-13          |
|           |                       | Pozoo                        |      |                           |                 |                     |
| PAGADO    | <b>Alice Carvajal</b> | <b>Lisa Sanchez</b>          | n sa | 2023-12-07                | 2024-10-10      | 2024-10-13          |
|           |                       | Pozon                        |      |                           |                 |                     |
| Pendiente | <b>Alice Carvaial</b> | Lisa Sanchez                 | 0.69 |                           | 2024-11-10      | 2024-11-13          |
|           |                       | Pozoo                        |      |                           |                 |                     |
| Pendiente | <b>Alice Carvaial</b> | <b>Lisa Sanchez</b>          | 0.69 |                           | 2023-12-10      | 2023-12-07          |
|           |                       | Pozoo                        |      |                           |                 |                     |
| Pendiente | <b>Alice Carvajal</b> | <b>Lisa Sanchez</b><br>Pozoo | 0.69 |                           | 2024-01-10      | 2024-01-13          |
| Pendiente | <b>Alice Carvaial</b> | Lisa Sanchez                 | 0.69 |                           | 2024-02-10      | 2024-02-13          |
|           |                       | Pozoo                        |      |                           |                 |                     |
| Pendiente | <b>Alice Carvajal</b> | <b>Lisa Sanchez</b>          | 0.69 |                           | 2024-03-10      | 2024-03-13          |
|           |                       | Pozoo                        |      |                           |                 |                     |
| Pendiente | <b>Alice Carvajal</b> | <b>Lisa Sanchez</b>          | 0.69 |                           | 2024-04-10      | 2024-04-13          |
|           |                       | Pozoo                        |      |                           |                 |                     |
| Pendiente | <b>Alice Carvaial</b> | <b>Lisa Sanchez</b>          | 0.89 |                           | 2024-05-10      | 2024-05-13          |
|           |                       | Pozoo                        |      |                           |                 |                     |
| Pendiente | <b>Alice Carvaial</b> | <b>Lisa Sanchez</b>          | 0.69 |                           | 2024-06-10      | 2024-06-13          |

**Figura 60: Reporte de cobros de créditos**

|               |                       |       | <b>BARATODO</b><br>Fécil de comprary barato de pagar |               |                     |
|---------------|-----------------------|-------|------------------------------------------------------|---------------|---------------------|
|               |                       |       | <b>PAGOS DE PRÉSTAMO</b>                             |               |                     |
| <b>Estado</b> | <b>Nombre</b>         | Pago  | Fecha registrada                                     | Fecha de pago | <b>Fecha límite</b> |
| <b>PAGADO</b> | Lisa Sanchez<br>Pozoo | 52.50 | 2023-12-07                                           | 2023-12-07    | 2023-12-15          |

**Figura 61: Reporte de pagos de créditos**

En el módulo pago de créditos, el agente crediticio, visualiza los datos de pagos de créditos con sus respectivos clientes.

| <b>BARATODO</b>               |                                      |                             |            |                       |                |                  |                |                   |   | <b>BARATODO</b>     |           | <b>Casal de seurgeur y Baratto de pagas</b> |           |                    |                |                  |                     |                               |  |
|-------------------------------|--------------------------------------|-----------------------------|------------|-----------------------|----------------|------------------|----------------|-------------------|---|---------------------|-----------|---------------------------------------------|-----------|--------------------|----------------|------------------|---------------------|-------------------------------|--|
| <b>Escritorio</b>             |                                      |                             |            |                       |                |                  |                |                   |   | <b>U HOGA</b>       |           |                                             |           |                    |                |                  | $(\bullet)$         |                               |  |
| <b>Prestamos</b><br>匾         |                                      |                             |            |                       |                |                  |                |                   |   |                     |           |                                             |           |                    |                | Carla Borbor     |                     |                               |  |
|                               |                                      |                             |            |                       |                |                  |                | PAGOS DE CRÉDITOS |   |                     |           |                                             |           |                    |                |                  |                     |                               |  |
| <b>EX</b><br><b>Dashboard</b> | Fecha Inicio                         |                             |            |                       |                | Fecha Fin        |                |                   |   |                     |           |                                             |           |                    |                |                  |                     |                               |  |
|                               | 07/12/2023                           |                             |            |                       | $\Box$         | 07/12/2023       |                |                   |   |                     |           | $\Box$                                      |           |                    |                |                  |                     |                               |  |
|                               | Mostrar: $5 \times$ registros        |                             |            |                       |                |                  |                |                   |   |                     |           |                                             |           |                    | <b>Buscar:</b> |                  |                     |                               |  |
|                               | $\overline{\phantom{a}}$<br>Opciones | $\ddot{\circ}$<br>Distancia | ़<br>Monto | Cliente               | $\ddot{\circ}$ | Fecha de<br>pago | $\ddot{\circ}$ | Fecha<br>limite   | ़ | Fecha<br>registrada | $\hat{c}$ | Monto<br>mensual                            | $\hat{c}$ | Interés de<br>mora | ¢              | Total a<br>pagar | $\hat{\mathcal{L}}$ | $\hat{\phantom{a}}$<br>Estado |  |
|                               | œ                                    | 101.99                      | 7.84       | Lisa Sanchez<br>Pozoo |                | 2023-12-10       |                | 2023-12-07        |   |                     |           | 0.69                                        |           | 0.00               |                | 0.69             |                     | РЕНОВИТ                       |  |
|                               | Opciones                             | Distancia                   | Monto      | Cliente               |                | Fecha de<br>pago |                | Fecha<br>limite   |   | Fecha<br>registrada |           | Monto<br>mensual                            |           | Interés de<br>mora |                | Total a<br>pagar |                     | Estado                        |  |
|                               | Mostrando 1 a 1 de 1 registros       |                             |            |                       |                |                  |                |                   |   |                     |           |                                             |           |                    |                | Anterior         | $\mathbf 1$         | Siguiente                     |  |

**Figura 62: Pagos de créditos**

El agente crediticio, luego de realizar el pago correspondiente, podrá generar el reporte.

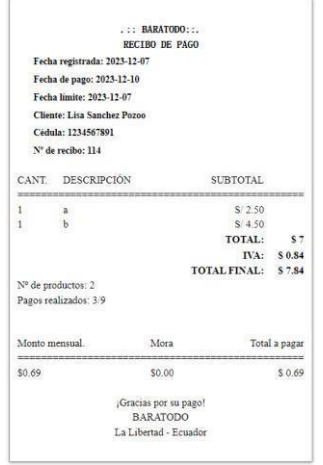

**Figura 63: Ticket de cobro de crédito**

En el Dashboard del agente crediticio, se muestran los datos correspondientes a su gestión.

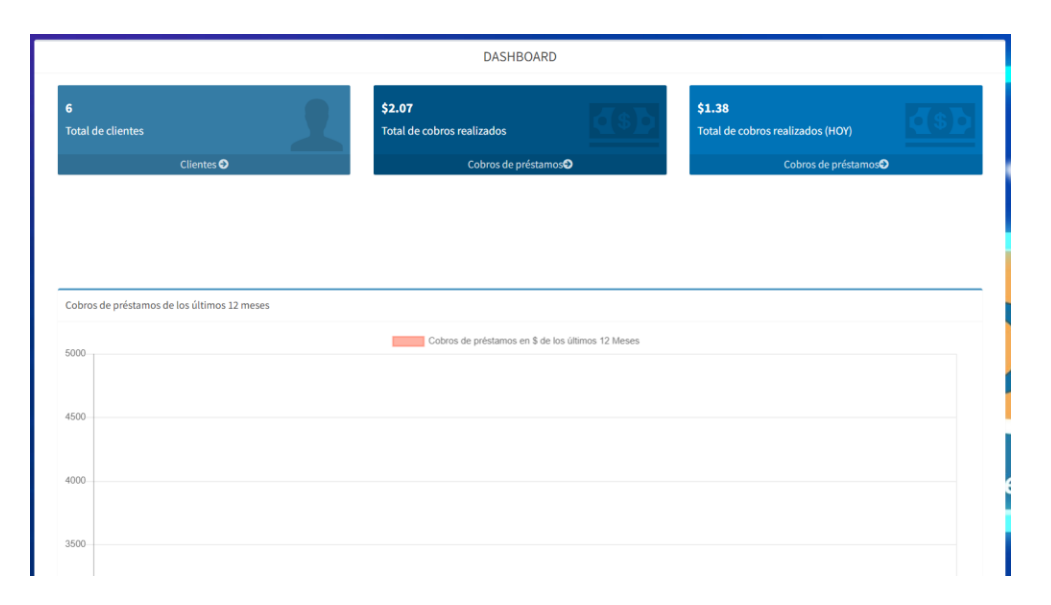

#### **Figura 64: Dashboard de agente crediticio**

#### **3.3. Pruebas**

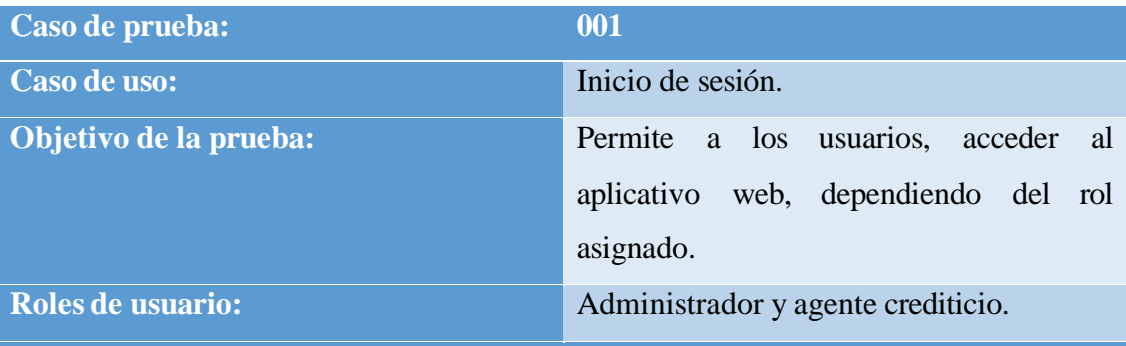

**Condiciones: El usuario ingresa su nombre de usuario y clave, luego se validan los datos y se brinda acceso al sistema.**

#### **Pasos a seguir:**

- **1. El usuario ingresa el nombre de usuario y clave.**
- **2. Se validan los datos.**
- **3. El usuario accede al sistema.**
- **4. Se visualiza el menú de opciones, dependiendo del rol asignado.**

#### **Resultados de la prueba**

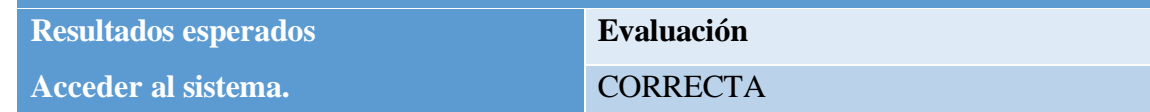

#### **Tabla 10: Prueba en inicio de sesión**

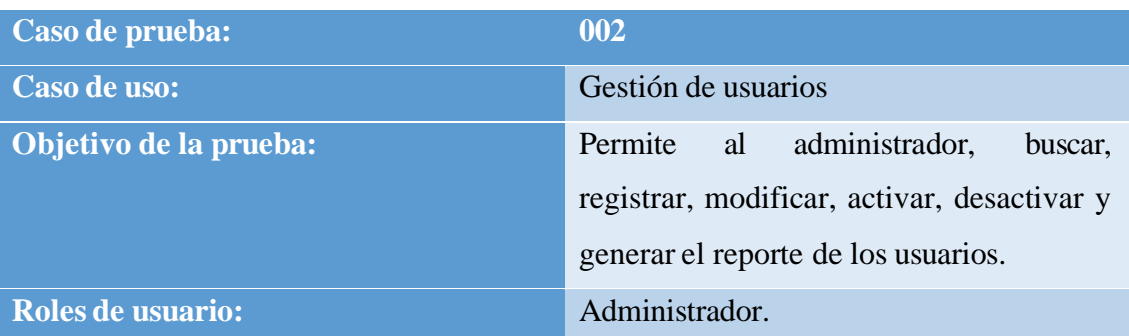

**Condiciones: El usuario accede al menú de gestión de usuarios y realiza diversas opciones.**

#### **Pasos a seguir:**

- **1. El usuario da click en el botón de agregar, llena los datos correspondientes y guarda un nuevo usuario.**
- **2. Da click en el botón de color amarillo para editar datos y luego modifica la información del usuario.**
- **3. Da click en el botón de color rojo para desactivar el usuario.**
- **4. Da click en el botón de color verde para activar el usuario.**
- **5. Da click en el botón de reporte, para generar el informe del listado de usuarios en el sistema.**
- **6. Para buscar, se debe poner los datos en la barra de búsqueda y posteriormente se cargará la información en la tabla inferior.**

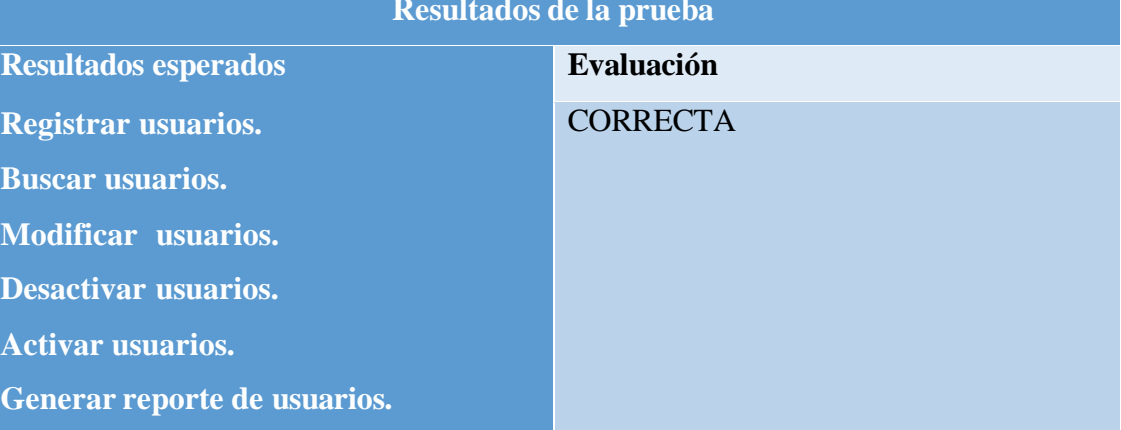

#### **Resultados de la prueba**
#### **Tabla 11: Prueba en gestión de usuarios**

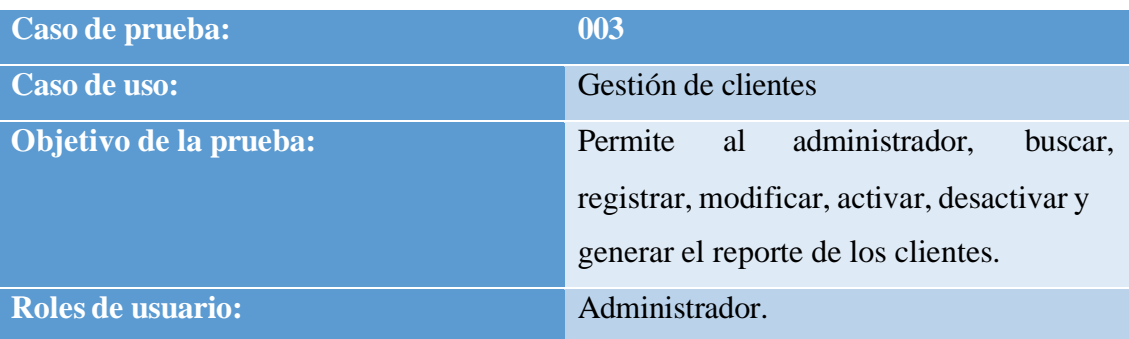

**Condiciones: El usuario accede al menú de gestión de clientes y realiza diversas opciones.**

#### **Pasos a seguir:**

- **1. El usuario da click en el botón de agregar, llena los datos correspondientes y guarda un nuevo cliente.**
- **2. Da click en el botón de color amarillo para editar datos y luego modifica la información del cliente.**
- **3. Da click en el botón de color rojo para desactivar el cliente.**
- **4. Da click en el botón de color verde para activar el cliente.**
- **5. Da click en el botón de reporte, para generar el informe del listado de clientes en el sistema.**
- **6. Para buscar, se debe poner los datos en la barra de búsqueda y posteriormente se cargará la información en la tabla inferior.**

#### **Resultados de la prueba**

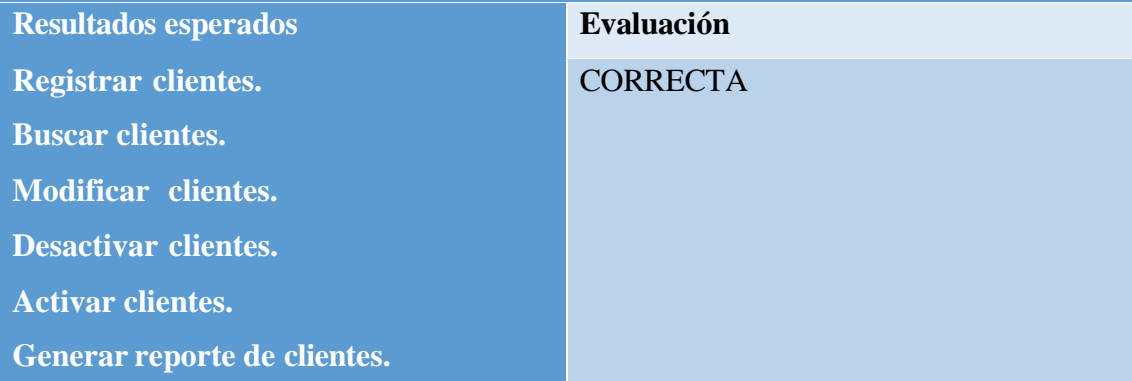

#### **Tabla 12: Prueba en gestión de clientes**

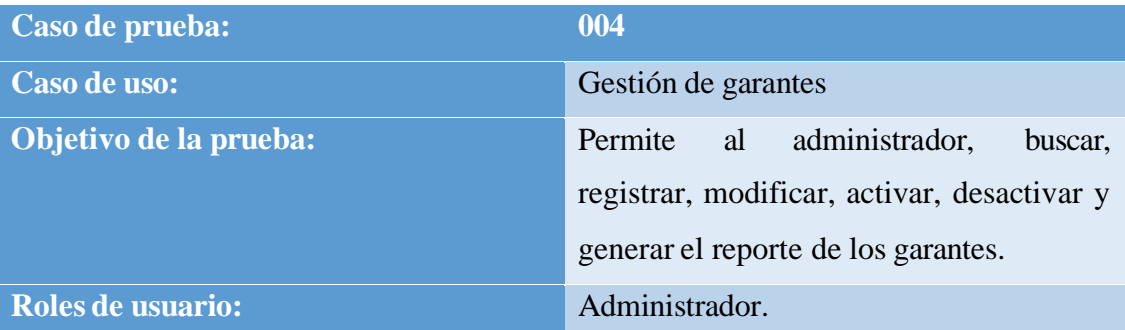

**Condiciones: El usuario accede al menú de gestión de garantes y realiza diversas opciones.**

#### **Pasos a seguir:**

- **1. El usuario da click en el botón de agregar, llena los datos correspondientes y guarda un nuevo garante.**
- **2. Da click en el botón de color amarillo para editar datos y luego modifica la información del garante.**
- **3. Da click en el botón de color rojo para desactivar el garante.**
- **4. Da click en el botón de color verde para activar el garante.**
- **5. Da click en el botón de reporte, para generar el informe del listado de garantes en el sistema.**
- **6. Para buscar, se debe poner los datos en la barra de búsqueda y posteriormente se cargará la información en la tabla inferior.**

#### **Resultados de la prueba**

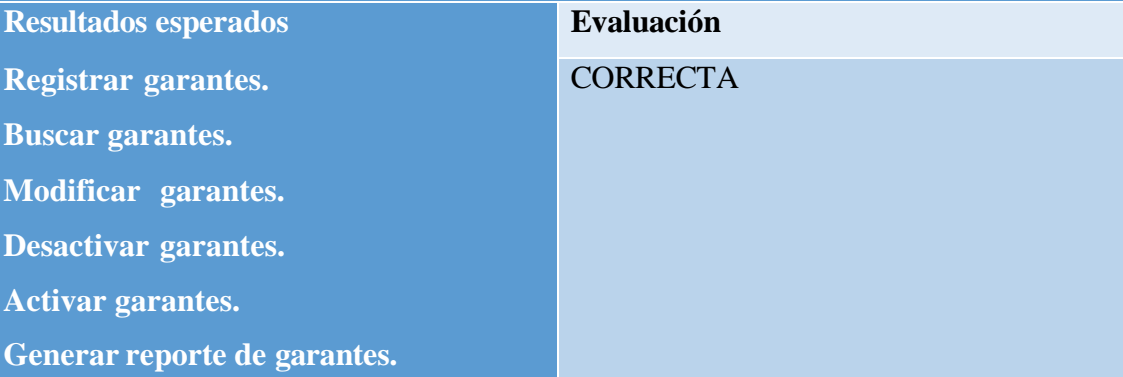

#### **Tabla 13: Prueba en gestión de garantes**

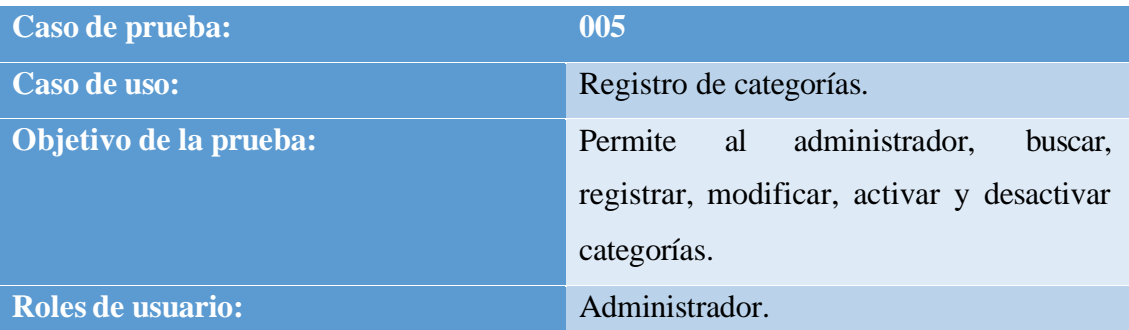

**Condiciones: El usuario accede al menú de registro de categorías y realiza diversas opciones.**

#### **Pasos a seguir:**

- **1. El usuario da click en el botón de agregar, llena los datos correspondientes y guarda una nueva categoría.**
- **2. Da click en el botón de color amarillo para editar datos y luego modifica la información de la categoría.**
- **3. Da click en el botón de color rojo para desactivar la categoría.**
- **4. Da click en el botón de color verde para activar la categoría.**
- **5. Para buscar, se debe poner los datos en la barra de búsqueda y posteriormente se cargará la información en la tabla inferior.**

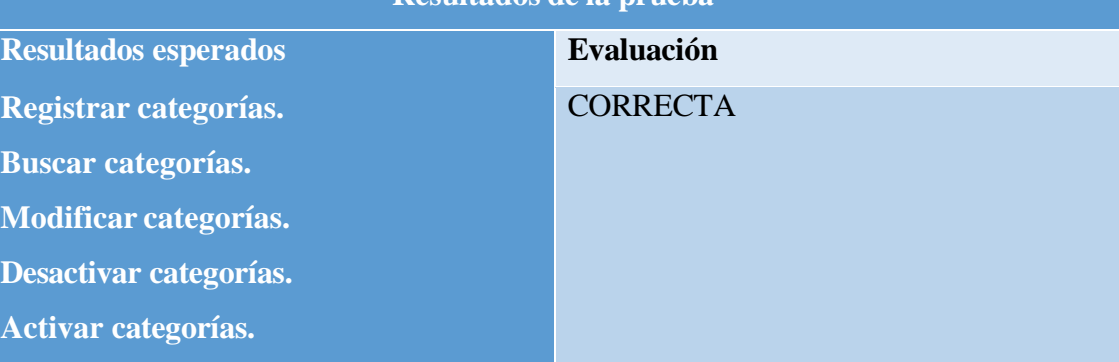

#### **Resultados de la prueba**

#### **Tabla 14: Prueba en registro de categorías**

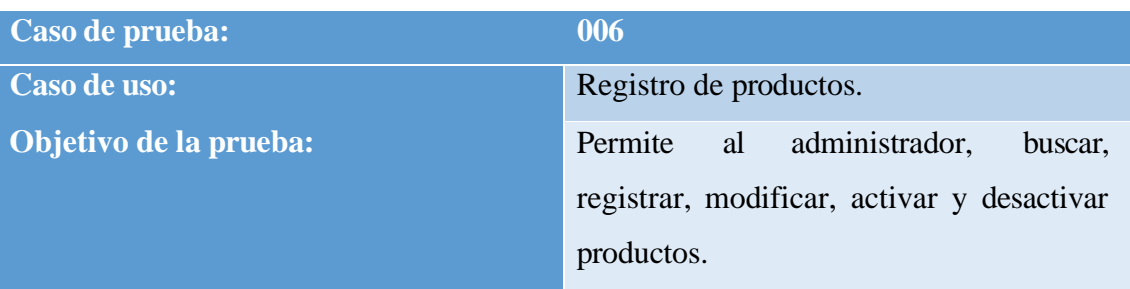

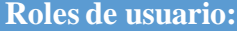

**Roles de usuario:** Administrador.

**Condiciones: El usuario accede al menú de registro de productos y realiza diversas opciones.**

#### **Pasos a seguir:**

- **1. El usuario da click en el botón de agregar, llena los datos correspondientes y guarda un nuevo producto.**
- **2. Da click en el botón de color amarillo para editar datos y luego modifica la información del producto.**
- **3. Da click en el botón de color rojo para desactivar el producto.**
- **4. Da click en el botón de color verde para activar el producto.**
- **5. Para buscar, se debe poner los datos en la barra de búsqueda y posteriormente se cargará la información en la tabla inferior.**

#### **Resultados de la prueba**

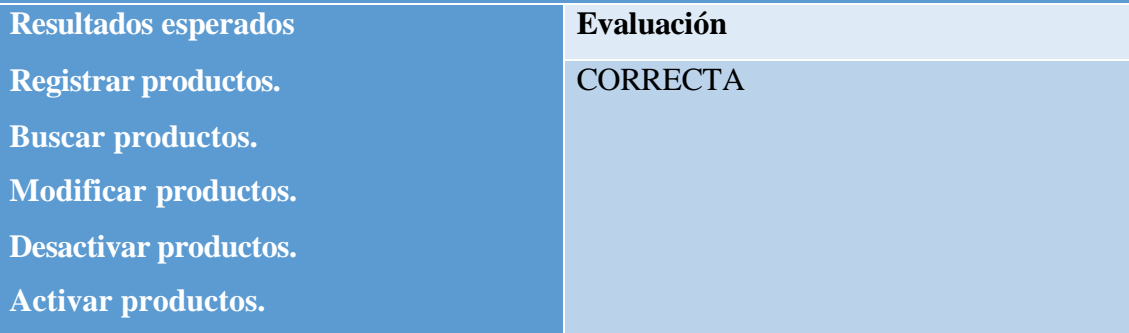

#### **Tabla 15: Prueba en registro de productos**

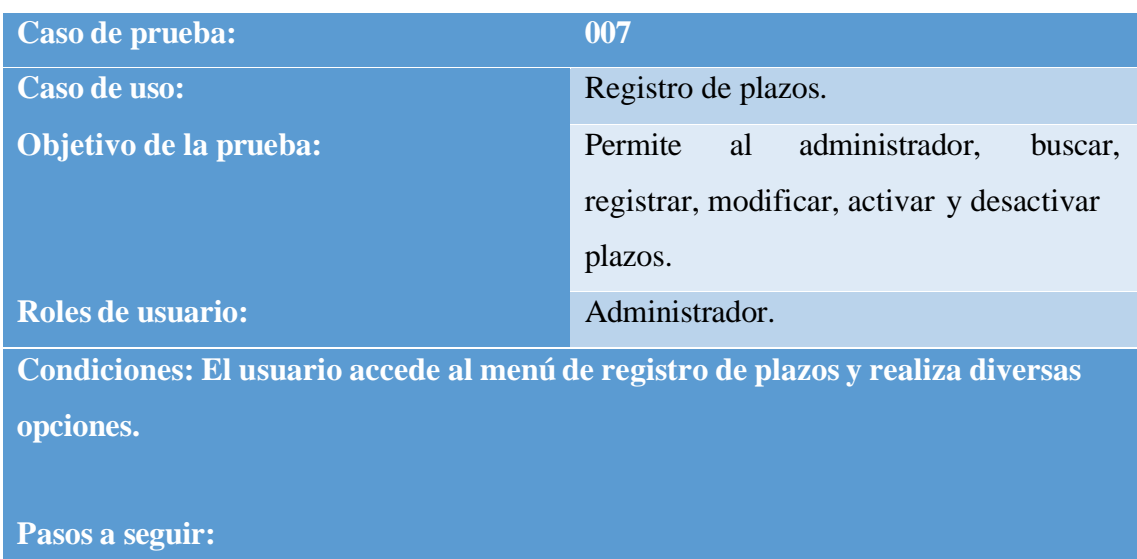

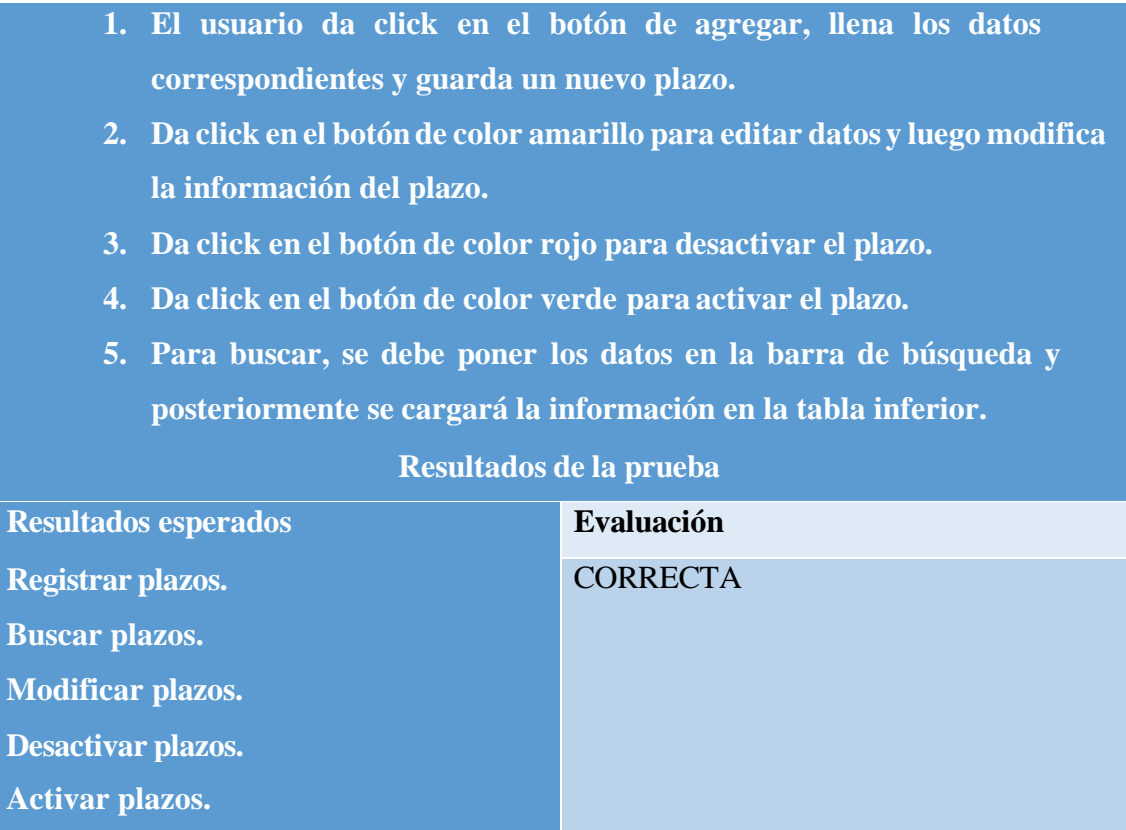

### **Tabla 16: Prueba en registro de plazos**

#### **CONCLUSIONES**

- Aplicando diversas técnicas de recolección de datos como encuestas a los asesores de cobranza y método de observación en la empresa Baratodo, se pudo identificar de forma precisa la problemática existente en el lugar, permitiendo establecer de manera clara los requerimientos funcionales y no funcionales del sistema.
- Mediante el aplicativo web, se definió una cartera de clientes completa, facilitando un control eficaz en los pagos realizados y deudas pendientes, además de proporcionar una visión completa de la situación financiera de los compradores.
- Se determinó la ruta más corta, considerando la ubicación actual del agente, optimizando significativamente los procesos de cobranza, ya que, se visualizan en orden las direcciones más cercanas de los clientes, permitiéndole al agente crediticio reducir tiempos en las visitas de cobro.
- Se integró el módulo de Dashboard, incluyendo datos estadísticos relevantes y gráficas, proporcionando a la empresa Baratodo una herramienta para la toma de decisiones, basándose en los datos de los reportes generados, ayudando con la identificación de mejoras y el desarrollo de estrategias.

#### **RECOMENDACIONES**

- Para mantener un funcionamiento correcto en las actividades del sistema, se recomienda revisar la documentación en el apartado de interfaces, donde se explica detalladamente el proceso de cada módulo y como utilizar cada acción de aplicativo web.
- Se recomienda el acceso al aplicativo web, únicamente a los administradores y agentes crediticios de la empresa Baratodo, además, de no compartir la información confidencial como usuarios o contraseñas, para mayor seguridad.
- Si se desea agregar funcionalidades nuevas mediante actualizaciones, es recomendable utilizar las mismas versiones utilizadas en el desarrollo del software, asegurando que no haya problemas de incompatibilidad.
- Se recomienda mantener un constante seguimiento de control en todos los procesos de cobros, a través del módulo de Dashboard, visualizando la información a través de los reportes generados, asegurándose que todos los módulos de la aplicación funcionan de manera correcta.

#### **REFERENCIAS**

- [1] RSM, «Cómo se aplica la tecnología en la gestión de cobranzas,» 15 02 2019. [En línea]. Available: https:/[/www.rsm.global/peru/es/aportes/blog-rsm-peru/como](http://www.rsm.global/peru/es/aportes/blog-rsm-peru/como-)se-aplica-la-tecnologia-en-la-gestion-de-cobranzas.
- [2] E. Velasteguí y C. Sánchez, «La gestión de cobranza y la automatización por una base de datos,» *Visionario digital,* vol. 1, nº 3, p. 15, 2018.
- [3] K. Solis, «SISTEMA WEB PARA EL PROCESO DE COBRANZA EN LA EMPRESA DE CRÉDITOS SEBASTIÁN,» UNIVERSIDAD PERUANA DE CIENCIAS E INFORMÁTICA, Lima, 2019.
- [4] G. Limones Miranda y B. Muñóz Fernández, «Diseño e implementacion de una aplicacion web para el control y gestion de pagos de pensiones para la fundacion "Niños con futuro" de la ciudad de Guayaquil,» Universidad Saleciana, Guayaquil, 2017.
- [5] M. J. Suárez Borbor, «Gestión de cuentas por cobrar y rentabilidad en la empresa "La casa del computador",» La Libertad, 2019.
- [6] HTML, «lenguajehtml.com,» [En línea]. Available: https://lenguajehtml.com/.
- [7] PHP, «php.net,» 2023. [En línea]. Available: https:/[/www.php.net/manual/es/index.php.](http://www.php.net/manual/es/index.php)
- [8] MySQL, «mysql.com,» 2023. [En línea]. Available: https:[//www.mysql.com/.](http://www.mysql.com/)
- [9] CSS, «lenguajecss.com,» 2023. [En línea]. Available: https://lenguajecss.com/.
- [10] Apache, «apachefriends.org,» 2023. [En línea]. Available: https:/[/www.apachefriends.org/es/index.html.](http://www.apachefriends.org/es/index.html)
- [11] Visual Studio Code, «code.visualstudio.com,» 2023. [En línea]. Available: https://code.visualstudio.com/.
- [12] Google Chrome, «google.com,» 2023. [En línea]. Available: https:/[/www.google.com/intl/es-419/chrome/.](http://www.google.com/intl/es-419/chrome/)
- [13] U. E. P. d. S. Elena, «Resolución RCF-FST-SO-09 No. 03-2021,» Santa Elena, 2022.
- [14] tecnologias, «Qué son las Aplicaciones Web de Negocios,» 15 1 2020. [En línea]. Available: [www.tecnologias-informacion.com/aplicacionesweb.html.](http://www.tecnologias-informacion.com/aplicacionesweb.html)
- [15] R. M. Gualán Saavedra y D. F. Montúfar Cevallos, «APLICACIÓN WEB PARA LA GESTIÓN DE MICROCRÉDITOS,» UNIVERSIDAD DE CUENCA, Cuenca, 2020.
- [16] Ecuador, «Plan de Creación de Oportunidades 2021-2025,» 2021. [En línea]. Available: https:/[/www.planificacion.gob.ec/wp-content/uploads/2021/09/Plan](http://www.planificacion.gob.ec/wp-content/uploads/2021/09/Plan-)de-Creacio%CC%81n-de-Oportunidades-2021-2025-Aprobado.pdf.
- [17] R. H. Sampieri, Metodología de la investigación, Sexta edición ed., México: Interamericana editores S.A de C.V, 2014.
- [18] S. Olivares, A. Garza y J. Valdez, «Modelo incremental,» *Scielo,* vol. 5, nº 17, p. 12, 2019.
- [19] Grupo Unicomer, «Baratodo,» 2023. [En línea]. Available: https://grupounicomer.com/baratodo-marcas/.
- [20] Baratodo, «Baratodo,» 2023. [En línea]. Available: https://baratodo.com.ec/quienes-somos/.
- [21] UDL, «Análisis,» 2021.
- [22] M. Calle, «La importancia de un eficaz proceso de cobranza: Claves para el Éxito Empresarial,» 05 05 2022. [En línea]. Available: https://www.bpone.com/outsourcing/la-importancia-de-un-eficaz-proceso-de-cobranza/.
- [23] GFC Global, «¿Qué son las aplicaciones web?,» 2022. [En línea]. Available: https://edu.gcfglobal.org/es/informatica-basica/que-son-las-aplicaciones-web/1/.
- [24] LenguajeJS, «JavaScript,» 2023. [En línea]. Available: https://lenguajejs.com/.
- [25] Bootstrap, «Bootstrap,» 2023. [En línea]. Available: https://getbootstrap.com/.
- [26] Google, «Google Chrome,» 2023. [En línea]. Available: https:/[/www.google.com/intl/es-419/chrome/.](http://www.google.com/intl/es-419/chrome/)
- [27] Hostinger, «¿Qué es AJAX y cómo funciona?,» 11 01 2023. [En línea]. Available: https:/[/www.hostinger.es/tutoriales/que-es-ajax.](http://www.hostinger.es/tutoriales/que-es-ajax)
- [28] FUDE, «¿Qué es la gestión de cobranzas?,» 2022. [En línea]. Available: https:/[/www.educativo.net/articulos/que-es-la-gestion-de-cobranzas-732.html.](http://www.educativo.net/articulos/que-es-la-gestion-de-cobranzas-732.html)
- [29] H2I2T, «¿Qué es la Geolocalización y cómo funciona?,» 2021. [En línea]. Available: https:[//www.h2i2t.com/que-es-la-geolocalizacion-y-como-funciona/.](http://www.h2i2t.com/que-es-la-geolocalizacion-y-como-funciona/)
- [30] Mozilla, «API de geolocalización,» 2023. [En línea]. Available: https://developer.mozilla.org/es/docs/Web/API/Geolocation\_API.
- [31] X. L. García Zambrano, H. O. Maldonado Pazmiño, C. E. Galarza Morales y G. G. Grijalva Guerrero, «Control interno a la gestión de créditos y cobranza en empresas comerciales minoristas en el Ecuador,» *Redalyc,* vol. 3, nº 26, p. 8, 2019.
- [32] Debitia, «¿Qué es la gestión de cobranzas?,» 2022. [En línea]. Available: https://debitia.com.ar/gestion-de-cobranzas-2/.
- [33] S. Ruano, «Cómo realizar una gestión de cobranzas eficaz,» 13 07 2022. [En línea]. Available: https://verza.com.ec/gestion-de-cobranzas/.
- [34] Revista San Gregorio, «Potencial estratégico de la Geolocalización de Clientes,» *Dialnet,* p. 12, 2020.
- [35] J. M. Alarcón, «Cómo geoposicionar a los usuarios de tu aplicación web,» 2023. [En línea]. Available: https:/[/www.campusmvp.es/recursos/post/como](http://www.campusmvp.es/recursos/post/como-)geoposicionar-a-los-usuarios-de-tu-aplicacion-web.aspx.
- [36] V. Trafaniuc, «API de Geolocalización,» 11 01 2022. [En línea]. Available: https://maplink.global/blog/es/api-de-geolocalizacion/.
- [37] E. A. Veloz Segura, «Aplicaciones digitales como apoyo en la producción, agilidad y administración dentro de la empresa,» *Revista Ciencia y Tecnología,* p. 13, 2022.
- [38] Adobe, «Aspectos básicos de las aplicaciones web,» 03 05 2021. [En línea]. Available: https://helpx.adobe.com/es/dreamweaver/using/webapplications.html#:~:text=Las%20aplicaciones%20Web%20pueden%20tener,al macena%20gran%20cantidad%20de%20contenido..
- [39] A. R. Gutiérrez Tiuso, «La importancia de las aplicaciones web en el éxito empresarial, a 2023. [En línea]. Available: https://revistaempresarial.com/tecnologia/la-importancia-de-las-aplicacionesweb-y-moviles-en-el-exito-empresarial/.

# **ANEXOS**

#### **Anexo 1. Encuesta dirigida a los asesores de cobranza de casa comerciales**

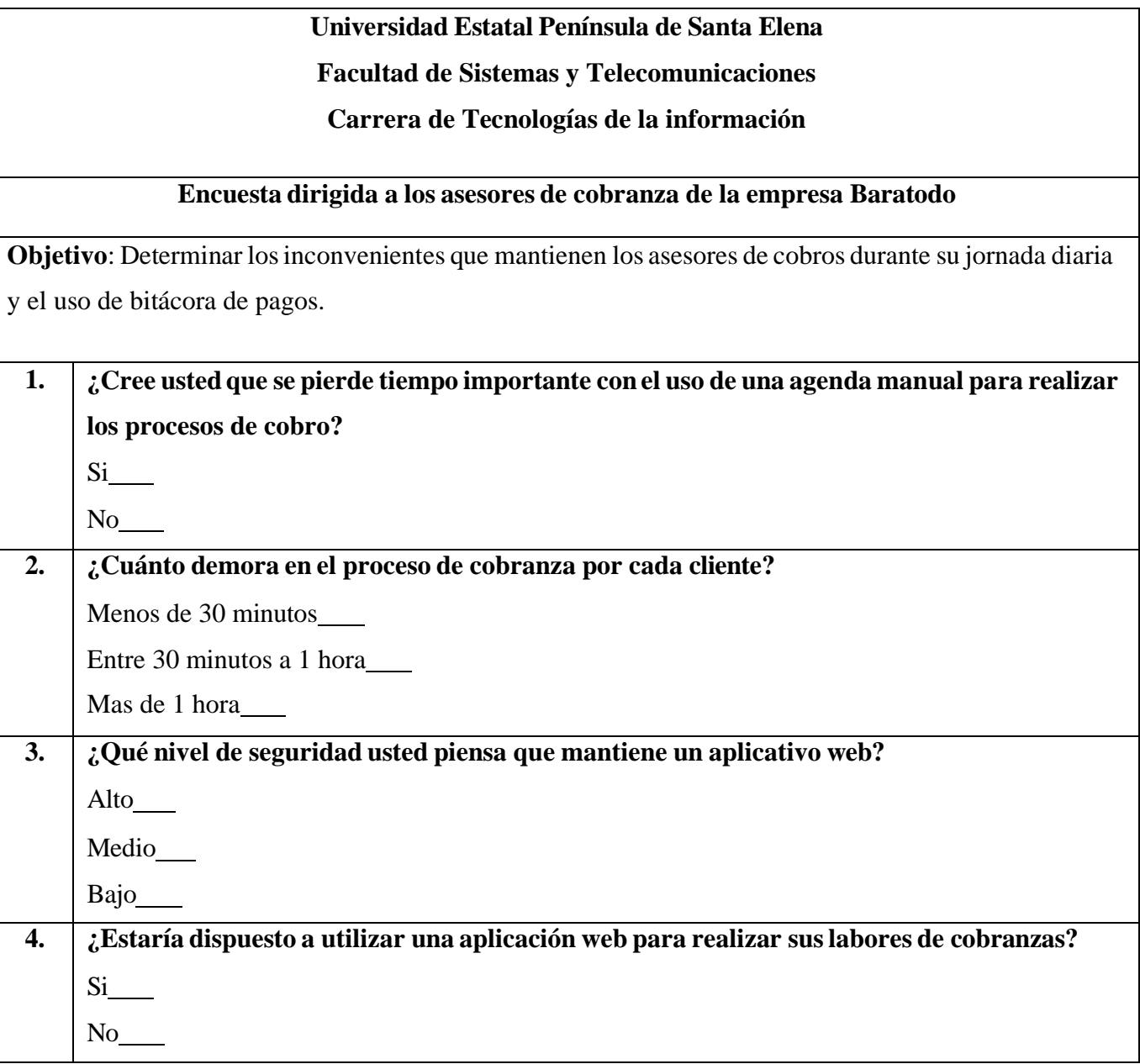

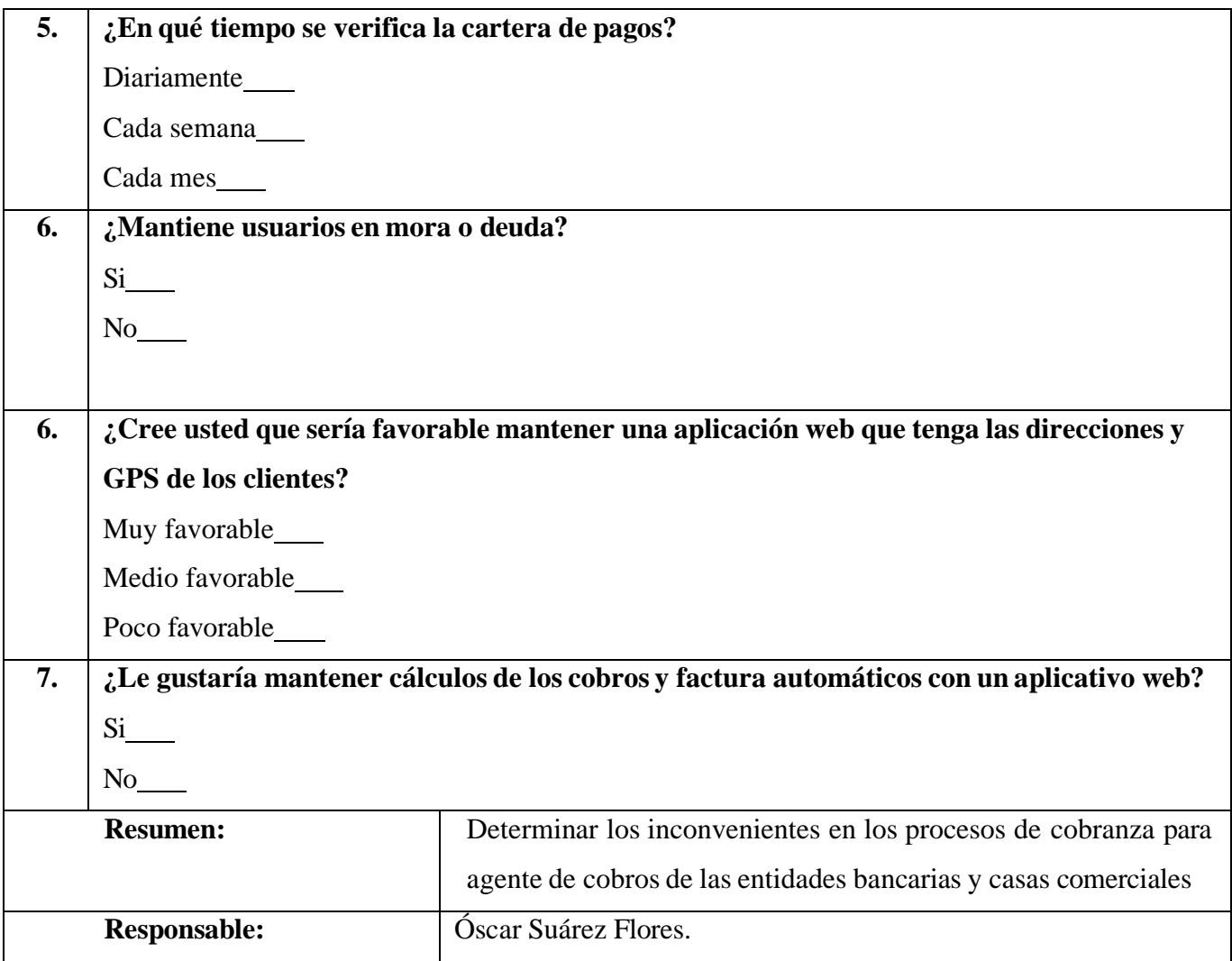

#### **Anexo 2. Método de observación**

## **Universidad Estatal Península de Santa Elena Facultad de Sistemas y Telecomunicaciones**

**Carrera de Tecnologías de la información**

**Fecha:** 18 de marzo del 2023

**Lugar:** Santa Elena

#### **# Personas: 1**

**Proceso:** Búsqueda de los problemas que surgen con los agentes de cobranzas en determinados procesos de cobro.

**Duración:** 3 horas.

#### **Hechos observados**

- Los agentes de cobranza cuando es un cliente nuevo, no encuentran su domicilio de inmediato y se basan de direcciones y referencias de personas del barrio para poder llegar al punto de cobranza.
- En ocasiones han llegado a sufrir robos, los cuales lo inhabilitan en su proceso y pierden datos necesarios, de modo que cuesta mucho la recuperación del mismo, perdiendo días sin laborar.
- Muchas personas se esconden al momento que el agente está en su domicilio o se niegan para no cubrir sus cuotas.
- El proceso diario de contabilizar lo recaudado toma bastante tiempo.
- Proceder en la búsqueda de las personas deudoras para calcular el interés, conlleva de mucho tiempo.

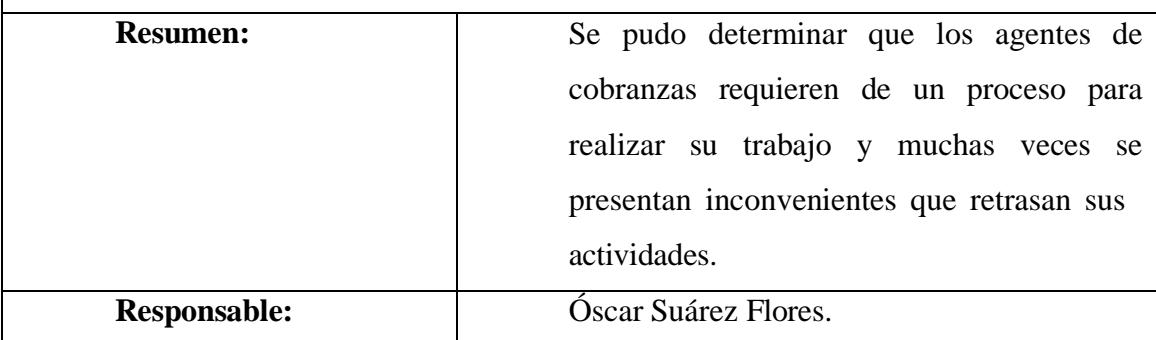